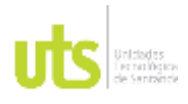

F-DC-125

INFORME FINAL DE TRABAJO DE GRADO EN MODALIDAD DE PROYECTO DE INVESTIGACIÓN, DESARROLLO TECNOLÓGICO, MONOGRAFÍA, EMPRENDIMIENTO Y SEMINARIO

VERSIÓN: 1.0

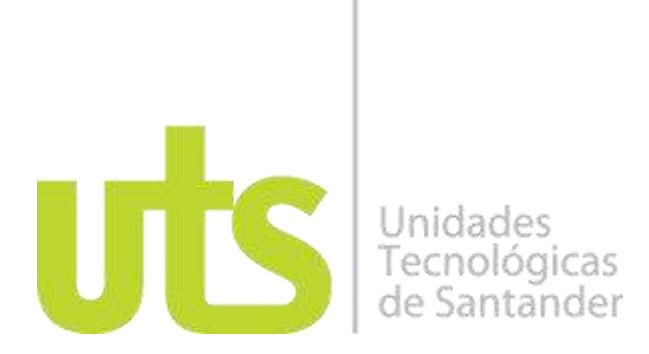

Metodología para el cálculo de inventarios en pilas de carbón para las empresas dedicadas a la comercialización de carbón en el año 2022.

Proyecto de Investigación

Yaritza Angelica Moreno Moreno Cc.1098785464 Karen Andrea Amado Sequeda Cc.1098799652 Harold Quintana Bacca Cc.1093782975

**UNIDADES TECNOLÓGICAS DE SANTANDER FACULTAD DE CIENCIAS NATURALES E INGENIERÍA INGENIERÍA EN TOPOGRAFÍA BUCARAMANGA, 16 MAYO DEL 2023**

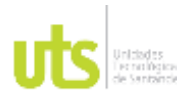

F-DC-125

INFORME FINAL DE TRABAJO DE GRADO EN MODALIDAD DE PROYECTO DE INVESTIGACIÓN, DESARROLLO TECNOLÓGICO, MONOGRAFÍA, EMPRENDIMIENTO Y SEMINARIO

VERSIÓN: 1.0

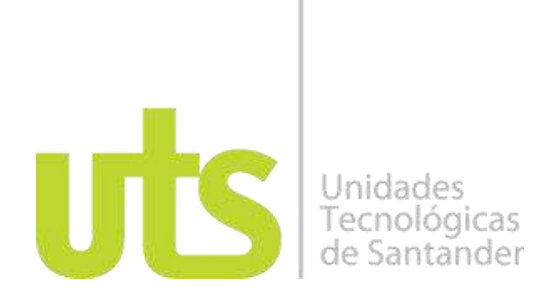

Metodología para el cálculo de inventarios en pilas de carbón para las empresas dedicadas a la comercialización de carbón, en el año 2022.

Proyecto de Investigación

Yaritza Angelica Moreno Moreno Cc.1098785464 Karen Andrea Amado Sequeda Cc.1098799652 Harold Quintana Bacca Cc.1093782975

**Trabajo de Grado para optar al título de**

Ingeniería en Topografía

## **DIRECTOR**

Carlos Esteban Mora Chaves

Grupo de Investigación en Medio Ambiente y Territorio-GRIMAT

**UNIDADES TECNOLÓGICAS DE SANTANDER FACULTAD DE CIENCIAS NATURALES E INGENIERÍA INGENIERÍA EN TOPOGRAFÍA BUCARAMANGA, 16 MAYO DEL 2023**

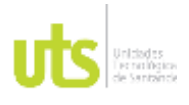

F-DC-125

INFORME FINAL DE TRABAJO DE GRADO EN MODALIDAD DE PROYECTO DE INVESTIGACIÓN, DESARROLLO TECNOLÓGICO, MONOGRAFÍA, EMPRENDIMIENTO Y SEMINARIO

VERSIÓN: 1.0

Nota de Aceptación

El proyecto de grado cumple con todos los criterios e indicadores de evaluación. Aprobado de acuerdo con acta N° 15 del 6 de junio de 2023 del comité de proyectos de grado del programa de Ingeniería en Topografía

\_\_\_\_\_\_\_\_\_\_\_\_\_\_\_\_\_\_\_\_\_\_\_\_\_\_\_\_\_\_\_\_\_\_\_

\_\_\_\_\_\_\_\_\_\_\_\_\_\_\_\_\_\_\_\_\_\_\_\_\_\_\_\_\_\_\_\_\_\_\_

\_\_\_\_\_\_\_\_\_\_\_\_\_\_\_\_\_\_\_\_\_\_\_\_\_\_\_\_\_\_\_\_\_\_\_

\_\_\_\_\_\_\_\_\_\_\_\_\_\_\_\_\_\_\_\_\_\_\_\_\_\_\_\_\_\_\_\_\_\_\_

berto<sup>'</sup>S German Arias uárez

\_\_\_\_\_\_\_\_\_\_\_\_\_\_\_\_\_\_\_\_\_\_\_\_\_\_\_\_\_\_\_\_\_\_

Firma del Evaluador

\_\_\_\_\_\_\_\_\_\_\_\_\_\_\_\_\_\_\_\_\_\_\_\_\_\_\_\_\_\_\_\_\_\_

Firma del Director

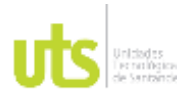

F-DC-125

INFORME FINAL DE TRABAJO DE GRADO EN MODALIDAD DE PROYECTO DE INVESTIGACIÓN, DESARROLLO TECNOLÓGICO, MONOGRAFÍA, EMPRENDIMIENTO Y SEMINARIO

VERSIÓN: 1.0

## **DEDICATORIA**

*Angelica Moreno* 

*Mi proyecto de grado es dedicado principalmente a Dios, porque él ha sido mi guía en cada proceso de mi vida, con todo mi amor y cariño a mi madre por su sacrificio y esfuerzo, por creer en mí, a mi padrastro por su apoyo incondicional, a mis hermanos por siempre estar presentes, a mi novio por su compañía y amor.*

### *Karen Amado*

*Dedico la culminación de mi proyecto de grado primeramente a Dios, a mi madre por el apoyo incondicional que me han brindado y sacrificio para alcanzar mis metas por siempre estar en cada momento de mi vida apoyándome, a mi padre por darme la motivación y apoyo para culminar mis metas.* 

### *Harold Quintana*

*Este proyecto de grado va dedicado especialmente a Dios y a la virgen de santa marta porque han sido un pilar fundamental en mi formación como profesional, a mi padre y mi madre que me han formado con buenos sentimientos, hábitos y valores lo cual me ha ayudado a seguir adelante en los momentos difíciles, y a todas las personas que de una y otra forma me apoyaron en la realización de esta meta.*

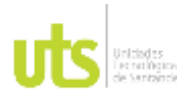

F-DC-125

INFORME FINAL DE TRABAJO DE GRADO EN MODALIDAD DE PROYECTO DE INVESTIGACIÓN, DESARROLLO TECNOLÓGICO, MONOGRAFÍA, EMPRENDIMIENTO Y SEMINARIO

### **AGRADECIMIENTOS**

*Queremos agradecer principalmente a Dios, a las Unidades Tecnológicas de Santander por brindarnos los mejores procesos de educación, para formar los mejores profesionales, a todos los docentes por ser parte de nuestra formación académica y aportar sus conocimientos para forjarnos en la mejor profesión, a nuestro director de grado por guiarnos, motivarnos a pesar de las dificultades que tuvimos en el proyecto y siempre estar dispuesto a ayudar.* 

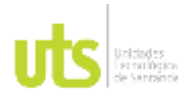

F-DC-125

INFORME FINAL DE TRABAJO DE GRADO EN MODALIDAD DE PROYECTO DE INVESTIGACIÓN, DESARROLLO TECNOLÓGICO, MONOGRAFÍA, EMPRENDIMIENTO Y SEMINARIO

VERSIÓN: 1.0

## **TABLA DE CONTENIDO**

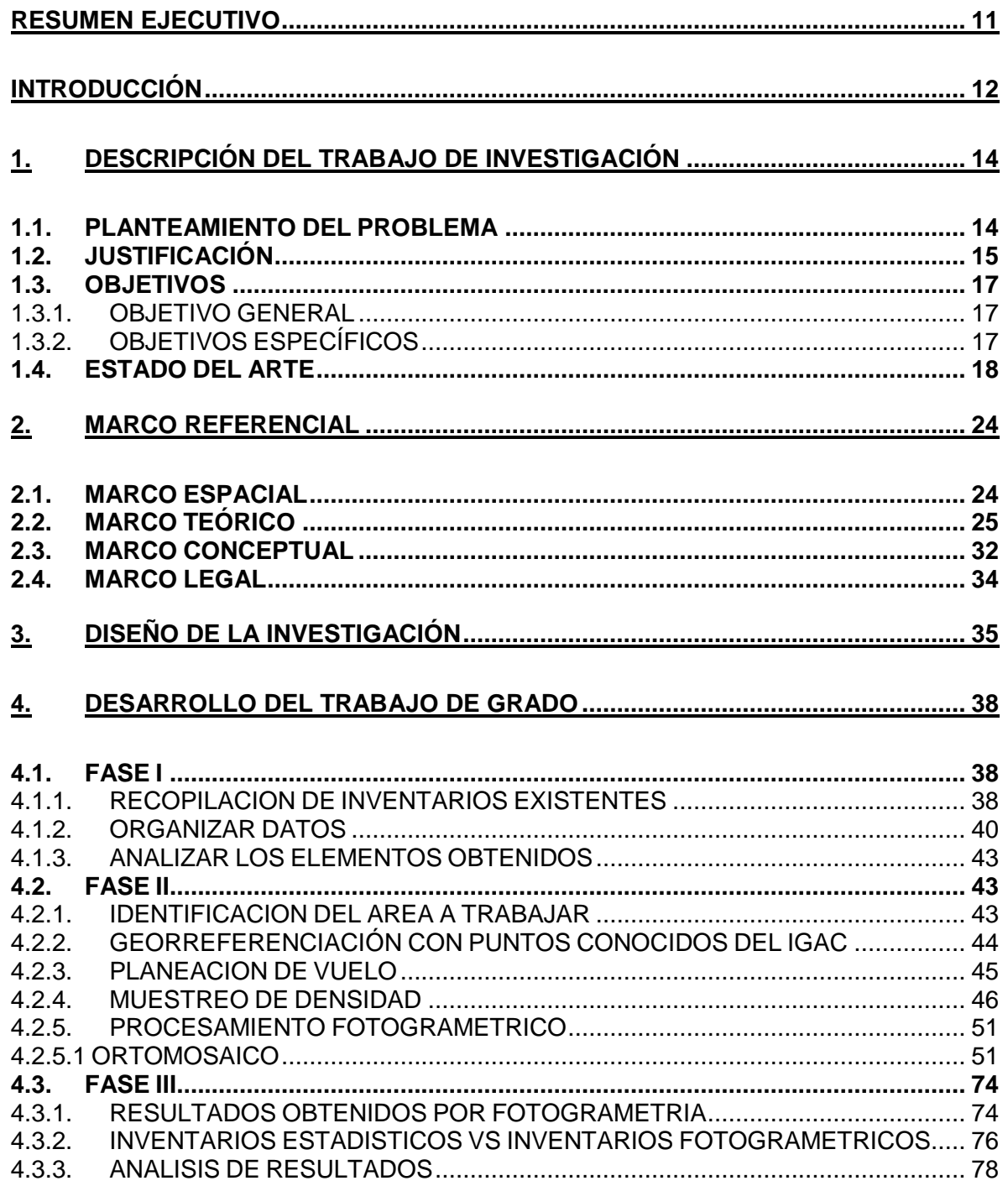

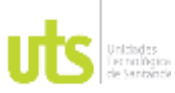

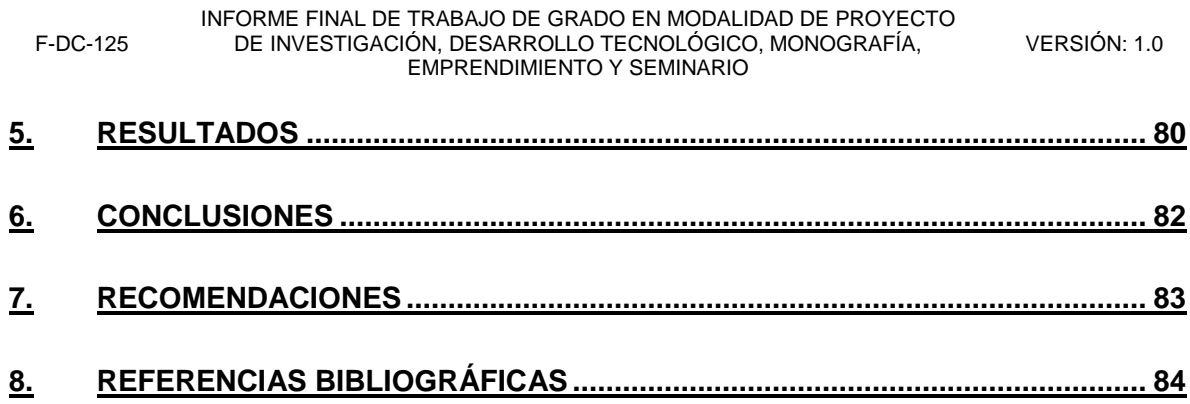

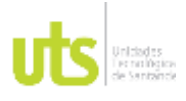

INFORME FINAL DE TRABAJO DE GRADO EN MODALIDAD DE PROYECTO DE INVESTIGACIÓN, DESARROLLO TECNOLÓGICO, MONOGRAFÍA, EMPRENDIMIENTO Y SEMINARIO

VERSIÓN: 1.0

### **LISTA DE FIGURAS**

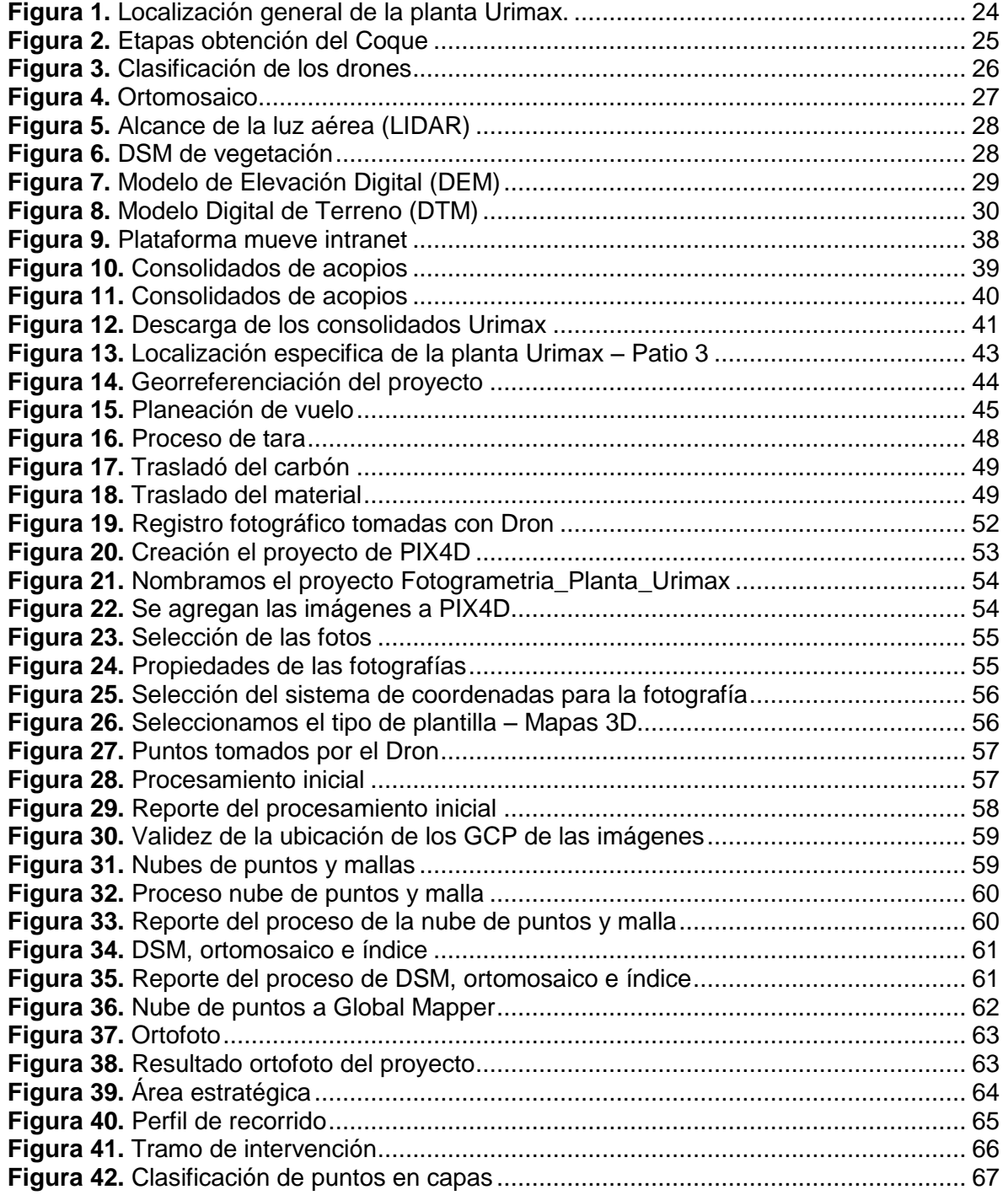

ELABORADO POR: Oficina de Investigaciones REVISADO POR: Soporte al Sistema Integrado de Gestión UTS APROBADO POR: Jefe Oficina de Planeación

FECHA APROBACION: Noviembre de 2019

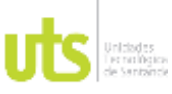

F-DC-125

INFORME FINAL DE TRABAJO DE GRADO EN MODALIDAD DE PROYECTO DE INVESTIGACIÓN, DESARROLLO TECNOLÓGICO, MONOGRAFÍA, EMPRENDIMIENTO Y SEMINARIO

VERSIÓN: 1.0

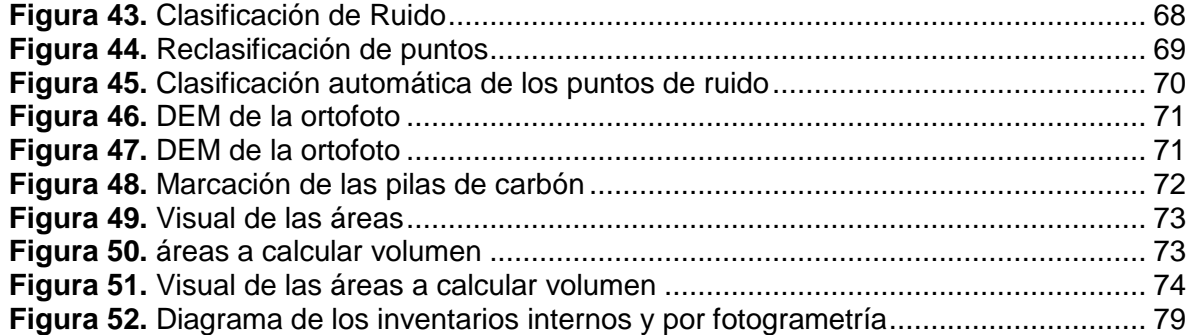

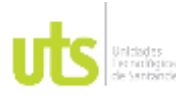

INFORME FINAL DE TRABAJO DE GRADO EN MODALIDAD DE PROYECTO DE INVESTIGACIÓN, DESARROLLO TECNOLÓGICO, MONOGRAFÍA, EMPRENDIMIENTO Y SEMINARIO

VERSIÓN: 1.0

## **LISTA DE TABLAS**

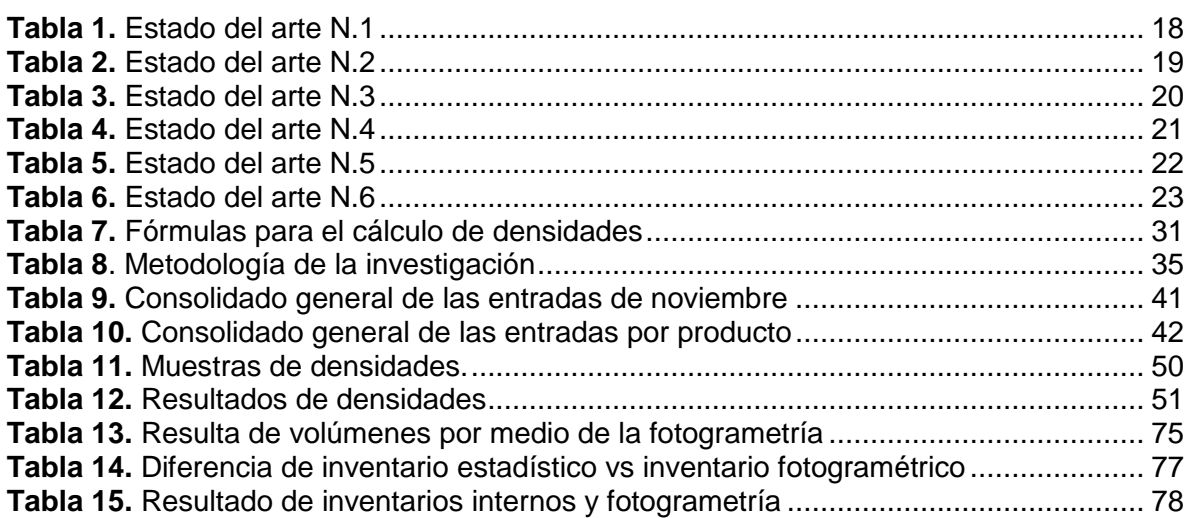

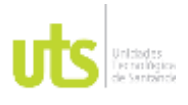

INFORME FINAL DE TRABAJO DE GRADO EN MODALIDAD DE PROYECTO DE INVESTIGACIÓN, DESARROLLO TECNOLÓGICO, MONOGRAFÍA, EMPRENDIMIENTO Y SEMINARIO

VERSIÓN: 1.0

## **RESUMEN EJECUTIVO**

<span id="page-10-0"></span>El proyecto está destinado a buscar la manera de como por medio de una metodología calcular inventarios de carbón con el uso de técnicas fotogramétricas, en este caso se realizó el cálculo para la empresa Carbomax en el patio Urimax ubicados en Norte de Santander, actualmente en la empresa los resultados de los inventarios de control interno son realizados de manera estadística, la cual presenta diferencias en los consolidados de inventarios de carbón. Por esta razón se genera la necesidad de cruzar los resultados estadísticos de control interno con el cálculo realizado por el grupo de Topografía.

El desarrollo de la metodología se llevó a cabo, primero identificando el proceso que se utiliza actualmente para la obtención de resultados en los inventarios de carbón, luego con la ayuda de la topografía y el uso de softwares de procesamiento fotogramétrico se quiere plasmar los resultados de una forma más apropiada para optimizar los porcentajes de desviaciones, con los resultados estadísticos de los inventarios de control interno versus los inventarios por fotogrametría, poder identificar las falencias que se tienen en los inventarios estadísticos, este proceso nos ayuda a establecer estrategias eficaces para controlar los cortes y conseguir reducción en dichos porcentajes de desviación.

Por medio del uso de los métodos fotogramétricos que se utilizaron en este en este proyecto se pudo evidenciar que es la alternativa más confiable para obtener resultados eficaces de inventarios de materiales, además se deben implementar cortes de inventarios más seguido para poder detectar a tiempo que está ocurriendo con el material y el porqué de las diferencias encontradas.

**PALABRAS CLAVE**. Dron, fotogrametría, topografía, densidad, inventarios.

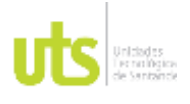

INFORME FINAL DE TRABAJO DE GRADO EN MODALIDAD DE PROYECTO DE INVESTIGACIÓN, DESARROLLO TECNOLÓGICO, MONOGRAFÍA, EMPRENDIMIENTO Y SEMINARIO

VERSIÓN: 1.0

## **INTRODUCCIÓN**

<span id="page-11-0"></span>El sector de la minería de carbón en Colombia se ha hecho muy importante por el carbón metalúrgico para la producción de Coque, dado a que se extrae el mineral con alta calidad siendo este muy deseado por las industrias a nivel mundial. Cabe mencionar que la industria de la coquización ha adquirido relevancia por su posicionamiento en el mercado internacional distinguiéndose en Colombia como el tercer exportador mundial. Esta industria es muy importante para el país ya que ha generado y mantenido empleos, por esta razón es importante motivar su competitividad y así generar mayor desarrollo para el país (Portafoli, 2022).

El proyecto de grado se enfocará en el proceso de inventarios en pilas de carbón de la empresa Carbomax de Colombia S.A.S, la cual es una comercializadora de productos minerales y derivados del carbón ubicada en Norte de Santander, su principal producto de exportación es el coque siderúrgico.

Para el desarrollo de la metodología se tuvo en cuenta la línea productiva del proceso de coquización en la Planta Urimax, es una planta ubicada en Norte de Santander dedicada a la fabricación de coque, en la cual se reciben viajes de carbones para su respectivo acopio en patios, dichos patios se forman pilas de diferentes zonas con calidades de carbones distintos, homogenizándolos y triturándolos a una granulometría deseada, seguidamente se realiza el proceso de descargue en patio donde se carga el material en vagonetas y se procede al llenado de horno para así comenzar el proceso de coquización.

La metodología se realizará por medio de cuatro fases, la primera está orientada a la recopilación de información y análisis de datos, la segunda a la organización de dicha información obtenida en campo, la tercera en el procesamiento y análisis de

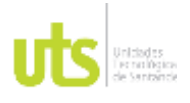

INFORME FINAL DE TRABAJO DE GRADO EN MODALIDAD DE PROYECTO DE INVESTIGACIÓN, DESARROLLO TECNOLÓGICO, MONOGRAFÍA, EMPRENDIMIENTO Y SEMINARIO

VERSIÓN: 1.0

los datos, por medio de software de fotogrametría y por último logrando resultados para así llegar a las conclusiones.

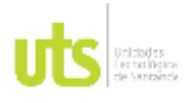

<span id="page-13-0"></span>F-DC-125

INFORME FINAL DE TRABAJO DE GRADO EN MODALIDAD DE PROYECTO DE INVESTIGACIÓN, DESARROLLO TECNOLÓGICO, MONOGRAFÍA, EMPRENDIMIENTO Y SEMINARIO

VERSIÓN: 1.0

## **1. DESCRIPCIÓN DEL TRABAJO DE INVESTIGACIÓN**

### <span id="page-13-1"></span>**1.1. PLANTEAMIENTO DEL PROBLEMA**

Los inventarios de carbón presentan actualmente una desviación significativa debido al acopio de carbón y al proceso existente para la elaboración de mezcla, dicha mezcla se realiza por medio del aforo del cargador dependiendo de la capacidad de la pala, una de las posibles diferencias que se detectaron en las pilas se debe a que estos aforos por temas de humedad y mala operación del operador no logran obtener el peso escrito en la orden de mezcla, esto dificulta en muchos temas en el inventario estadístico que se lleva en la empresa.

Es importante implementar la intervención de estos resultados y procedimientos de mezcla quincenalmente, para así disminuir el porcentaje de desviación en los aforos, otras posibles causas de las diferencias encontradas corresponderían a hurtos de material en patios por ende se busca controlar las operaciones y obtener un buen rendimiento.

Este proyecto busca como finalidad resolver las problemáticas en cuanto a los inventarios de carbón, ya que al momento de hacer un cierre de inventarios el sobre costo, el tiempo, y la logística de esta operación con el método tradicional incurre a costos elevados, finalmente los datos de esta propuesta y la alta tecnología que se emplea reducen todos estos problemas que se tienen, con una efectividad del 98% en resultados de este procedimiento.

**¿Como elaborar una metodología para calcular inventarios de carbón, por medio de técnicas fotogramétricas y muestreo de densidad para el año 2022?**

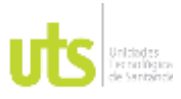

INFORME FINAL DE TRABAJO DE GRADO EN MODALIDAD DE PROYECTO DE INVESTIGACIÓN, DESARROLLO TECNOLÓGICO, MONOGRAFÍA, EMPRENDIMIENTO Y SEMINARIO

## <span id="page-14-0"></span>**1.2. JUSTIFICACIÓN**

Actualmente las empresas mineras están buscando nuevas tecnologías topográficas, las cuales ayuden a la reducción de costos y garantía de precisión, en este caso entraría a jugar un papel importante el uso de la topografía con drones dado a que es una tecnología apropiada para la captura de datos con una excelente precisión además, el método de topografía con drones es mucho más rápida que la topografía convencional esto repercute a la disminución de precios, el cual es una gran valor agregado (Guitierrez , 2015).

Los nuevos profesionales han creado ideas innovadoras para el desarrollo al uso de las actuales tecnologías las cuales dan un aporte significante para cualquier industria o negocio, permitiendo consigo crear estrategias que ayuden a optimizar trabajo, en este caso se habla de uso de técnicas fotogramétricas (Coello & Ballesteros, 2015), las cuales dan herramientas que aporten mediciones completas con gran margen de exactitud del volumen y peso de diferentes materiales, estas mediciones contribuyen una serie de beneficios tales como inventarios transparentes para informes financieros, datos para la planificación, gestión de existencias y cálculos rápidos de inventarios, en este caso para la empresas dedicadas a las comercialización y extracción de minerales será de gran utilidad ya que el proceso proporcionara la estimación del material disponible y extraído, estos resultados son la base para la realización de la estructura de costos en todo el proceso.

Esta metodología se realizó por medio de tres fases, la primera fue la identificación del proceso actual para los resultados de inventarios de control interno de la empresa, segundo se propuso una metodología para calcular inventarios de carbón por medio de técnicas fotogramétricas, describiendo el paso a paso de cómo llegar

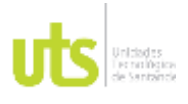

INFORME FINAL DE TRABAJO DE GRADO EN MODALIDAD DE PROYECTO DE INVESTIGACIÓN, DESARROLLO TECNOLÓGICO, MONOGRAFÍA, EMPRENDIMIENTO Y SEMINARIO

inventarios fotogramétricos para poder hacer un análisis de las diferencias encontradas y sus posibles causas.

La propuesta es relevante para las UTS porque alimenta la línea de investigación de Geomática y Gestión territorial del Grupo de investigación en medio ambiente y territorio GRIMAT, lo cual hace reforzar la actividad investigativa del programa académico.

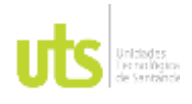

# DOCENCIA PÁGINA 17

## <span id="page-16-0"></span>**1.3. OBJETIVOS**

## <span id="page-16-1"></span>*1.3.1. OBJETIVO GENERAL*

Proponer una metodología para calcular inventarios de carbón, por medio de técnicas fotogramétricas y muestreo de densidad, utilizando tecnología de procesamiento (Pix4d, Goblal Mapper, Excel), para ser comparada con los inventarios de control interno existentes y lograr optimizar el seguimiento de dichos datos en el año 2022.

## <span id="page-16-2"></span>*1.3.2. OBJETIVOS ESPECÍFICOS*

- Identificar los procesos de la metodología estadística y la metodología fotogramétrica para el cálculo de inventarios de carbón.
- Aplicar la metodología fotogramétrica para calcular los inventarios de carbón en la planta Urimax para el mes de noviembre del 2022.
- Analizar los resultados de la metodología propuesta para el cálculo de inventarios de carbón y compararlo con los inventarios estadísticos existentes para crear estrategias inventaríales más eficientes.

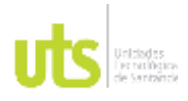

INFORME FINAL DE TRABAJO DE GRADO EN MODALIDAD DE PROYECTO DE INVESTIGACIÓN, DESARROLLO TECNOLÓGICO, MONOGRAFÍA, EMPRENDIMIENTO Y SEMINARIO

VERSIÓN: 1.0

## <span id="page-17-1"></span><span id="page-17-0"></span>**1.4. ESTADO DEL ARTE**

### **Tabla 1.** *Estado del arte N.1*

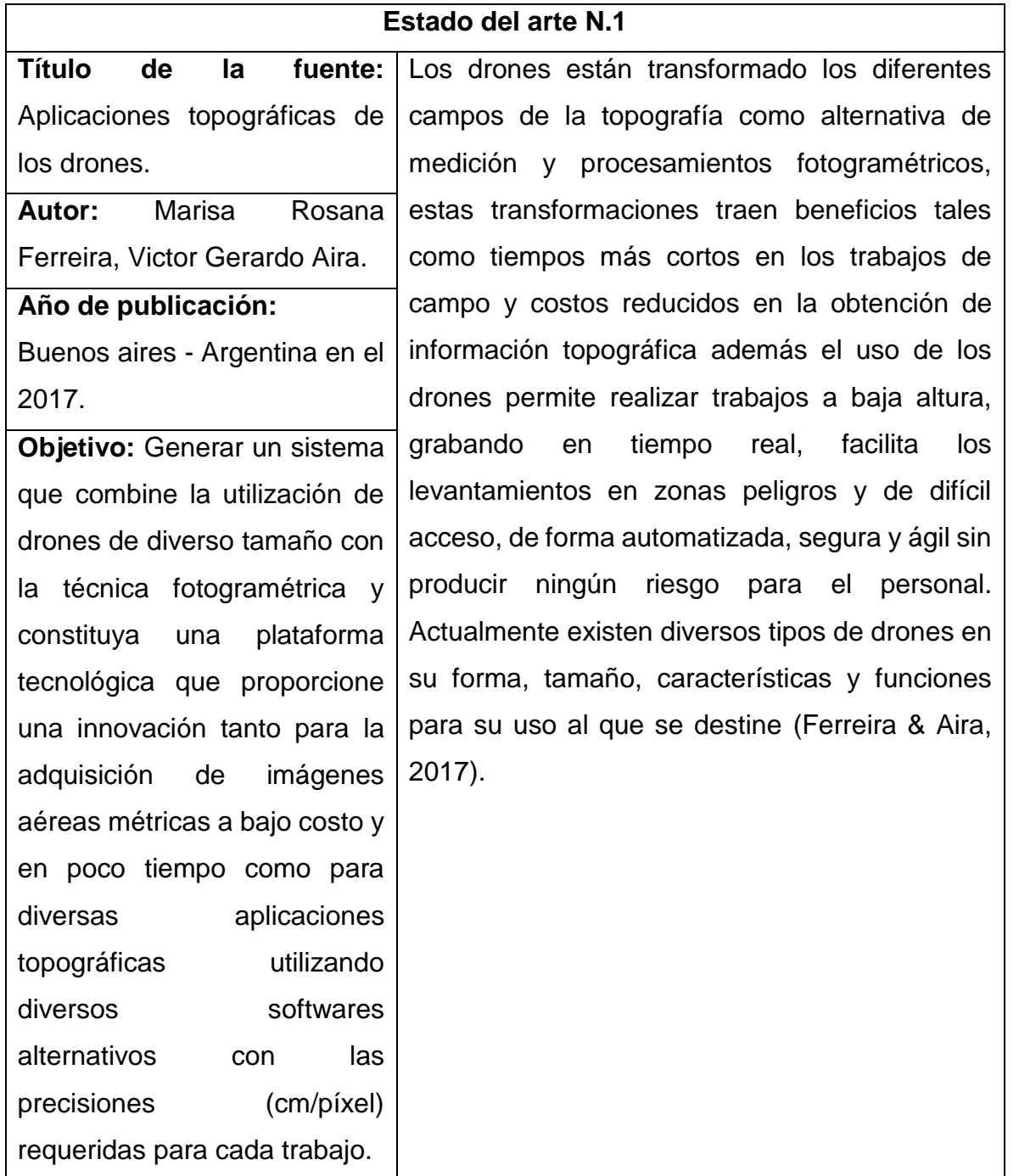

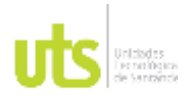

INFORME FINAL DE TRABAJO DE GRADO EN MODALIDAD DE PROYECTO DE INVESTIGACIÓN, DESARROLLO TECNOLÓGICO, MONOGRAFÍA, EMPRENDIMIENTO Y SEMINARIO

VERSIÓN: 1.0

### *Tabla 2. Estado del arte N.2*

<span id="page-18-0"></span>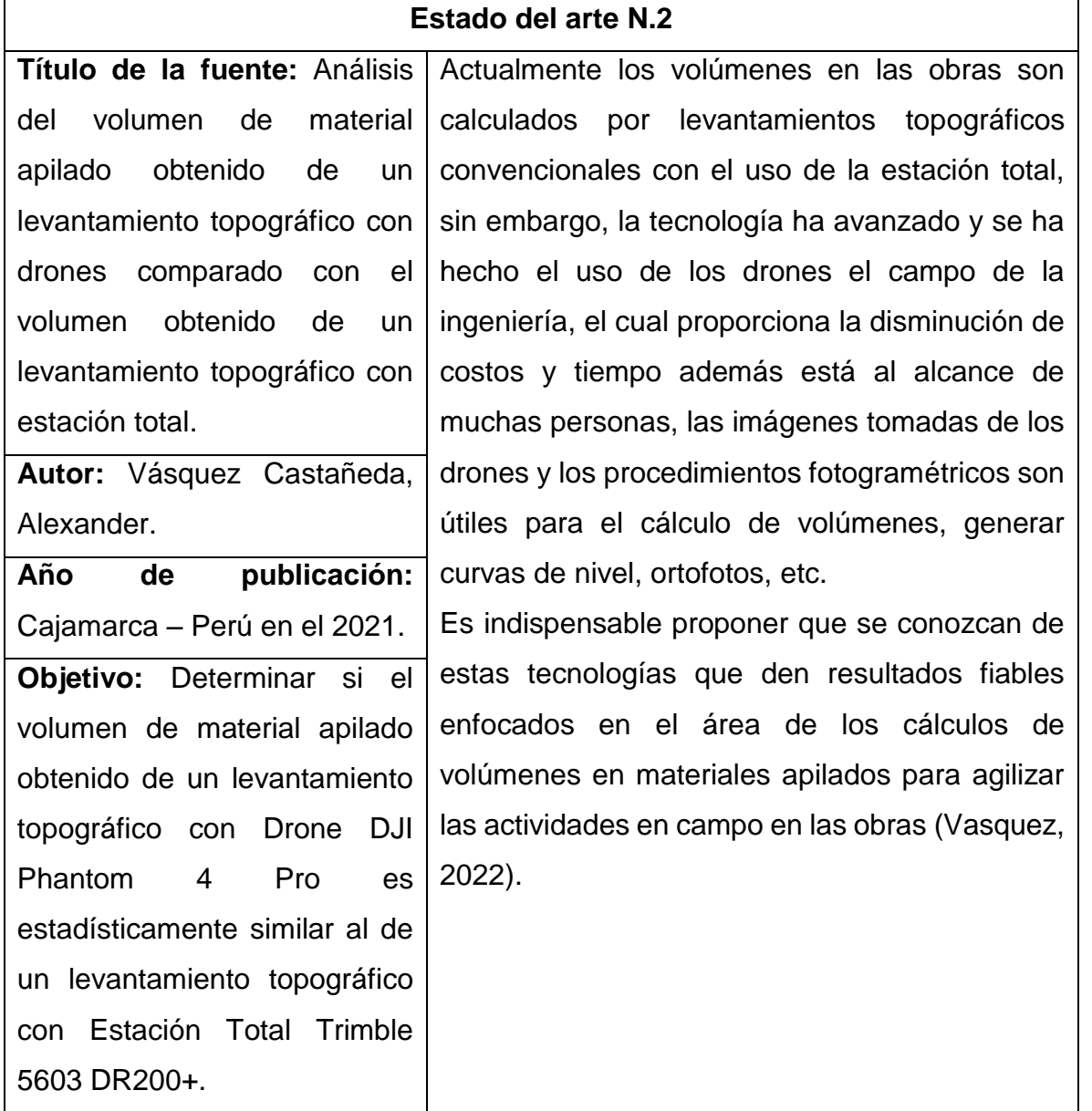

Fuente: Los autores

FECHA APROBACION: Noviembre de 2019

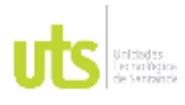

INFORME FINAL DE TRABAJO DE GRADO EN MODALIDAD DE PROYECTO DE INVESTIGACIÓN, DESARROLLO TECNOLÓGICO, MONOGRAFÍA, EMPRENDIMIENTO Y SEMINARIO

VERSIÓN: 1.0

### *Tabla 3. Estado del arte N.3*

<span id="page-19-0"></span>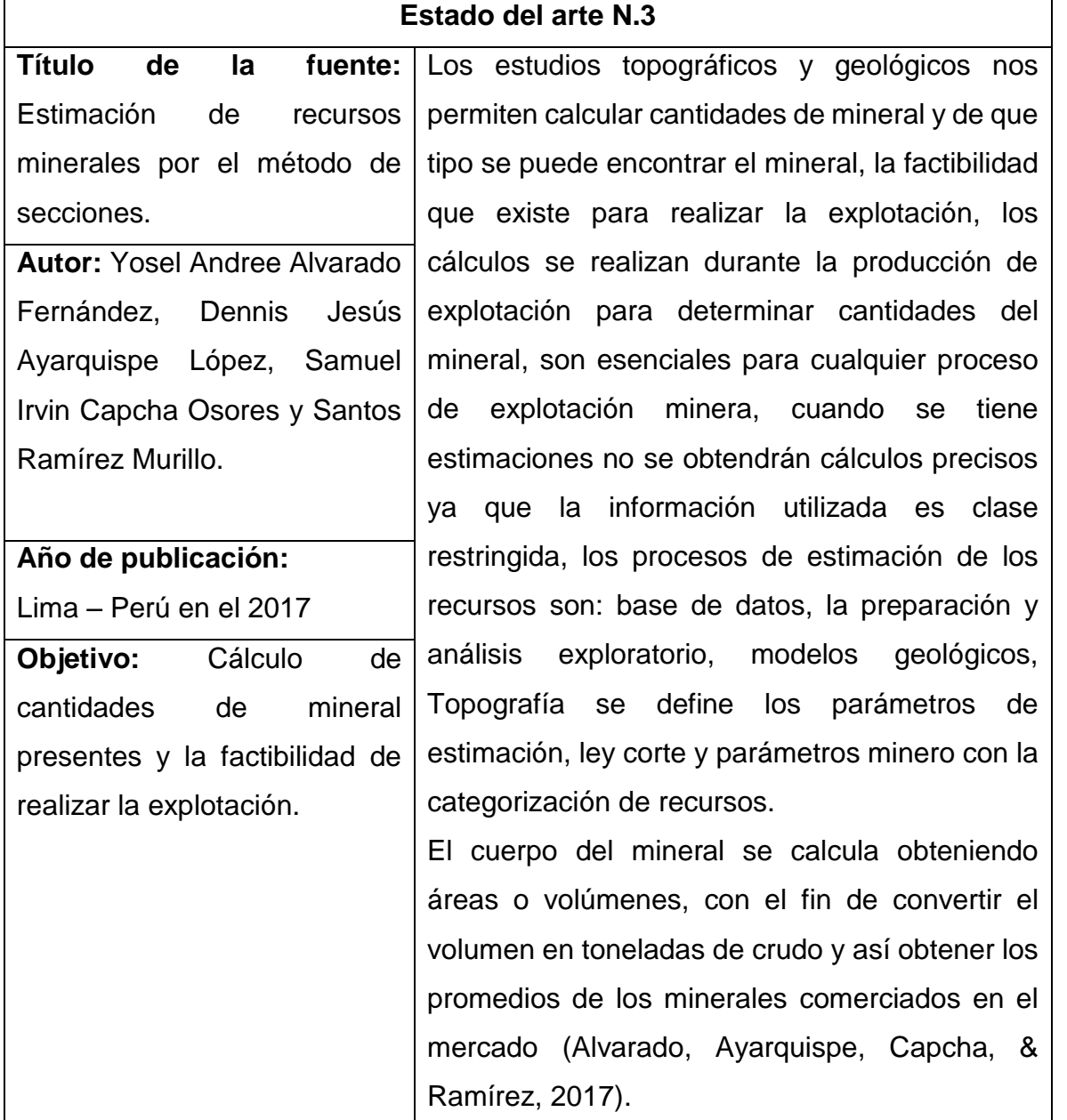

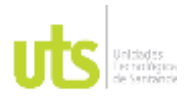

INFORME FINAL DE TRABAJO DE GRADO EN MODALIDAD DE PROYECTO DE INVESTIGACIÓN, DESARROLLO TECNOLÓGICO, MONOGRAFÍA, EMPRENDIMIENTO Y SEMINARIO

VERSIÓN: 1.0

### *Tabla 4. Estado del arte N.4*

<span id="page-20-0"></span>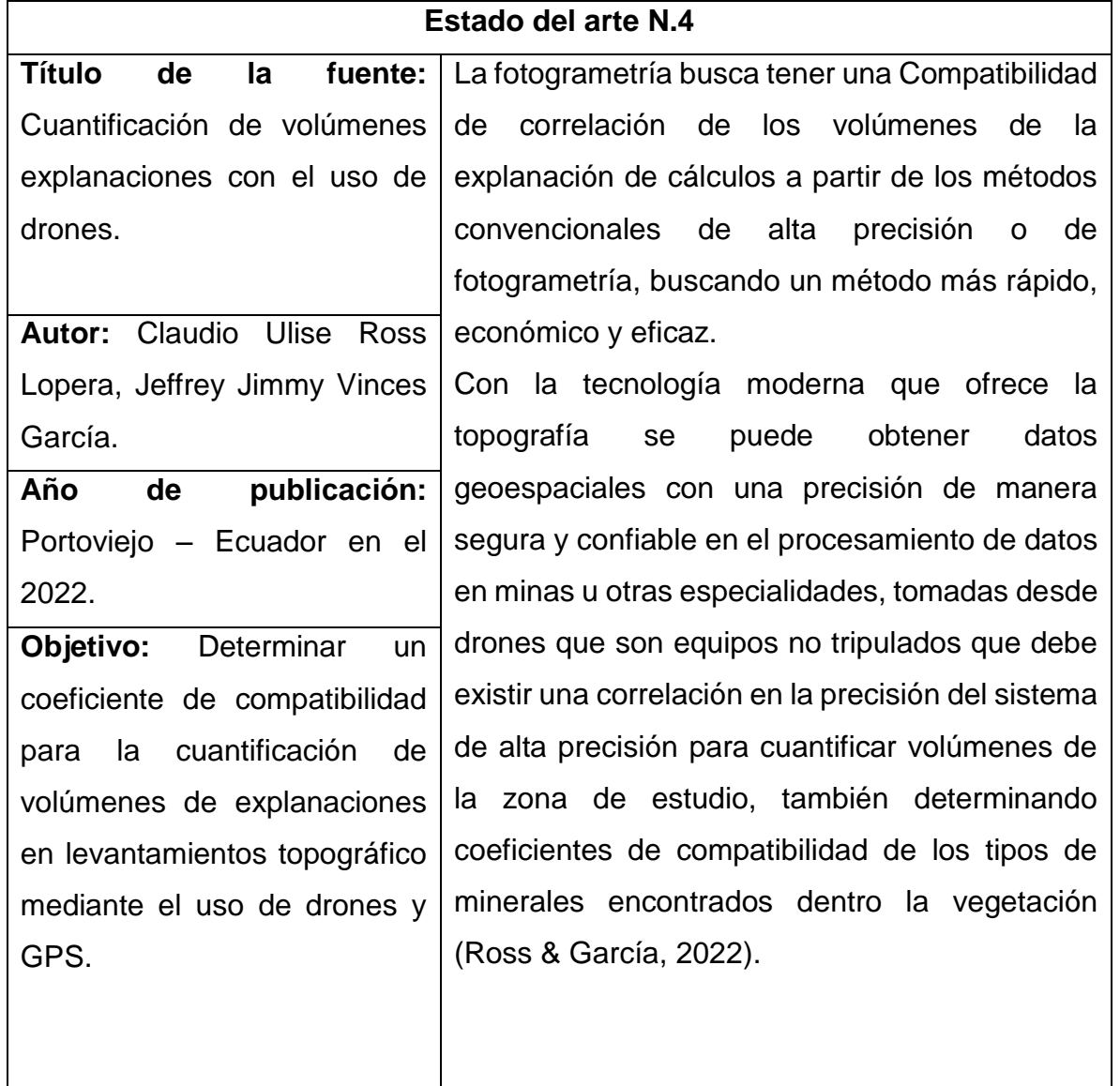

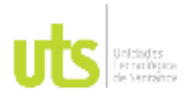

INFORME FINAL DE TRABAJO DE GRADO EN MODALIDAD DE PROYECTO DE INVESTIGACIÓN, DESARROLLO TECNOLÓGICO, MONOGRAFÍA, EMPRENDIMIENTO Y SEMINARIO

VERSIÓN: 1.0

### *Tabla 5. Estado del arte N.5*

<span id="page-21-0"></span>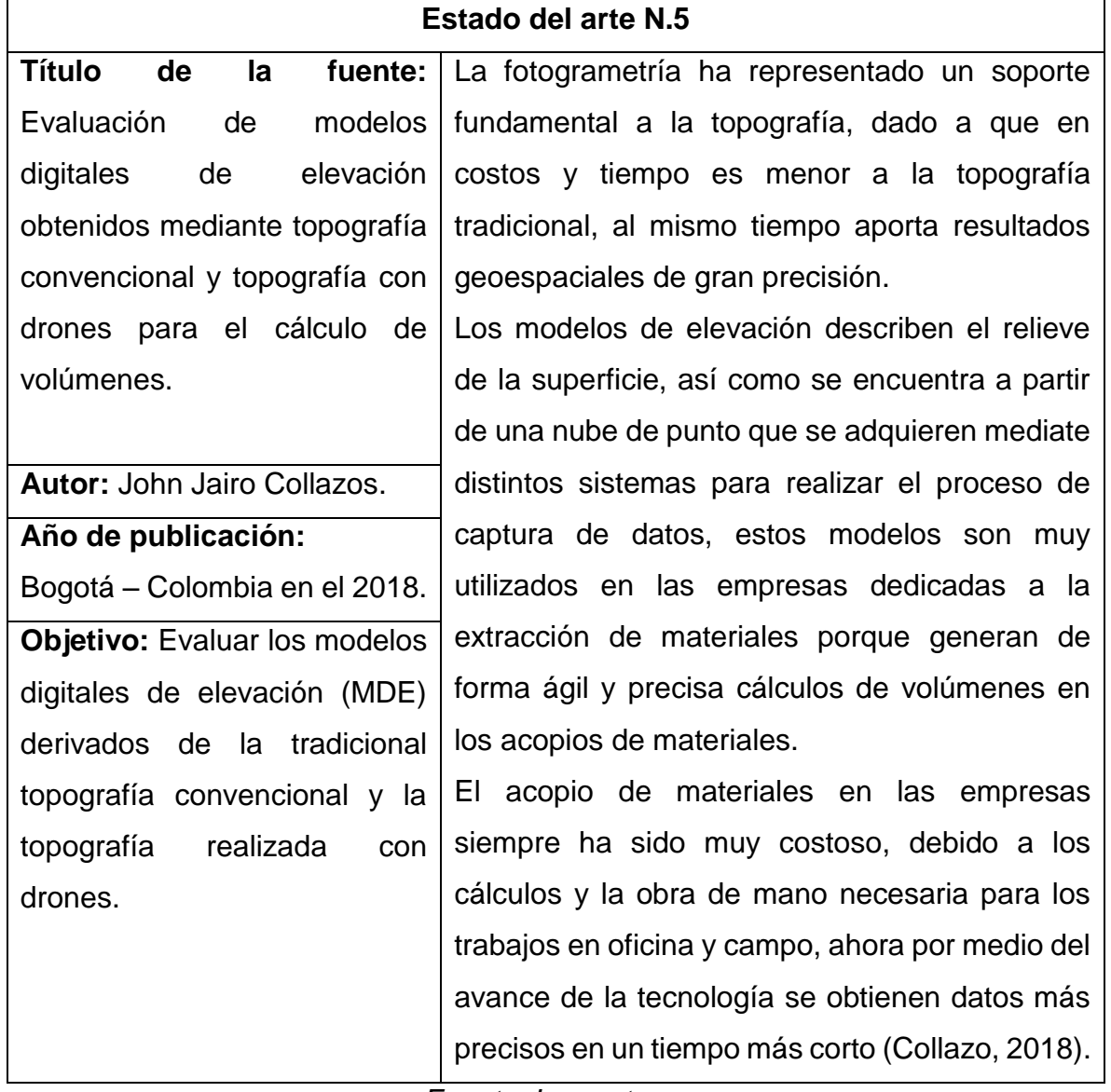

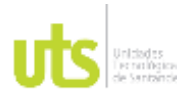

INFORME FINAL DE TRABAJO DE GRADO EN MODALIDAD DE PROYECTO DE INVESTIGACIÓN, DESARROLLO TECNOLÓGICO, MONOGRAFÍA, EMPRENDIMIENTO Y SEMINARIO

VERSIÓN: 1.0

### *Tabla 6. Estado del arte N.6*

<span id="page-22-0"></span>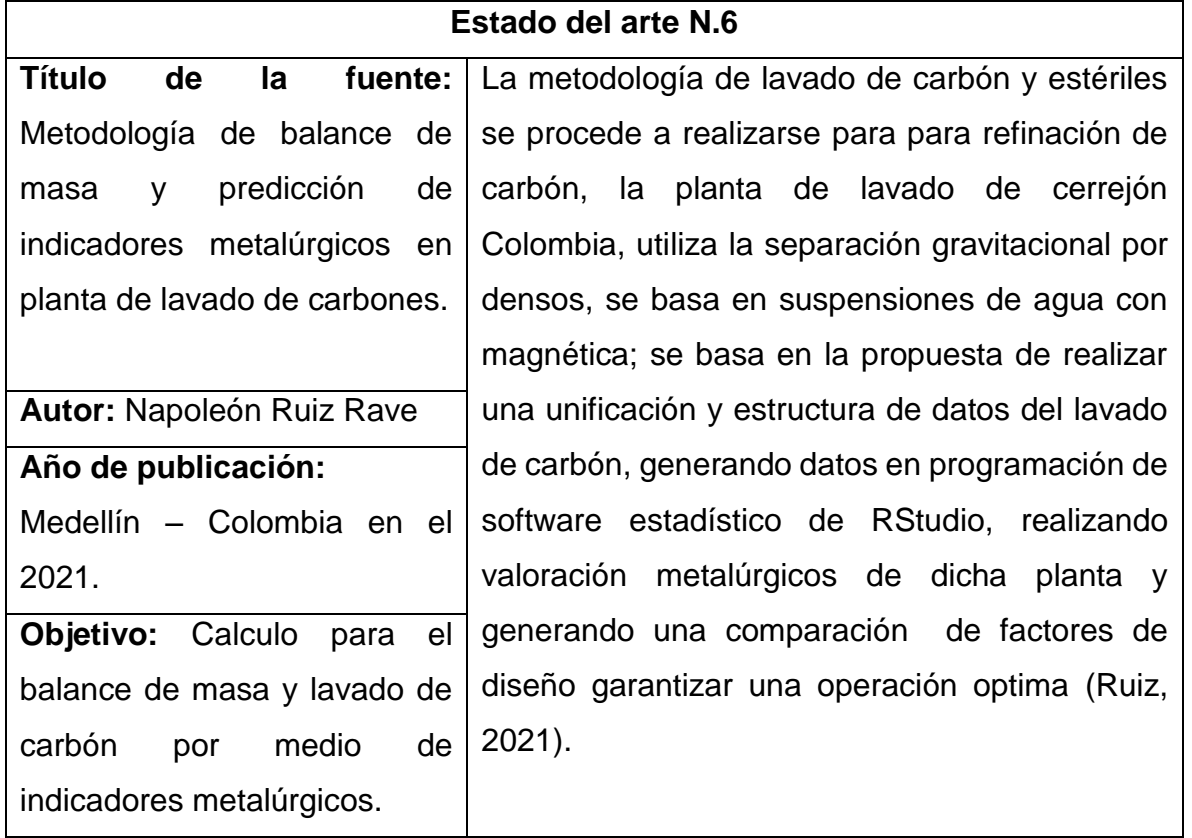

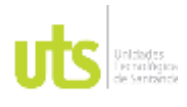

INFORME FINAL DE TRABAJO DE GRADO EN MODALIDAD DE PROYECTO DE INVESTIGACIÓN, DESARROLLO TECNOLÓGICO, MONOGRAFÍA, EMPRENDIMIENTO Y SEMINARIO

VERSIÓN: 1.0

### **2. MARCO REFERENCIAL**

### <span id="page-23-1"></span><span id="page-23-0"></span>**2.1. MARCO ESPACIAL**

El proyecto se desarrolló en la planta Urimax de Carbomax de Colombia, ubicado al sur oeste de Cúcuta aproximadamente a 2.30 km del casco urbano del departamento de Norte de Santander con coordenadas geográficas 7°53'36.76"N ; 72°34'1.87"O.

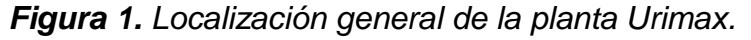

<span id="page-23-2"></span>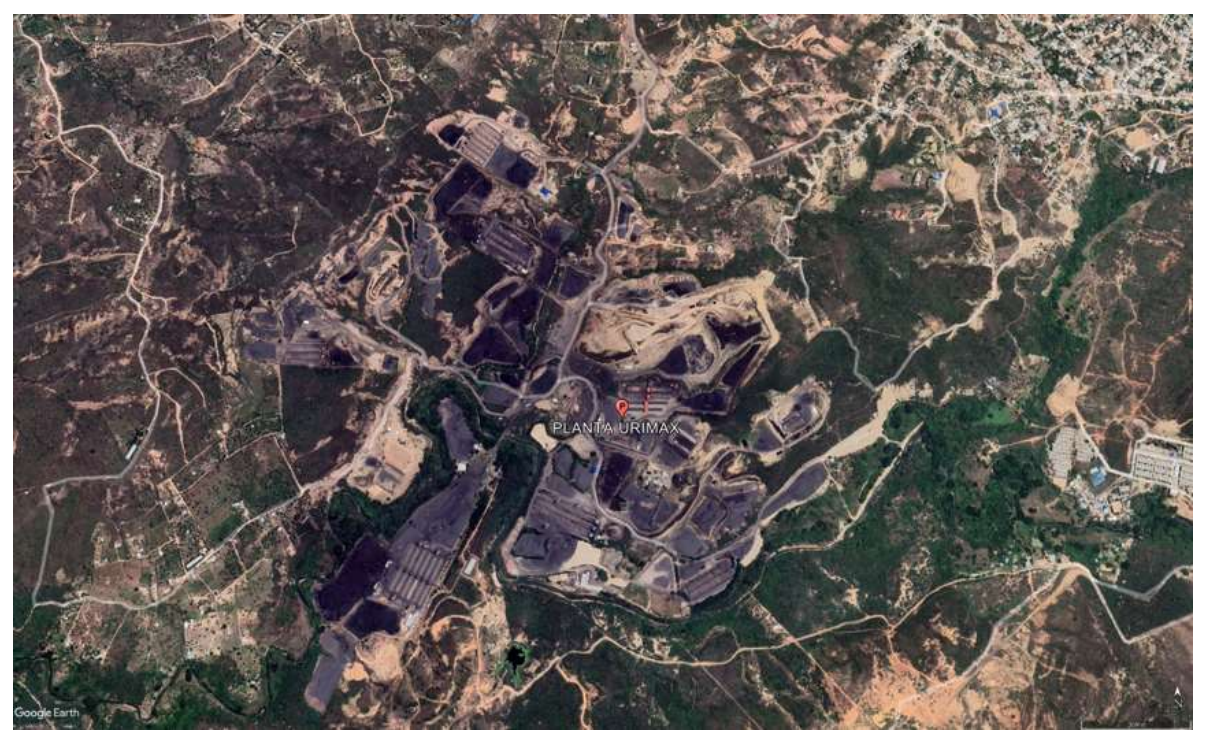

*Fuente: Google Earth*

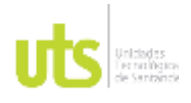

<span id="page-24-0"></span>F-DC-125

INFORME FINAL DE TRABAJO DE GRADO EN MODALIDAD DE PROYECTO DE INVESTIGACIÓN, DESARROLLO TECNOLÓGICO, MONOGRAFÍA, EMPRENDIMIENTO Y SEMINARIO

## **2.2. MARCO TEÓRICO**

Para este proyecto, el enfoque principal es el mineral de carbón es uno de los más exportados a nivel internacional con particular interés en la economía colombiana, siendo que el coque es un derivado de cierto tipo de carbón obtenido de la destilación de material siendo en una menor parte ceniza y mayor parte de carbón a continuación se describe por una gráfica desde la explotación hasta la comercialización del carbón (Gomez, 2018).

<span id="page-24-1"></span>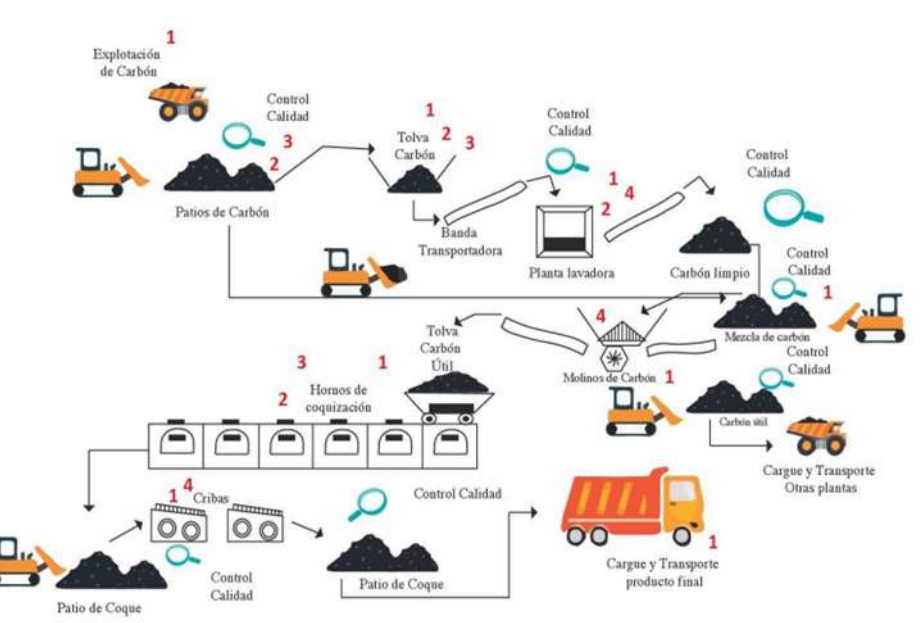

*Figura 2. Etapas obtención del Coque*

*Fuente: Análisis de riesgos e impactos de la minería del carbón y producción de coque en zona de Cundinamarca, Colombia (Gomez, 2018).*

Los drones son vehículos no tripulados aéreos motorizados que está controlados por un piloto de forma remota, hay una variedad diversa en el mercado, como los UAVs (Unmaned Aerial Vehicules) que puede volar miles de kilómetros, y hay otros pequeños como SD (Smart Dust) principalmente usados para espacios de

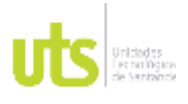

F-DC-125

INFORME FINAL DE TRABAJO DE GRADO EN MODALIDAD DE PROYECTO DE INVESTIGACIÓN, DESARROLLO TECNOLÓGICO, MONOGRAFÍA, EMPRENDIMIENTO Y SEMINARIO

VERSIÓN: 1.0

interiores, los drones en la actualidad tiene amplia aplicaciones en el Área civil , que se utilizan en las situaciones más difíciles de desastre natural, agricultura de precisión, redes eléctricas y en más proyectos con dificultades (Hassanalian & Abdelkefi, 2017).

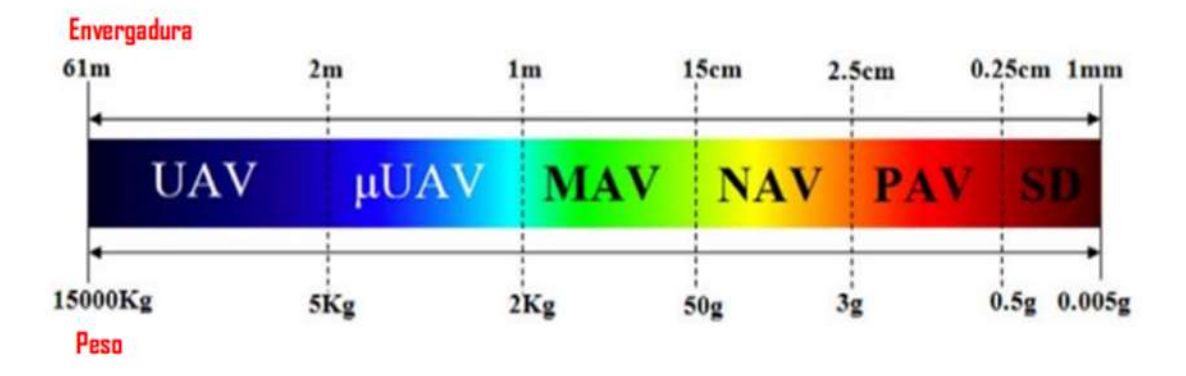

<span id="page-25-0"></span>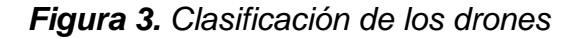

Fuente: Klasifikasi, Aplikasi, dan Tantangan Desain Drone: Ulasan (Hassanalian & Abdelkefi, 2017).

a ortomosaico (ortoimagen, ortofoto u ortofotografía) es una fotografía aérea que se visualiza detalles que el hombre por técnicas tradicionales no puede tomar, el mapa ortomosaico son importantes en la topografía porque son precisos y no afecta los factores la perspectiva, también se puede renderizar en 3D interactivos para los proyectos que se requiera mapas escalables con detalles consistentes, se utiliza también para los proyectos de agricultura, conservaciones del medio ambiente, bienes inmuebles y entre otras más aéreas (DJI, 2021).

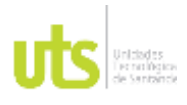

INFORME FINAL DE TRABAJO DE GRADO EN MODALIDAD DE PROYECTO DE INVESTIGACIÓN, DESARROLLO TECNOLÓGICO, MONOGRAFÍA, EMPRENDIMIENTO Y SEMINARIO

VERSIÓN: 1.0

*Figura 4. Ortomosaico*

<span id="page-26-0"></span>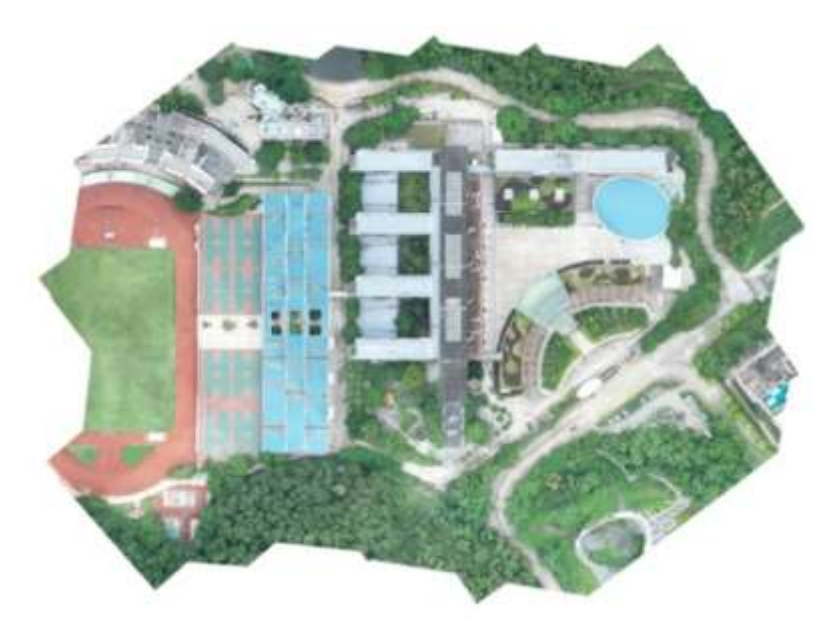

*Fuente: Ortomosaico con dron (DJI, 2021).*

Modelo digital de superficie (DSM), es un sistema LIDAR (Ligth Detection and Ranging) representando elevaciones sobre el nivel medio del mar creando un relieve de la tierra a partir de los dato tomados como pueden ser edificios, árboles o cualquier superficie elevada sobre la tierra, las captaciones o pulso de luz rebotan los objetos y se regresan al sensor, dando una distancia o rango de la superficie, mayormente es modelo se utiliza para realizar modelados 3D como para planificación urbana, aviación, manejo de vegetación entre otros (ArcGeek, 2018).

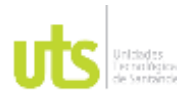

INFORME FINAL DE TRABAJO DE GRADO EN MODALIDAD DE PROYECTO DE INVESTIGACIÓN, DESARROLLO TECNOLÓGICO, MONOGRAFÍA, EMPRENDIMIENTO Y SEMINARIO

VERSIÓN: 1.0

<span id="page-27-0"></span>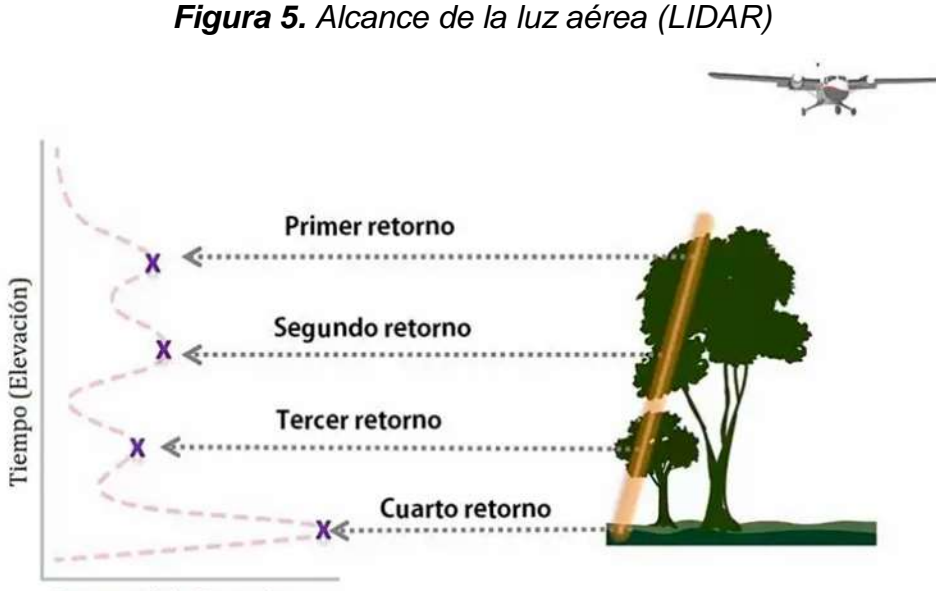

Retorno de la Energía

<span id="page-27-1"></span>*Fuente: Diferencias entre un DSM,DEM Y DTM (ArcGeek, 2018).*

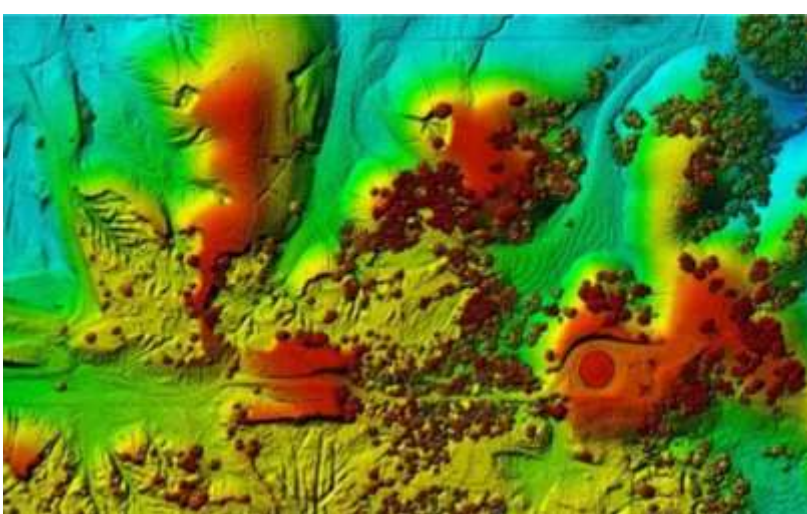

*Figura 6. DSM de vegetación*

*Fuente: Diferencias entre un DSM,DEM Y DTM (ArcGeek, 2018).*

Modelo digital de elevación (DEM), consiste en ser una matriz de celdas de tierra referente a datos verticales, se muestra el relieve del suelo anulando la vegetación

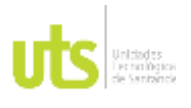

F-DC-125

INFORME FINAL DE TRABAJO DE GRADO EN MODALIDAD DE PROYECTO DE INVESTIGACIÓN, DESARROLLO TECNOLÓGICO, MONOGRAFÍA, EMPRENDIMIENTO Y SEMINARIO

VERSIÓN: 1.0

y los objetos hechos por el hombre se genera un DEM a partir de datos de elevación tomados, este modelo se utiliza más de todo para los proyectos de suelos, hidrología y planificación territorial (ArcGeek, 2018).

<span id="page-28-0"></span>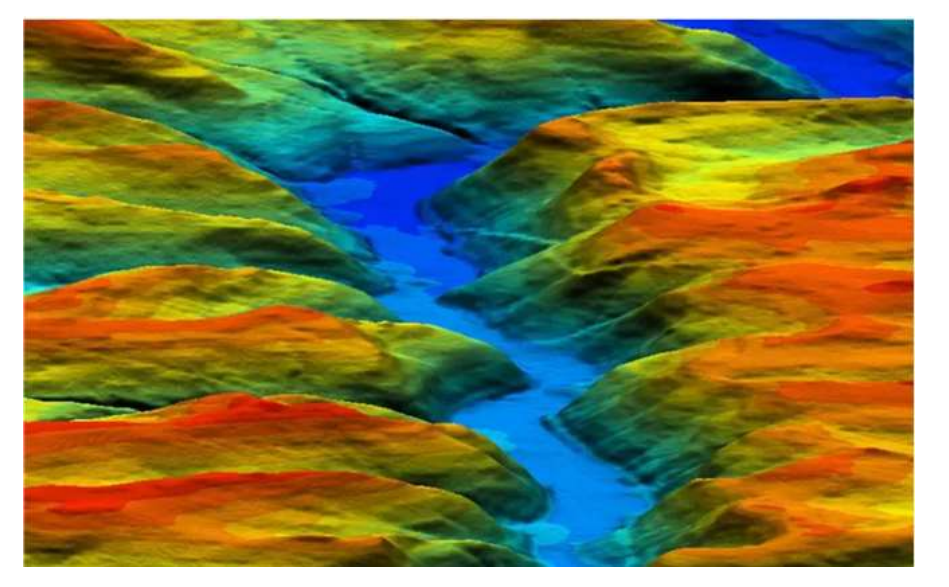

*Figura 7. Modelo de Elevación Digital (DEM)*

*Fuente: Diferencias entre un DSM,DEM Y DTM (ArcGeek, 2018).*

Modelo digital del terreno (DTM) se describe como representación tridimensional del terreno o superficie en coordenadas X,Y,Z almacenadas digitalmente, incluyendo características naturales ( líneas de cretas y ríos), elementos geográficos, siendo un DTM un sinónimo del DEM incrementando las líneas de rupturas corrigiendo los objetos producidos y solo trabajando con los datos originales (ArcGeek, 2018).

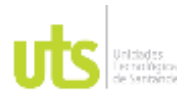

<span id="page-29-0"></span>F-DC-125

INFORME FINAL DE TRABAJO DE GRADO EN MODALIDAD DE PROYECTO DE INVESTIGACIÓN, DESARROLLO TECNOLÓGICO, MONOGRAFÍA, EMPRENDIMIENTO Y SEMINARIO

VERSIÓN: 1.0

*Figura 8. Modelo Digital de Terreno (DTM)*

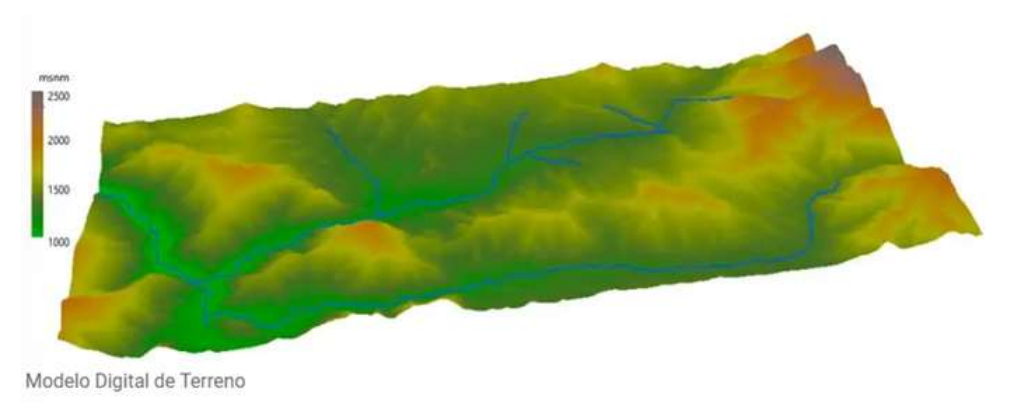

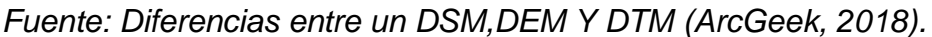

Para este proyecto la muestra bruta de carbón y preparación de densidades de acuerdo con las normas ASTM, para la muestra bruta se debe recolectarse a unos 61 cm de la superficie, evitando cualquier caída al entorno abierto que pueda contaminar la muestra, las medidas del cajón de la tara son de 0.305m x 0.305m x 0.305m (Calderon & Rodriguez, 2022).

Para el análisis de densidades se tiene que realizar una medición de carbón que se compone por tres tipos:

**Carbón suelto** se realiza la tara con una porción de muestra:

- Se agrega material a la caja se elimina las burbujas de aire permitiendo que el carbón quede lo más suelto posible.
- Se deja aras el material depositado a nivel superior de la caja.
- Se realiza las mediciones y se registran los valores finalmente se pesa la caja más el carbón.

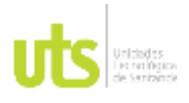

F-DC-125

**Carbón semicompactado** se realiza la tara con una porción de muestra:

- Se llena la tara a la mitad y se procede a pisar con un pisón no menos de treinta (30) golpes.
- se termina de llenar la tara al máximo y se compacta otra vez no con menos de treinta (30) golpes nuevamente.

**Carbón semicompactado** se realiza la tara con una porción de muestra:

- Se llena la tara a un a un tercio de esta y se compacta no menos de treinta (30) golpes.
- Se agrega otro tercio de material y se repite el proceso de comparación no menos de treinta (30) golpes.
- Se registra las mediciones y finalmente se pesa como en la muestra anterior.

Para el cálculo de densidades se utilizan las siguientes fórmulas para dar la totalidad de la densidad de cada pila.

<span id="page-30-0"></span>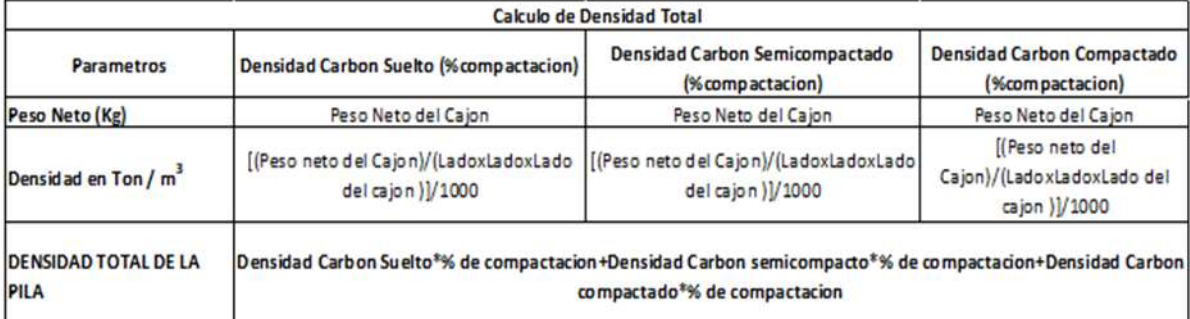

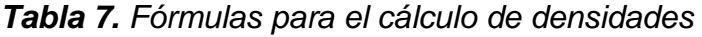

*Fuente: toma de muestras brutas de carbón y su preparación para la medición de densidades (Calderon & Rodriguez, 2022).*

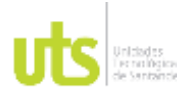

INFORME FINAL DE TRABAJO DE GRADO EN MODALIDAD DE PROYECTO DE INVESTIGACIÓN, DESARROLLO TECNOLÓGICO, MONOGRAFÍA, EMPRENDIMIENTO Y SEMINARIO

Los inventarios se constituyen de materias primas, productos en proceso, los suministros que se utilizan las operaciones de los productos terminados, para este proyecto la gestión de inventarios es una contextualización de métodos y estrategias para evaluar cada movimiento o procedimiento de la empresa, considerándose con tres etapas para la realización de gestión de inventarios como son: la determinación de la existencia, análisis de inventarios y control de producción, cuando estas tres etapas se cumple se dice que se tiene una buena gestión de inventarios (Acostado & Agudelo, 2016).

### <span id="page-31-0"></span>**2.3. MARCO CONCEPTUAL**

**Coque:** es un material derivado del carbón con bajo contenido de ceniza, de azufre y se caracteriza por ser combustible con pocas impurezas y con alto contenido de carbon (Yirda, 2023).

**Densidad:** es una magnitud que nos permite medir la cantidad de masa respecto al volumen de un material (Fisica, 2023).

**Georreferenciación:** es la identificación de los puntos del espacio, mediante coordenadas referidas a un único sistema mundial (Brunini, Makern, Noguera , Cornaglia, & Mangiaterra, 2019).

**Global Mapper:** es un Software de procesamiento de datos de tipo cartográfico y mapa, con una aplicación de SIG robustica con una gama de herramientas completa de procesamiento de datos espaciales y con una variedad de datos (Danysoft, 2023).

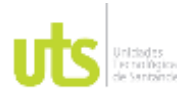

F-DC-125

INFORME FINAL DE TRABAJO DE GRADO EN MODALIDAD DE PROYECTO DE INVESTIGACIÓN, DESARROLLO TECNOLÓGICO, MONOGRAFÍA, EMPRENDIMIENTO Y SEMINARIO

**Modelo digital de elevación (DEM):** es un mapa identificando por matriz de celdas de la verticalidad de la tierra mostrando el relieve (Teledetección, 2023).

**Modelo digital de superficie (DSM):** es una representación visual y matemática con una altura respecto al nivel medio del mar permite caracterizar las formas del relieve y demás elementos (ELEVACIÓN, 2023).

**Modelo digital del terreno (DTM):** es una representación de elevación del terreno de los elementos respecto a la superficie, donde se incluye ancho, largo y alto de los objetos existentes de la superficie (Xenital, 2023)**.** 

**Mueve intranet:** es una plataforma web que permite gestionar de una manera eficiente los procesos administrativos y operativos, con un flujo de trabajo más organizada con un ahorro de tiempo y costos (Mueve, 2023).

**P4D:** es un Software de procesamiento de imágenes con un mapeo con drones o dispositivos móviles, con un uso de algoritmos y técnicas de procesamientos fotogramétrico, modelos digites de la superficie con un orto mosaico alto más utilizado en la fotogrametría (UAV, 2023).

**Sistema de información geográfica (SIG):** es una integración de hardware, software y de datos geográficos, con una base de datos de información geográfica analizado la ubicación espacial y organización de capas de información visual mediante mapas y modelo 3D (Esri, 2023).

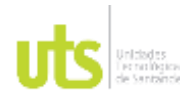

<span id="page-33-0"></span>F-DC-125

## **2.4. MARCO LEGAL**

**RAC 91 – Reglas generales de vuelo y operación:** la norma se enfoca en el reglamento para el uso de Drones y estándares aéreos, para este proyecto es esencial de acuerdo a la viabilidad, uso del vuelo en la zona ya que se está utilizando un Dron Phantom 4 RTK (Aeronáutica, 2023).

**ASTM ( Sociedad americana para pruebas y materiales):** es la que nos garantizan las normas técnicas para la variedad de materiales, productos, sistemas y servicios, las normas relevantes para este proyecto son (ASTM, 2023):

- ASTM D291 Prueba de peso por pie cubico
- ASTM D2013 Preparación de muestras
- ASTM 3302 ASTM D5142 y total de humedad Total de humedad

**ISO:** la norma ISO es un conjunto de reglamentos aplicaciones universales de calidad que está conformado por aplicaciones, de entrega del producto y servicios a las diferentes organizaciones o empresas a nivel nacional e internacional; Para este proyecto la norma nos da un enfoque para la entrega del producto y el control de calidad cuando se está trabajando con metales en este caso es para el Carbón (Capital, 2021).

**Resolución 068 del 2005 del – MAGNA SIRGAS:** el instituto Geográfico Agustín Codazzi (IGAC) es la entidad encargada para actualizar la red geodésica del país de Colombia, esta resolución nos da a conocer el Marco Geocéntrico Nacional de Referencia denominado como MAGNA – SIRGAS, para el proyecto esta relación es la que nos entrega información geodésica para proceder a realizar el amarre de coordenadas del proyecto (IGAC, 2008).

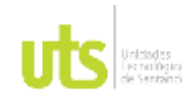

DE 87

F-DC-125

INFORME FINAL DE TRABAJO DE GRADO EN MODALIDAD DE PROYECTO DE INVESTIGACIÓN, DESARROLLO TECNOLÓGICO, MONOGRAFÍA, EMPRENDIMIENTO Y SEMINARIO

VERSIÓN: 1.0

## **3. DISEÑO DE LA INVESTIGACIÓN**

*Tabla 8. Metodología de la investigación*

<span id="page-34-1"></span><span id="page-34-0"></span>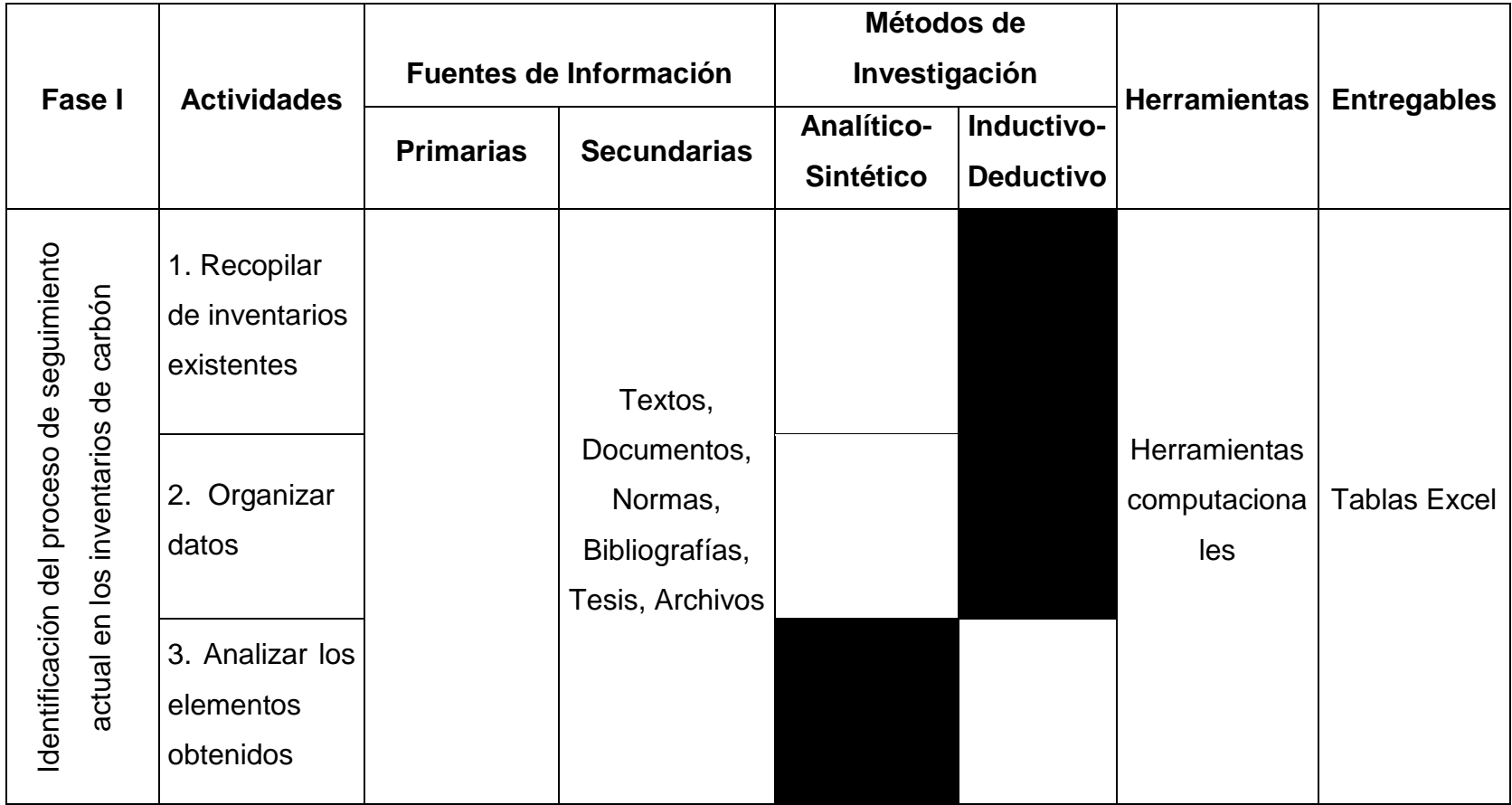

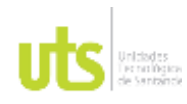

DE 87

F-DC-125

INFORME FINAL DE TRABAJO DE GRADO EN MODALIDAD DE PROYECTO DE INVESTIGACIÓN, DESARROLLO TECNOLÓGICO, MONOGRAFÍA, EMPRENDIMIENTO Y SEMINARIO

VERSIÓN: 1.0

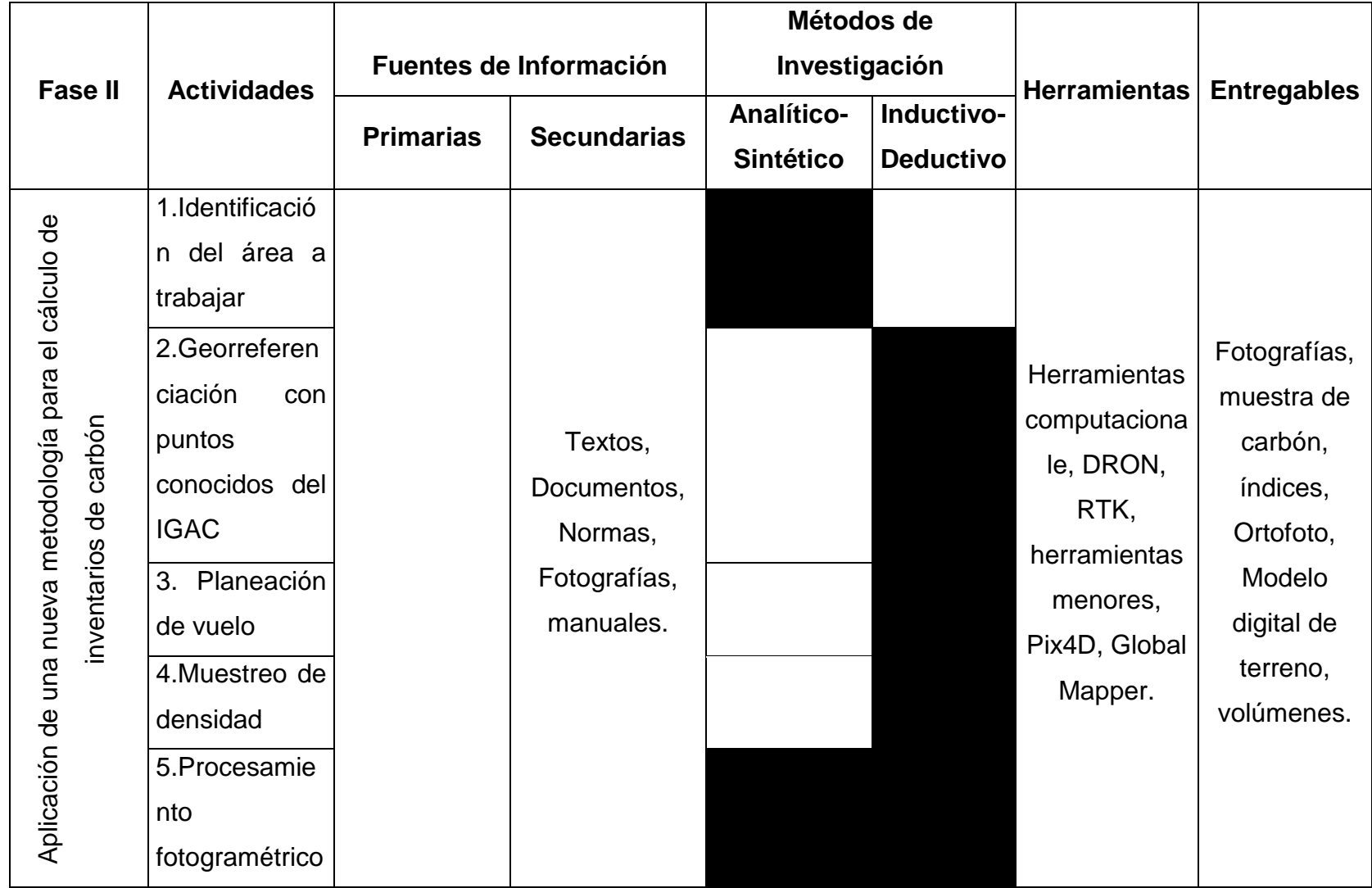

ELABORADO POR: Oficina de Investigaciones REVISADO POR: Soporte al Sistema Integrado de Gestión UTS APROBADO POR: Jefe Oficina de Planeación

FECHA APROBACION: Noviembre de 2019
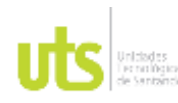

DE 87

F-DC-125

INFORME FINAL DE TRABAJO DE GRADO EN MODALIDAD DE PROYECTO DE INVESTIGACIÓN, DESARROLLO TECNOLÓGICO, MONOGRAFÍA, EMPRENDIMIENTO Y SEMINARIO

VERSIÓN: 1.0

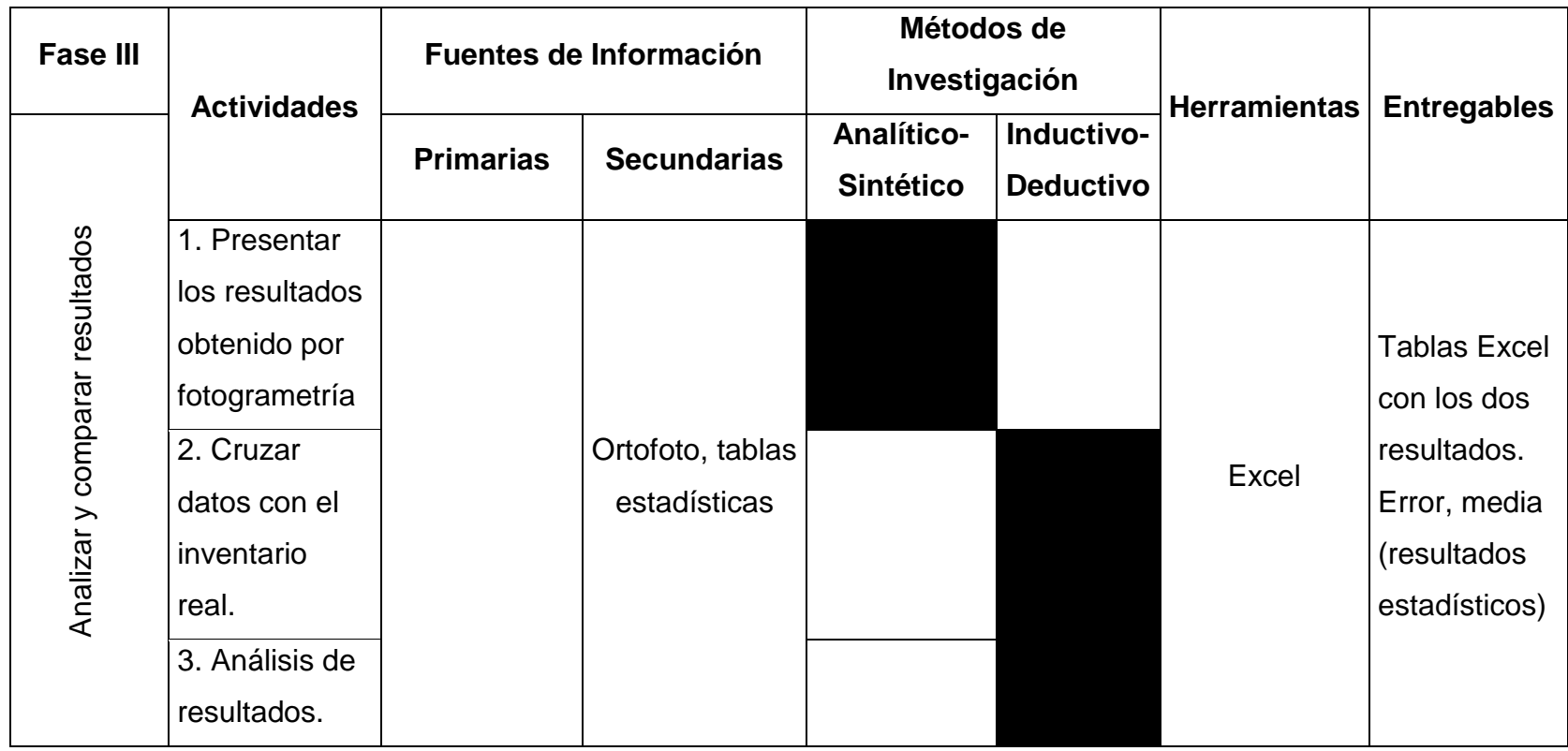

*Fuente: Los autores*

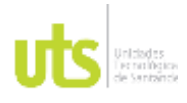

# **4. DESARROLLO DEL TRABAJO DE GRADO**

# **4.1. FASE I**

# **4.1.1. RECOPILACION DE INVENTARIOS EXISTENTES**

En esta fase se utilizaron fuentes secundarias para obtener los inventarios existentes, en este caso se empleó la plataforma dinámica (Mueve Intranet) de la empresa Carbomax, la cual nos proporciona los procesos operativos y logísticos en tiempo real.

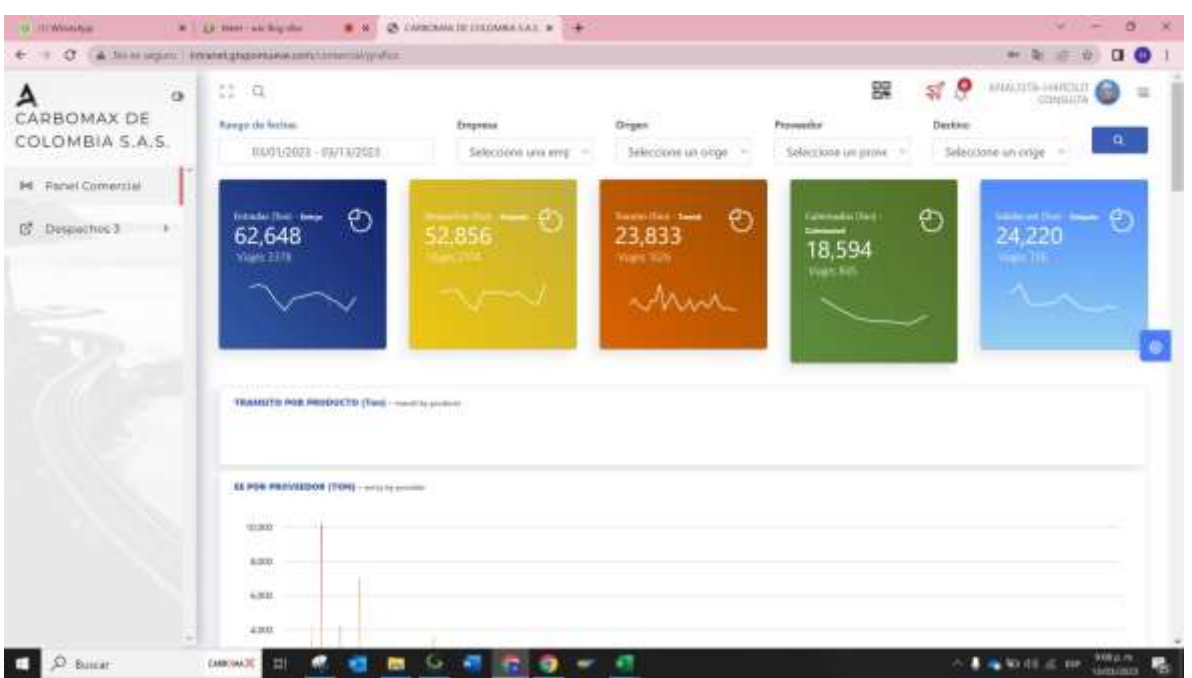

## *Figura 9. Plataforma mueve intranet*

*Fuente: Los autores* 

Para este caso se puede observar la plataforma utilizada por la empresa la cual se llama mueve intranet, en ella utilizaremos los datos del consolidado de entradas al patio de acopio.

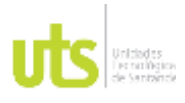

INFORME FINAL DE TRABAJO DE GRADO EN MODALIDAD DE PROYECTO DE INVESTIGACIÓN, DESARROLLO TECNOLÓGICO, MONOGRAFÍA, EMPRENDIMIENTO Y SEMINARIO

VERSIÓN: 1.0

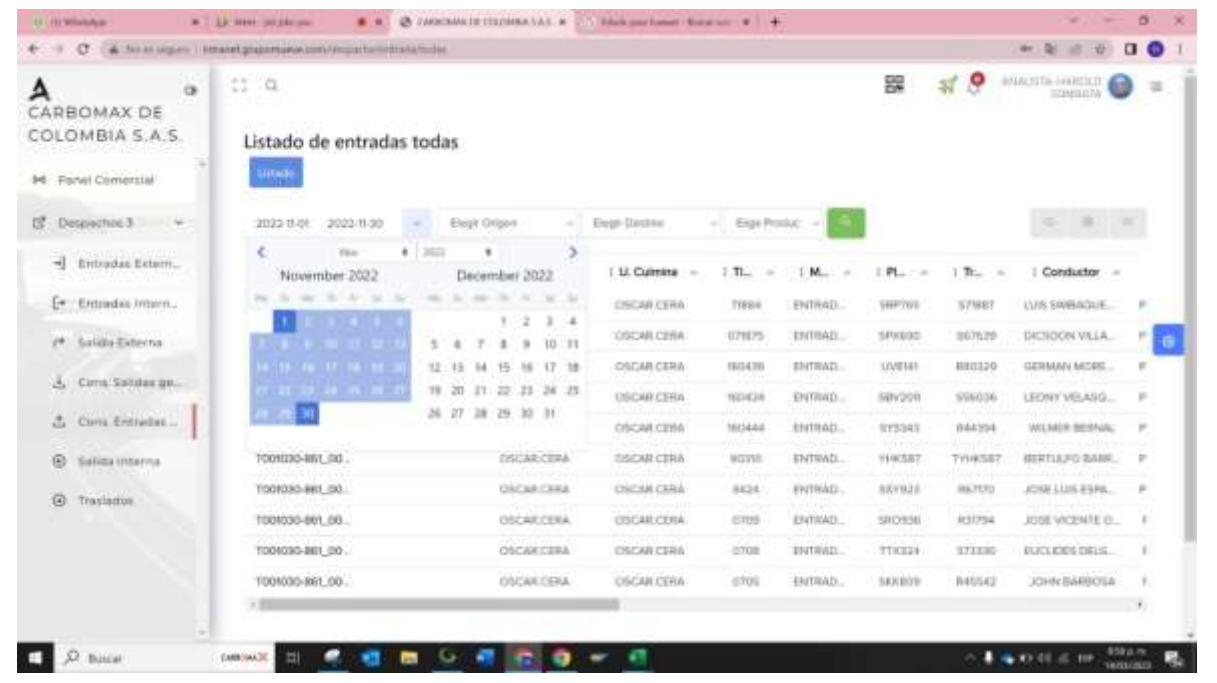

## *Figura 10. Consolidados de acopios*

*Fuente: Los autores*

Se procede a filtrar la información de la base de datos de la plataforma con fecha del 1 al 30 de noviembre y el destino, que en este caso es la Planta Urimax.

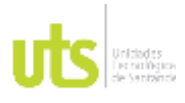

INFORME FINAL DE TRABAJO DE GRADO EN MODALIDAD DE PROYECTO DE INVESTIGACIÓN, DESARROLLO TECNOLÓGICO, MONOGRAFÍA, EMPRENDIMIENTO Y SEMINARIO

VERSIÓN: 1.0

| д<br><b>o</b><br>CARBOMAX DE<br>COLOMBIA S.A.S. | $\mathbb{C}$ $\alpha$ | Listado de entradas todas |                             |                              |              |                 |               | sť<br>器       | o<br><b>MAXIS HOULD</b><br>PERMIT | 堆                      |
|-------------------------------------------------|-----------------------|---------------------------|-----------------------------|------------------------------|--------------|-----------------|---------------|---------------|-----------------------------------|------------------------|
| <b>M: Farvel Comercial</b>                      | <b>URNER</b>          |                           |                             |                              |              |                 |               |               |                                   |                        |
| 逻<br>Despiechos 3<br><b>START</b>               | 2022-0128             | 2022/11/30<br>$\sim$      | Elegir Origen               | PLANTA LIBRARY               | a T          | Eige Product -  |               |               | $=$                               | <b>BALLAST COMPANY</b> |
| - Entradas Ectern.                              | $mBn = -$             | Codigo M.<br>$\sim$       | L.U. Crea<br>$\overline{a}$ | U. Culmins<br>$\sim$         | 1.71         | $1M - 4$        | PL.<br>$\sim$ | 工作工<br>$\sim$ | I Conductor                       | T.Pm                   |
| Emil Entradais Intern                           | -DRIBING              | 2500007NB                 | BASCULA_GENIL               | <b><i>BASCULA, GENA.</i></b> | A2042        | <b>ENTRACIA</b> | 105704        | BAITER        | <b>IMPAEL REPOTEZ</b>             | MF (MF CAL)            |
| Salida-Externa<br>ye.                           | 1076154               | 2000000790                | BASCULA_GENA.               | <b>BASCLER GENA:</b>         | 32545        | ENTRADA         | 1/11/707      | 152714        | CARLOS OROZCO                     | <b>WIT BOF CAL</b>     |
|                                                 | HERMIT                | 250000790                 | BASCULA GENA.               | BASCLLA, GENA.               | 12040        | ENTIMEA         | 166,702       | E26397        | HUGO TOBDECL                      | <b>MF (MF CA)</b>      |
| Cirns Salutas ge<br>a.                          | $-070/62$             | 2900011790                | <b>BASCULA, GENA:</b>       | BASCLEA, GENA.               | 32028        | ENTRACM         | <b>LOCPUD</b> | 176109        | CARLOS OLASC.                     | <b>MP (MP CAL)</b>     |
| $\Delta$<br>Corra Entivolat                     | 1076043               | 290000790                 | <b><i>SASCULA GENAL</i></b> | BROCCLA CENA                 | 32033        | ENTRADA         | LOLIYOR       | <b>ET6198</b> | IFRAN GONZAL                      | <b>MFAIRCAL</b>        |
| $\odot$<br>Saliza interna                       | 143287463             | 290008785                 | <b>BASCULA GENA</b>         | SASTLEA GENA                 | 52032        | <b>ENTRACIA</b> | 1.62.7/15     | 552712        | <b>ETIWIN NAVARRO</b>             | MA 9NH CW              |
| $\overline{a}$<br>Traxlattos                    | 1635344<br>1,076139   | 200000790                 | <b><i>MASCULE SERIE</i></b> | RASCULA GENA                 | <b>SQUEE</b> | <b>BRTRACA</b>  | 106,704       | <b>MOTH</b>   | <b>MAFAEL MENITES</b>             | MF 991 C.E.            |
|                                                 | 3070136               | 250000799                 | BASCULA, SENA.              | BASCLEA GENA.                | 33030        | ENTRADA         | LttL'Atv'     | 552714        | CARLOS DROZCO                     | MP (MP CAL)            |
|                                                 | 14276704              | 280000790                 | <b>BASCULA GENA.</b>        | <b>BRICLAA GENA.</b>         | 32026        | <b>ENTRADA</b>  | 102700        | STATISTICS.   | CARLOS DEABLE                     | <b>WI AIF CAL</b>      |
|                                                 | 1076133               | 290000190                 | BASCULA GENA.               | <b>BASCULA, GENA.</b>        | 82023        | <b>ENTRADA</b>  | LOCYOZ        | E76307        | HUGO TORDECI.                     | MP 84F CAL             |
|                                                 | $-1$                  |                           |                             |                              |              |                 |               |               |                                   | $\rightarrow$          |

*Figura 11. Consolidados de acopios* 

*Fuente: Los autores*

Se procede a descargar los datos filtrados para visualizarlos en una tabla en Excel.

## **4.1.2. ORGANIZAR DATOS**

Por medio de la plataforma se descargaron los datos de las entradas de carbón con la fecha del 1 al 31 de noviembre del 2022 el cual será la fecha de estudio de este proyecto, dicha plataforma nos proporciona la fecha, hora, orden bascula, código mina, u.crea, u, culmina, tikect, movimiento, placa, trailer, conductor, producto, proveedor, origen, destino, zona, patio, pila, peso neto, peso bruto y peso tara.

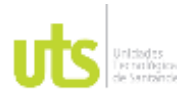

### INFORME FINAL DE TRABAJO DE GRADO EN MODALIDAD DE PROYECTO DE INVESTIGACIÓN, DESARROLLO TECNOLÓGICO, MONOGRAFÍA, EMPRENDIMIENTO Y SEMINARIO

VERSIÓN: 1.0

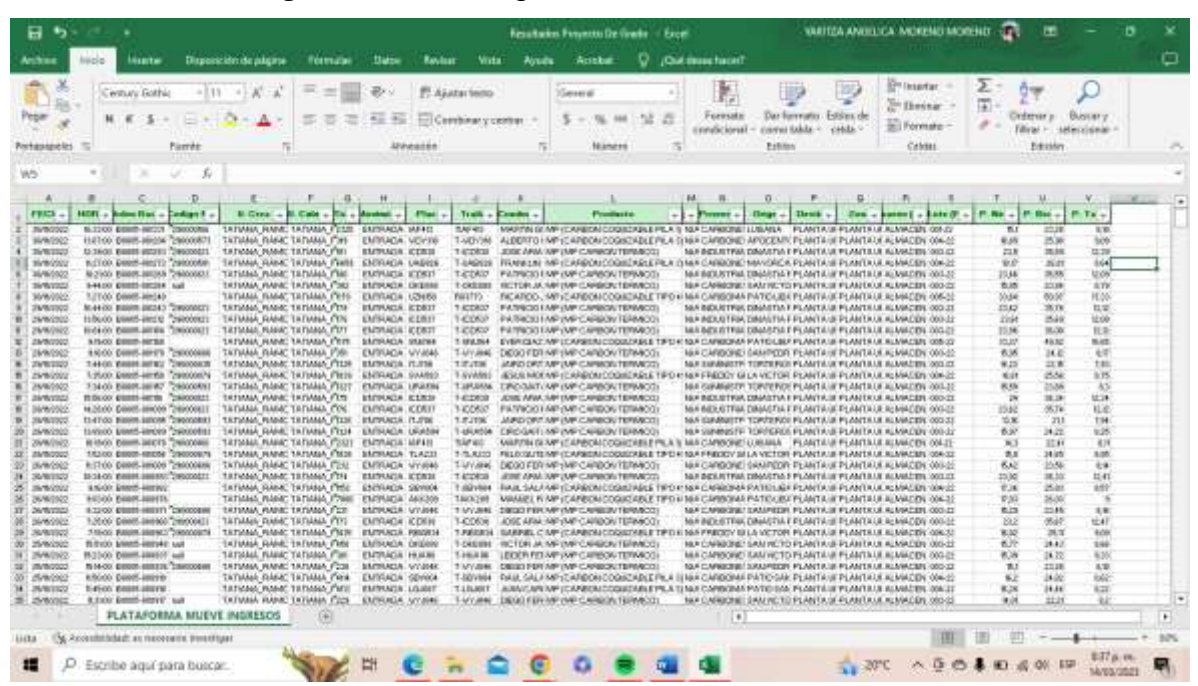

## *Figura 12. Descarga de los consolidados Urimax*

*Fuente: Los autores*

A continuación, procedemos a clasificar la información por fecha y producto.

| <b>PLANTA URIMAX</b> | nov-22  |
|----------------------|---------|
| <b>FECHA</b>         | P. Neto |
| 1/11/2022            | 117,80  |
| 2/11/2022            | 148,51  |
| 3/11/2022            | 198,99  |
| 4/11/2022            | 126,25  |
| 5/11/2022            | 42,75   |
| 7/11/2022            | 22,01   |
| 8/11/2022            | 102,91  |
| 9/11/2022            | 79,76   |
| 10/11/2022           | 108,78  |
| 11/11/2022           | 57,85   |

*Tabla 9. Consolidado general de las entradas de noviembre*

ELABORADO POR: Oficina de Investigaciones REVISADO POR: Soporte al Sistema Integrado de Gestión UTS APROBADO POR: Jefe Oficina de Planeación FECHA APROBACION: Noviembre de 2019

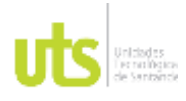

### INFORME FINAL DE TRABAJO DE GRADO EN MODALIDAD DE PROYECTO DE INVESTIGACIÓN, DESARROLLO TECNOLÓGICO, MONOGRAFÍA, EMPRENDIMIENTO Y SEMINARIO

VERSIÓN: 1.0

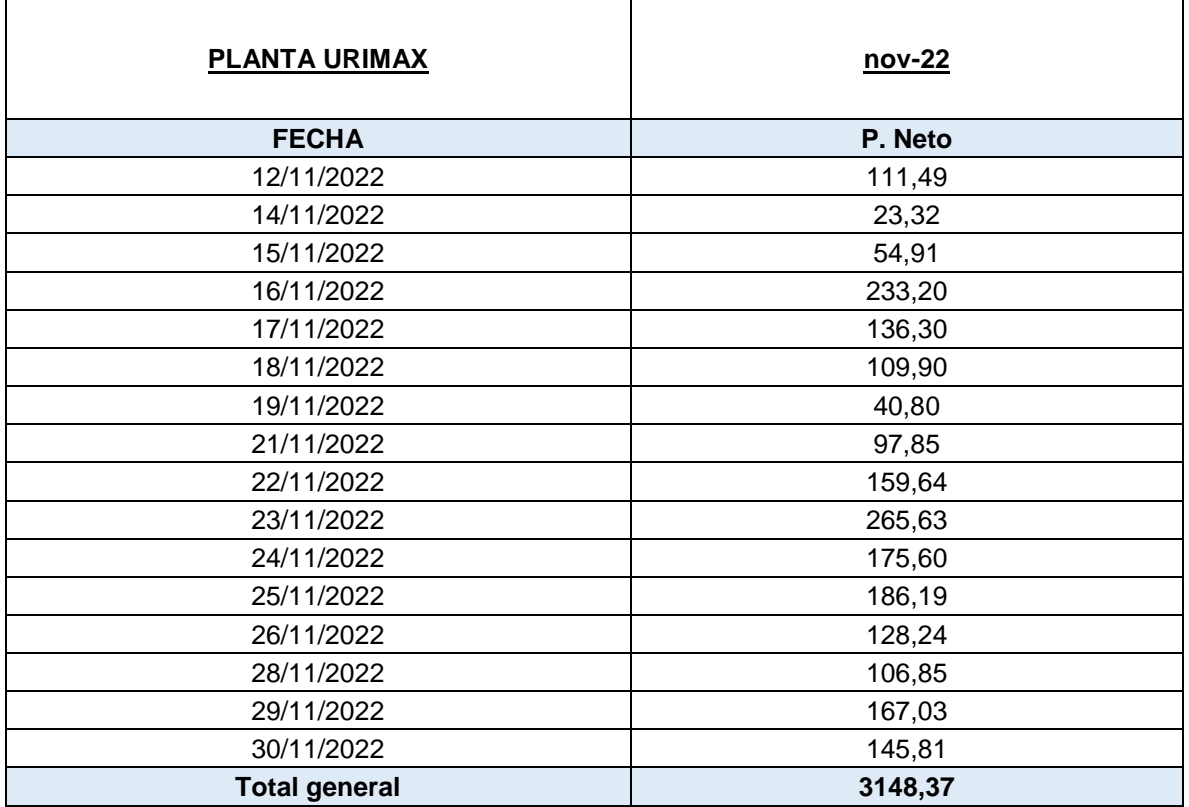

*Fuente: Los autores*

# *Tabla 10. Consolidado general de las entradas por producto*

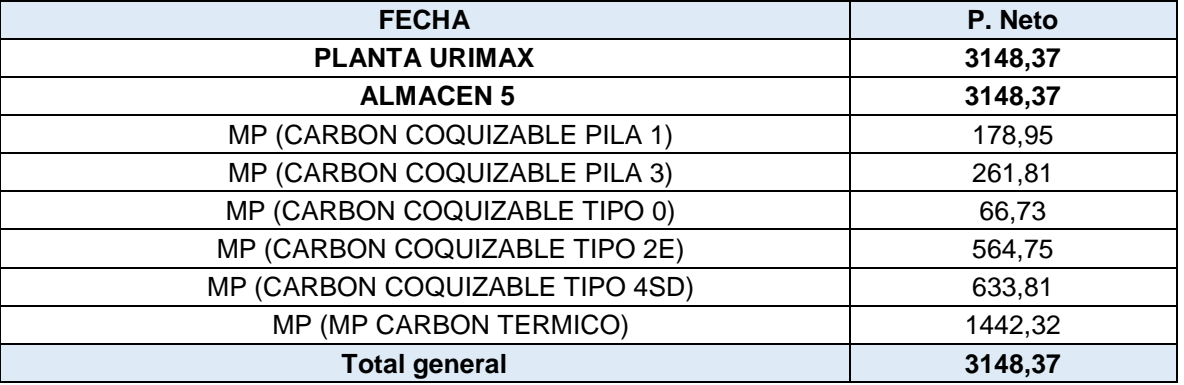

*Fuente: Los autores*

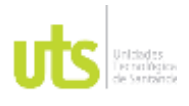

F-DC-125

INFORME FINAL DE TRABAJO DE GRADO EN MODALIDAD DE PROYECTO DE INVESTIGACIÓN, DESARROLLO TECNOLÓGICO, MONOGRAFÍA, EMPRENDIMIENTO Y SEMINARIO

VERSIÓN: 1.0

La información de la anterior tabla son los consolidados de entradas del mes de noviembre, en este se contienen los movimientos de material que ha tenido la planta, clasificada por fecha y por almacén.

# **4.1.3. ANALIZAR LOS ELEMENTOS OBTENIDOS**

Por medio de los datos que se obtuvieron en la plataforma se logró depurar información para presentar el consolidado de las entradas del mes de noviembre clasificado por su fecha y el consolidado del producto con el neto total del peso.

# **4.2. FASE II**

# **4.2.1. IDENTIFICACION DEL AREA A TRABAJAR**

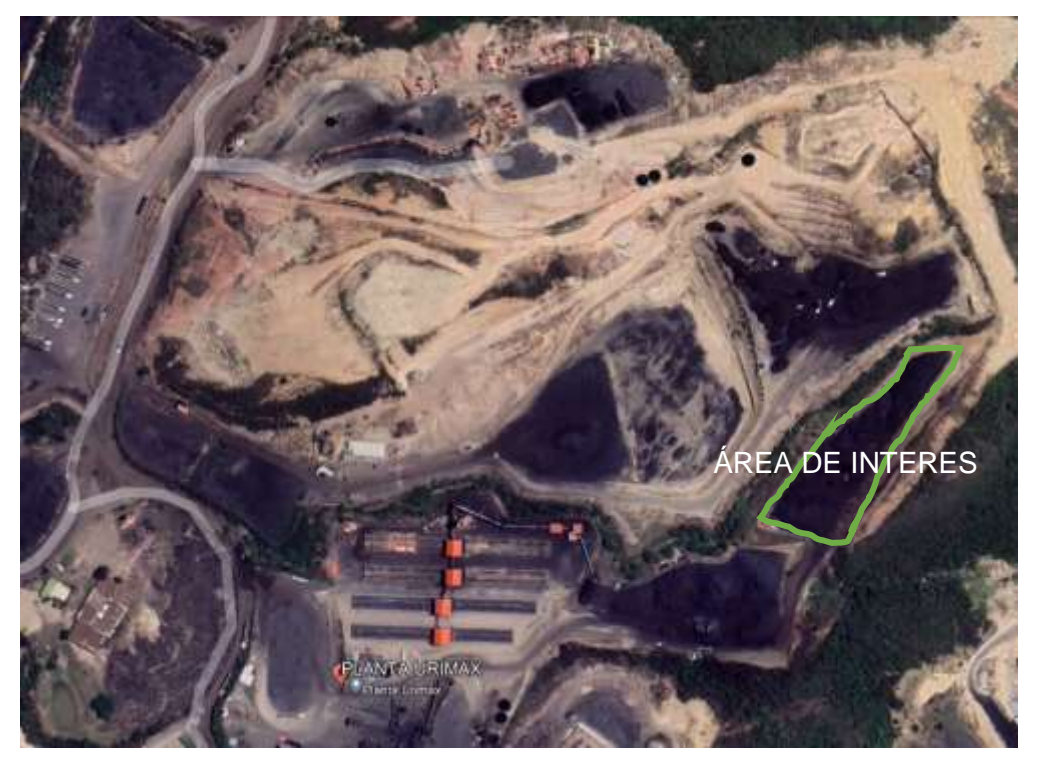

*Figura 13. Localización especifica de la planta Urimax – Patio 3*

*Fuente: Google Earth*

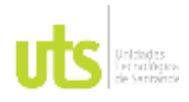

INFORME FINAL DE TRABAJO DE GRADO EN MODALIDAD DE PROYECTO DE INVESTIGACIÓN, DESARROLLO TECNOLÓGICO, MONOGRAFÍA, EMPRENDIMIENTO Y SEMINARIO

VERSIÓN: 1.0

# **4.2.2. GEORREFERENCIACIÓN CON PUNTOS CONOCIDOS DEL IGAC**

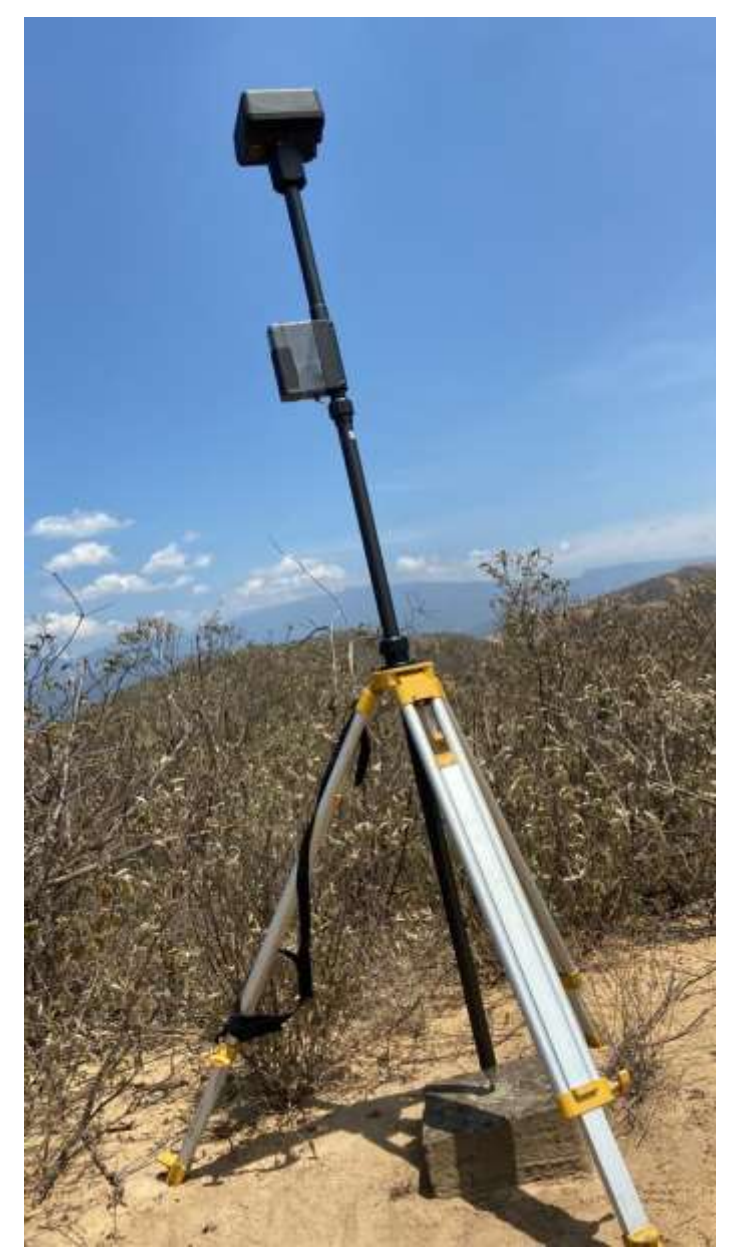

*Figura 14. Georreferenciación del proyecto*

*Fuente: Los autores* 

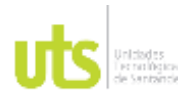

F-DC-125

Armamos la base RTK en el mojón que hay en planta para posterior a eso realizar el vuelo.

# *4.2.3. PLANEACION DE VUELO*

Para el diseño del vuelo fotogramétrico se tuvieron en cuenta los siguientes parámetros tales como la altura del vuelo, el número de imágenes necesarias para cubrir el área de trabajo, la duración del vuelo, además se garantizó que las condiciones físicas del terreno estuvieran óptimas para evitar futuros accidentes, seleccionada la altura de vuelo conveniente se traza el plan de vuelo con el software DJI y se procede a ejecutar el vuelo.

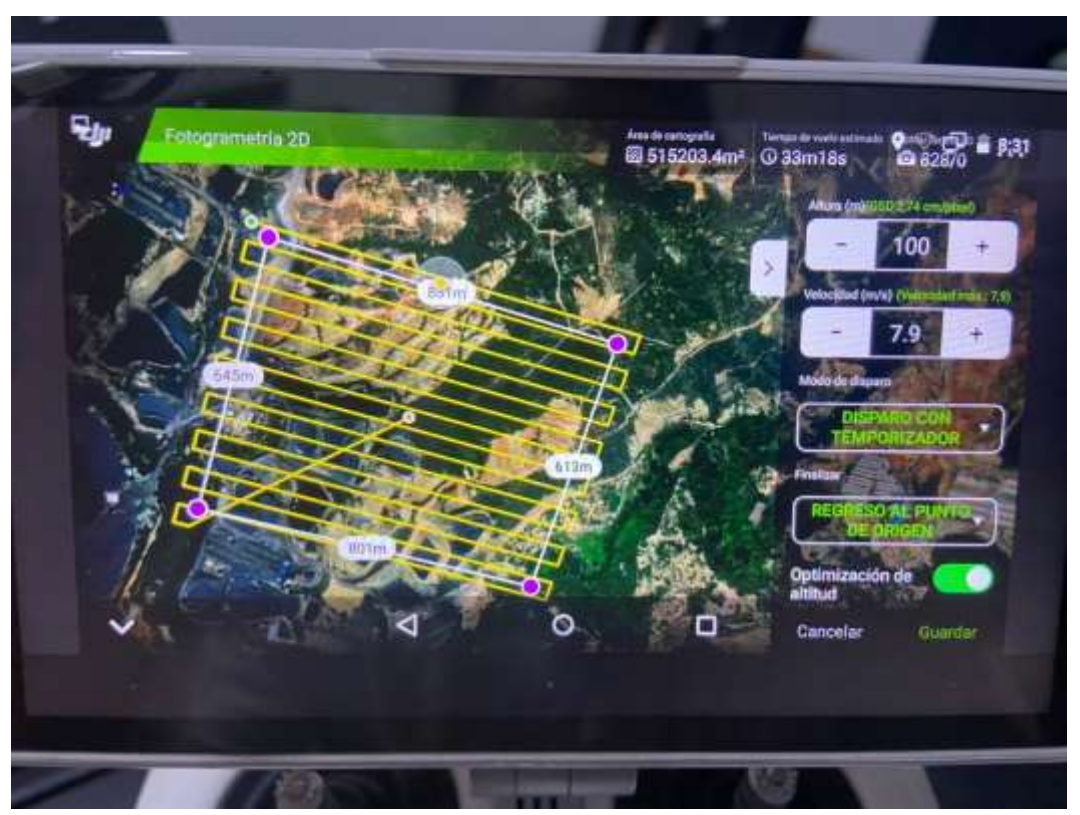

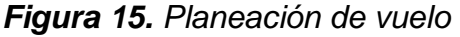

# *Fuente: Los autores*

ELABORADO POR: Oficina de Investigaciones REVISADO POR: Soporte al Sistema Integrado de Gestión UTS APROBADO POR: Jefe Oficina de Planeación

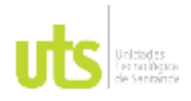

F-DC-125

# **4.2.4. MUESTREO DE DENSIDAD**

Para realizar el muestreo de densidad se llevaron a cabo tres mediciones, con carbón suelto, semicompactado y compactado en las pilas 0, 1, 2E, 3, 4SD Y TERMICO, ejecutando los siguientes pasos:

## **Para carbón suelto:**

- Se selecciono un lugar en el área de interés donde se pudiera depositar, siendo está lo suficientemente amplia y sin materiales extraños.
- El contenido del saco se deposita en dicha área para proceder a homogenizar el material de forma manual utilizando palas.
- Obtenido una buena homogenización del material se extrae la cuarta parte de la muestra bruta, la cual será depositada en recipientes para ser registrada en bascula.
- Ya obtenido la muestra bruta de carbón se prosigue a medir de la siguiente manera:
- Previamente se tara la caja de madera y luego se toma una parte de muestra homogenizada manualmente.
- Se agrego el material a la caja y se eliminan las burbujas de aire dejando a ras el material respecto al nivel superior de esta.

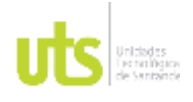

F-DC-125

- Se nivelo el exceso de carbón por encima del borde de la caja por medio de la barra niveladora
- Finalmente se realizó la medición del peso con bascula y se registraron los valores.

## **Para carbón semicompactado:**

- Con la caja de madera tara y vacía a la mitad se procedió a dar con el Pison treinta golpes.
- Seguidamente se llenó a la totalidad y se compacto nuevamente con treinta golpes.
- Terminado el proceso se nivelo y se pesó en la báscula.

## **Para carbón compactado:**

- Se repitió el proceso del tarado y vaciado de la caja, después se llenó un tercio de ella y se compacto con treinta golpes.
- Se agrego otro tercio y se repitió el proceso de compactación.
- Llenamos al máximo la caja y finalizamos el proceso compactándolo nuevamente como los pasos anteriores.
- Después de llenar la caja, se nivelo el exceso de carbón y se pesó en bascula.

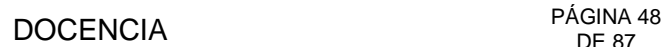

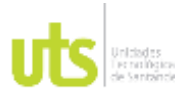

INFORME FINAL DE TRABAJO DE GRADO EN MODALIDAD DE PROYECTO DE INVESTIGACIÓN, DESARROLLO TECNOLÓGICO, MONOGRAFÍA, EMPRENDIMIENTO Y SEMINARIO

VERSIÓN: 1.0

Los equipos que se utilizaron para la muestra fueron:

- Palas de muestreo
- **Bascula**
- Sacos para depositar la muestra
- Cuarteador manual o mecánico
- Pisón metálico
- Caja de madera con dimensiones 0.305 m\*0.305 m\*0.305 m

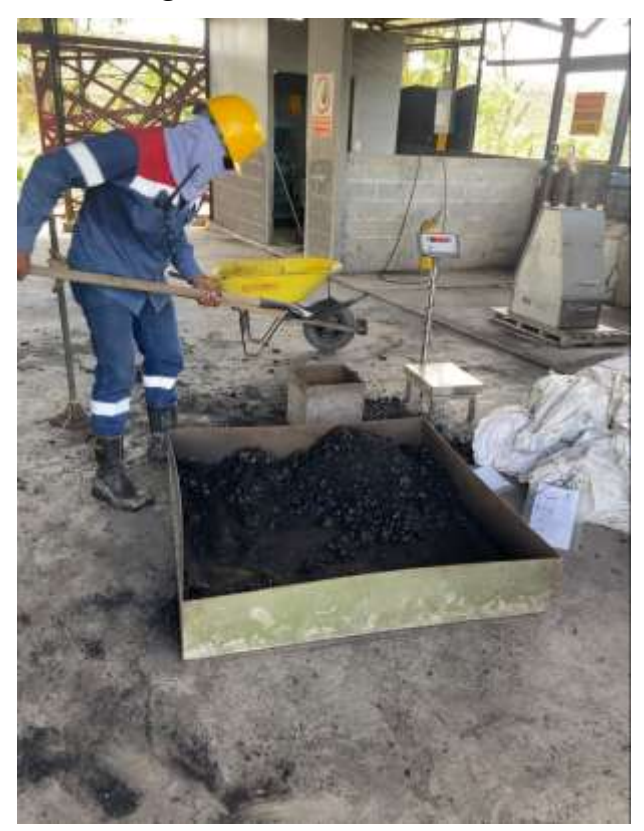

*Figura 16. Proceso de tara* 

*Fuente: Los autores*

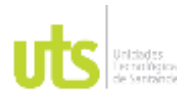

INFORME FINAL DE TRABAJO DE GRADO EN MODALIDAD DE PROYECTO DE INVESTIGACIÓN, DESARROLLO TECNOLÓGICO, MONOGRAFÍA, EMPRENDIMIENTO Y SEMINARIO

VERSIÓN: 1.0

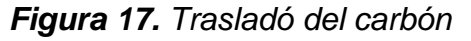

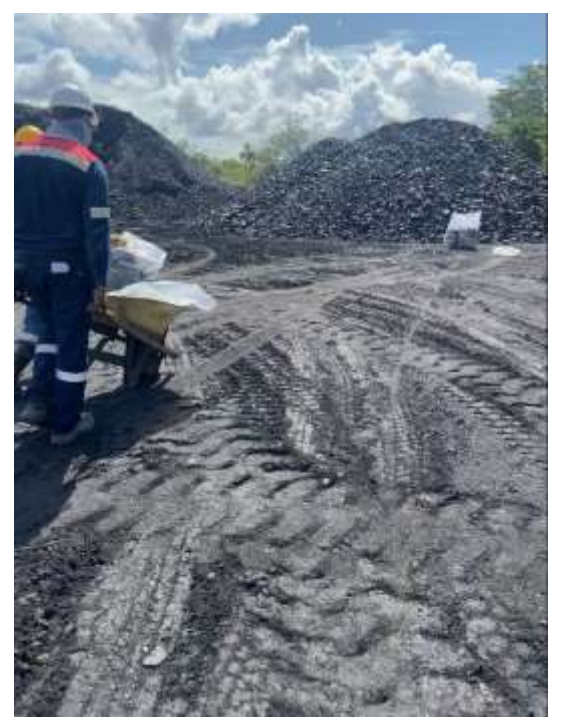

*Fuente: Los autores*

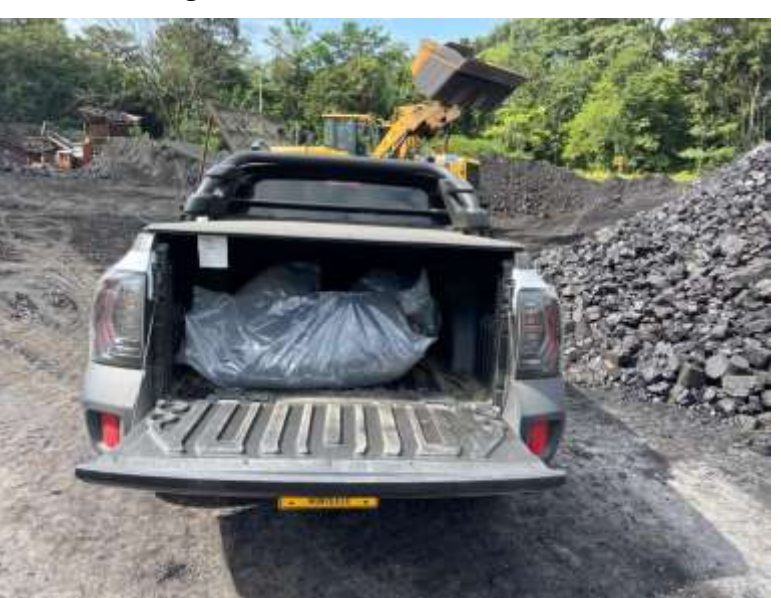

*Fuente: Los autores*

ELABORADO POR: Oficina de Investigaciones REVISADO POR: Soporte al Sistema Integrado de Gestión UTS APROBADO POR: Jefe Oficina de Planeación

FECHA APROBACION: Noviembre de 2019

*Figura 18. Traslado del material*

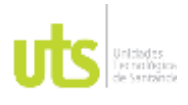

INFORME FINAL DE TRABAJO DE GRADO EN MODALIDAD DE PROYECTO DE INVESTIGACIÓN, DESARROLLO TECNOLÓGICO, MONOGRAFÍA, EMPRENDIMIENTO Y SEMINARIO

Obtenido los tres pesos en cada una de las pilas se calculó la densidad total con las siguientes formulas presentadas en la **Tabla 7.** [Fórmulas para el cálculo de densidades](#page-30-0).

A continuación, se presenta los resultados de densidades calculadas con las fórmulas anteriormente mencionadas, en forma de tabla.

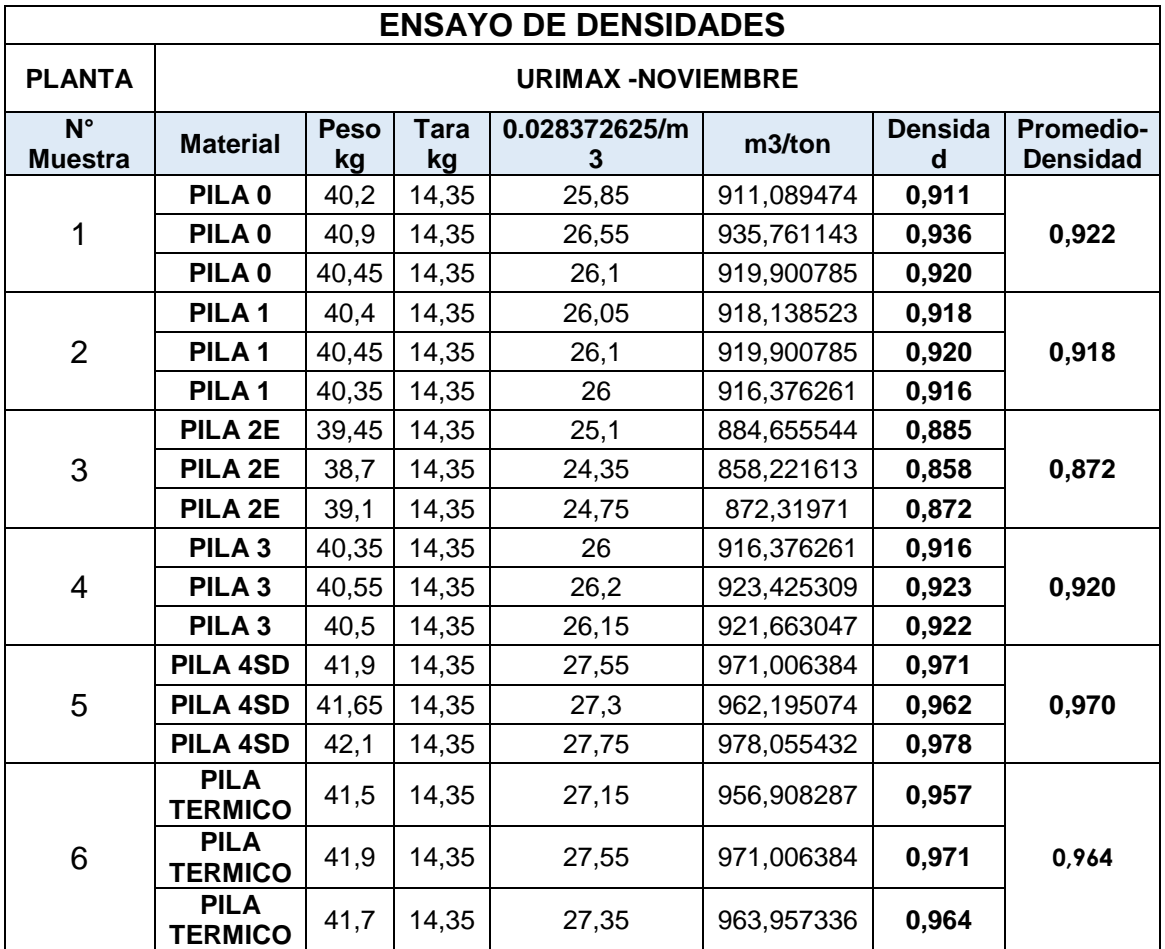

# *Tabla 11. Muestras de densidades.*

Fuente: Los autores.

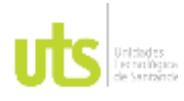

INFORME FINAL DE TRABAJO DE GRADO EN MODALIDAD DE PROYECTO DE INVESTIGACIÓN, DESARROLLO TECNOLÓGICO, MONOGRAFÍA, EMPRENDIMIENTO Y SEMINARIO

VERSIÓN: 1.0

## *Tabla 12. Resultados de densidades*

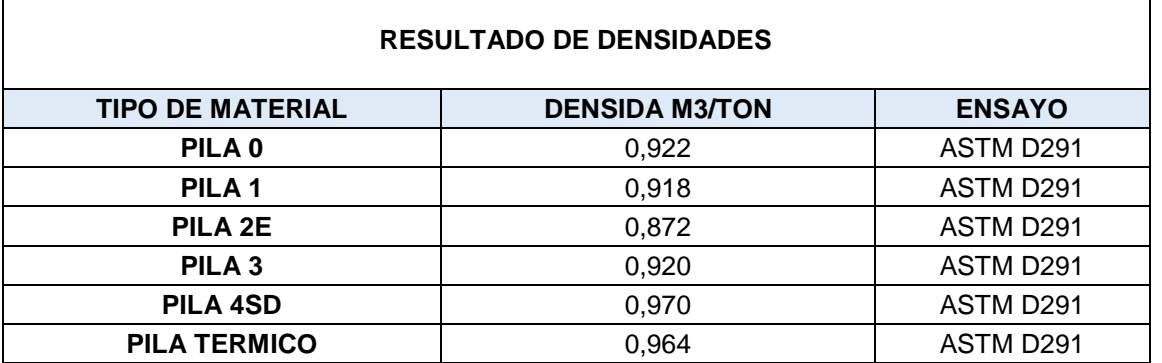

*Fuente: Los autores*

## **4.2.5. PROCESAMIENTO FOTOGRAMETRICO**

## **4.2.5.1 ORTOMOSAICO**

Utilizando el software Pix4D se generó la ortofoto del área de interés, realizando una serie de paso que se describirán a continuación:

Primero, se realizó la descarga de las fotografías tomadas con el dron.

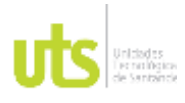

INFORME FINAL DE TRABAJO DE GRADO EN MODALIDAD DE PROYECTO DE INVESTIGACIÓN, DESARROLLO TECNOLÓGICO, MONOGRAFÍA, EMPRENDIMIENTO Y SEMINARIO

VERSIÓN: 1.0

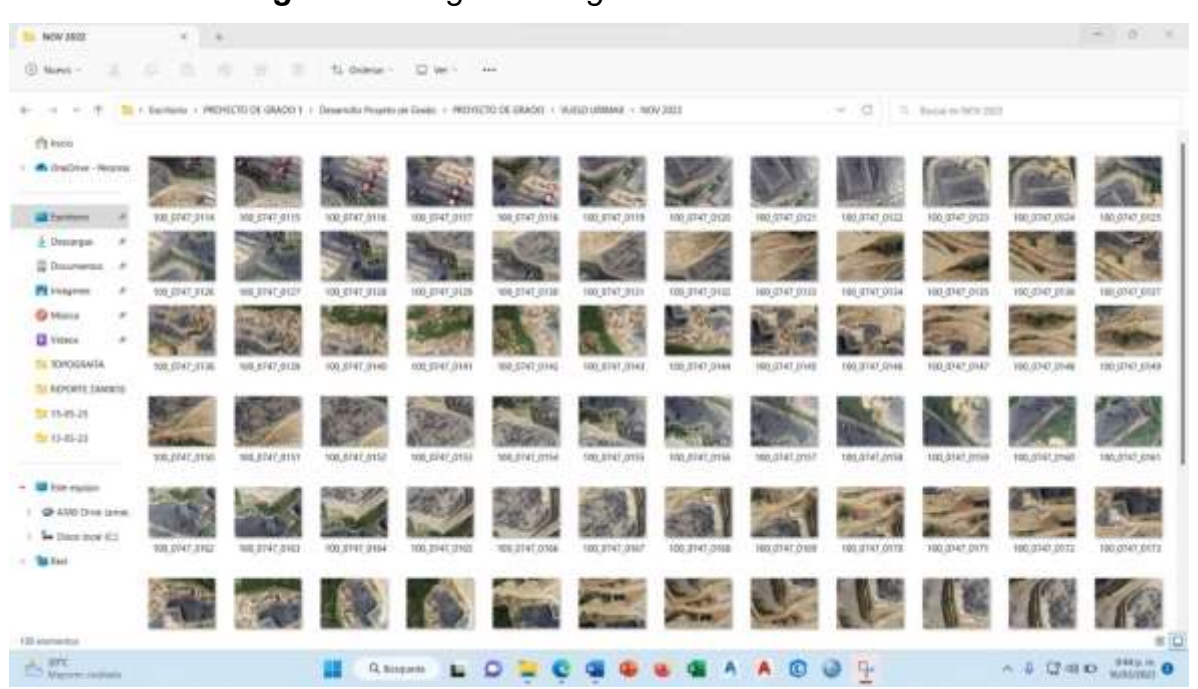

## *Figura 19. Registro fotográfico tomadas con Dron*

*Fuente: Los autores*

Segundo, inicialmente se utilizó el sofware PIX4D, en el crearemos el nuevo proyecto.

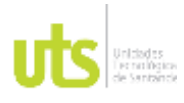

INFORME FINAL DE TRABAJO DE GRADO EN MODALIDAD DE PROYECTO DE INVESTIGACIÓN, DESARROLLO TECNOLÓGICO, MONOGRAFÍA, EMPRENDIMIENTO Y SEMINARIO

## $\overline{u}$ ×  $2000$ S. ija[is]o}r[eja PIX4Dmapper Proyecto PROYECTO DE GRADO 2022 UTS .p4d Centro max Marzo .p4d **M**  $-122$ al Marzo .p4d **Rabanal Marzo .p4d** INA PAR 7.31 u Co drid Us 鷝 E **MALLAN STORY INC.**  $\blacksquare$  2 hour patien  $O.5$ **e**

# *Figura 20. Creación el proyecto de PIX4D*

*Fuente: Los autores*

Se creó el nuevo proyecto a realizar con el nombre Fotogrametria\_Planta\_Urimax.

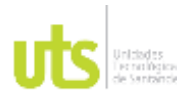

INFORME FINAL DE TRABAJO DE GRADO EN MODALIDAD DE PROYECTO DE INVESTIGACIÓN, DESARROLLO TECNOLÓGICO, MONOGRAFÍA, EMPRENDIMIENTO Y SEMINARIO

VERSIÓN: 1.0

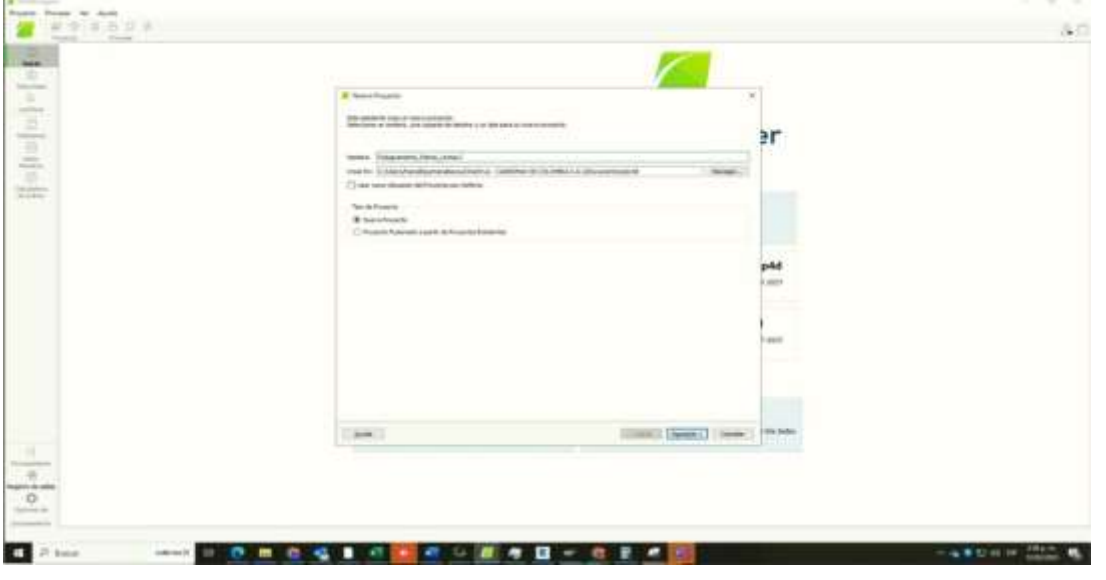

*Figura 21. Nombramos el proyecto Fotogrametria\_Planta\_Urimax*

*Fuente: Los autores*

Tercero, se añaden las imágenes descargadas mencionadas en el primer paso.

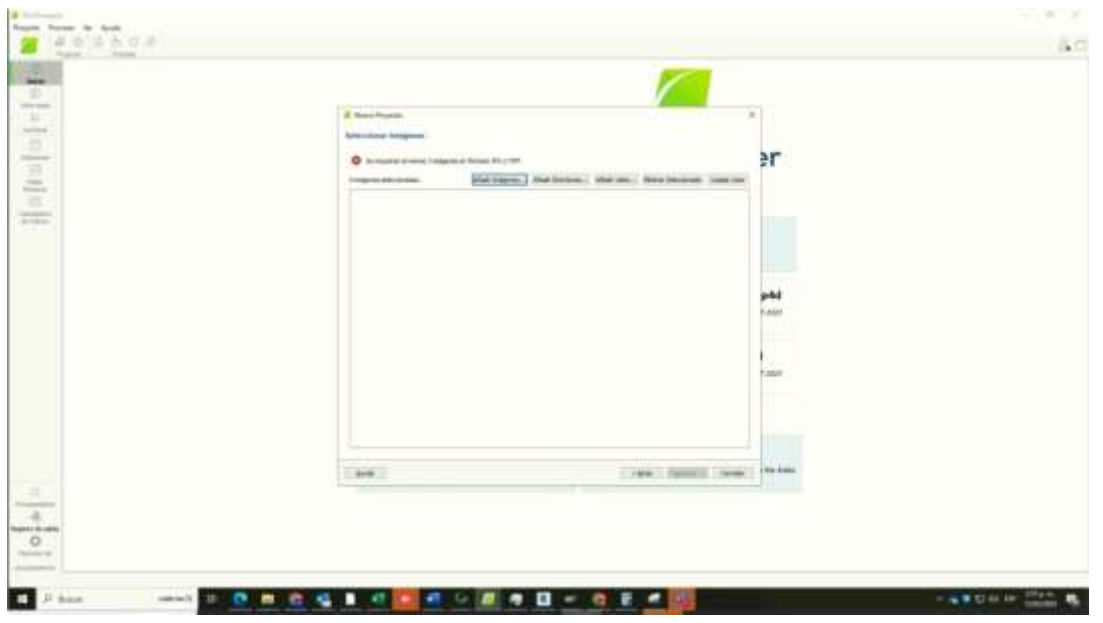

*Figura 22. Se agregan las imágenes a PIX4D*

Fuente: Los autores.

ELABORADO POR: Oficina de Investigaciones REVISADO POR: Soporte al Sistema Integrado de Gestión UTS APROBADO POR: Jefe Oficina de Planeación

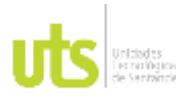

INFORME FINAL DE TRABAJO DE GRADO EN MODALIDAD DE PROYECTO DE INVESTIGACIÓN, DESARROLLO TECNOLÓGICO, MONOGRAFÍA, EMPRENDIMIENTO Y SEMINARIO

VERSIÓN: 1.0

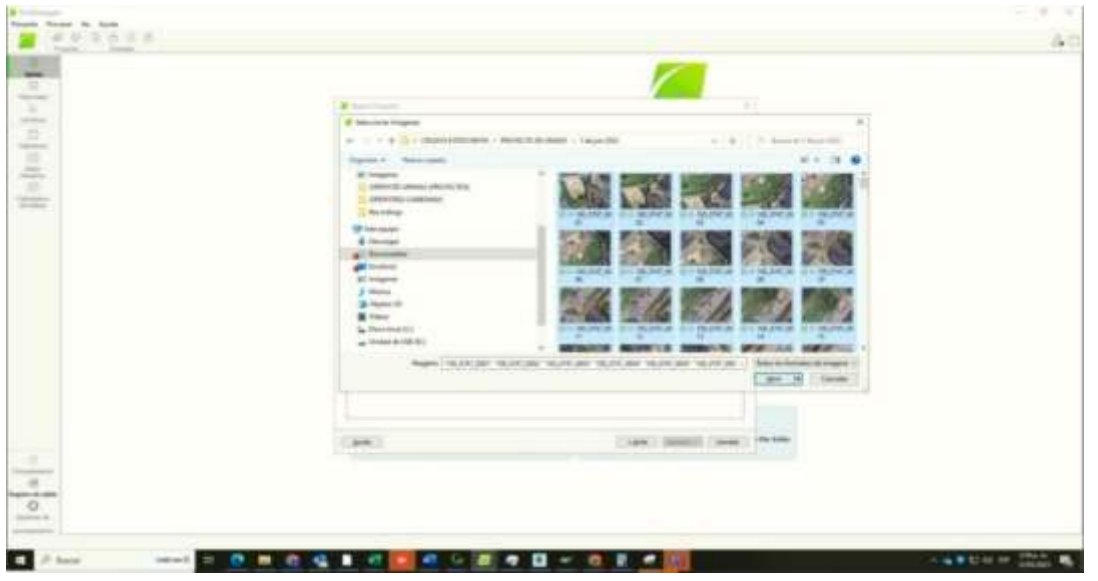

## *Figura 23. Selección de las fotos*

*Fuente: Los autores*

Cuarto, se modifican las propiedades de imágenes y se reconoció el sistema de referencia de las fotografías.

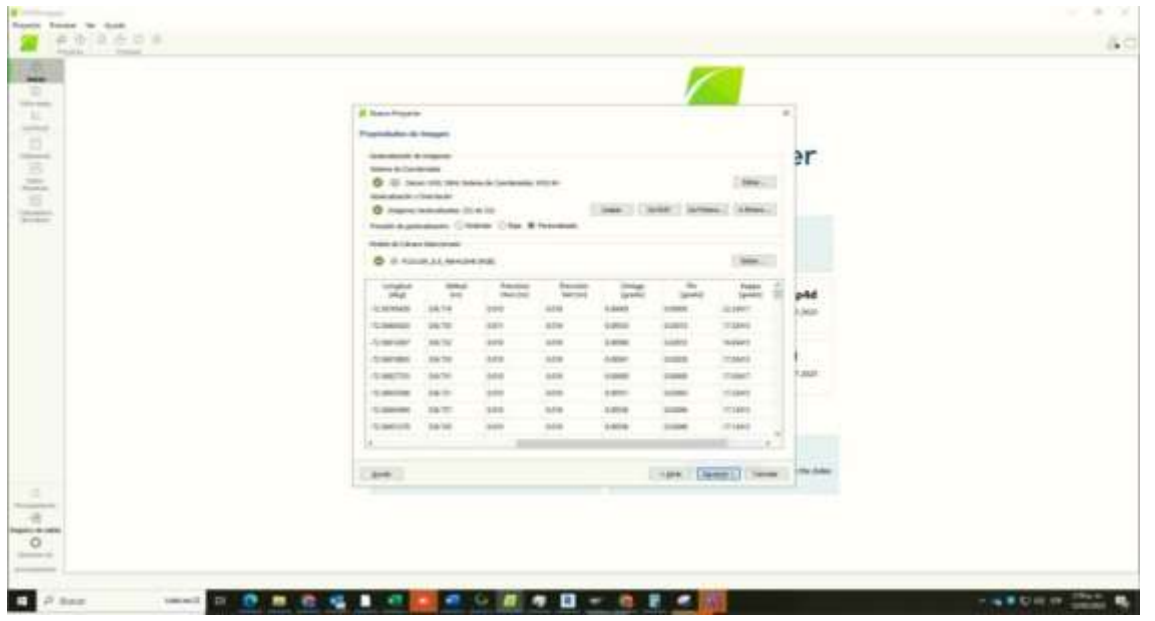

*Figura 24. Propiedades de las fotografías*

## *Fuente: Los autores*

ELABORADO POR: Oficina de Investigaciones REVISADO POR: Soporte al Sistema Integrado de Gestión UTS APROBADO POR: Jefe Oficina de Planeación

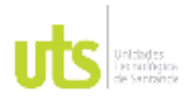

INFORME FINAL DE TRABAJO DE GRADO EN MODALIDAD DE PROYECTO DE INVESTIGACIÓN, DESARROLLO TECNOLÓGICO, MONOGRAFÍA, EMPRENDIMIENTO Y SEMINARIO

VERSIÓN: 1.0

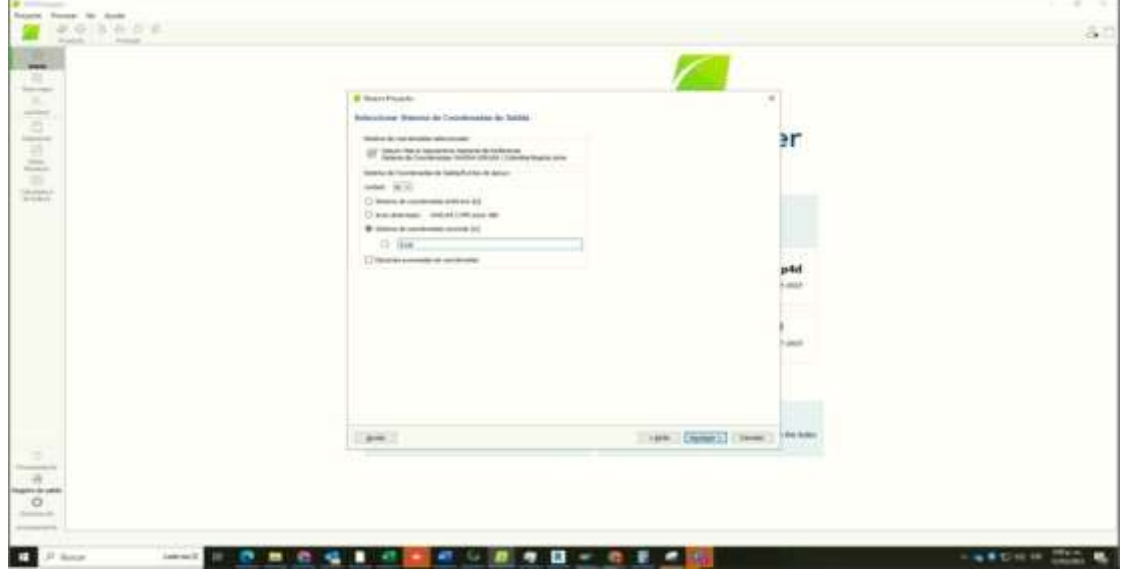

*Figura 25. Selección del sistema de coordenadas para la fotografía*

*Fuente: Los autores*

Quinto, se modifica la plantilla de opciones de procesamiento para la generación de la ortofoto, la ideal es el mapa 3D.

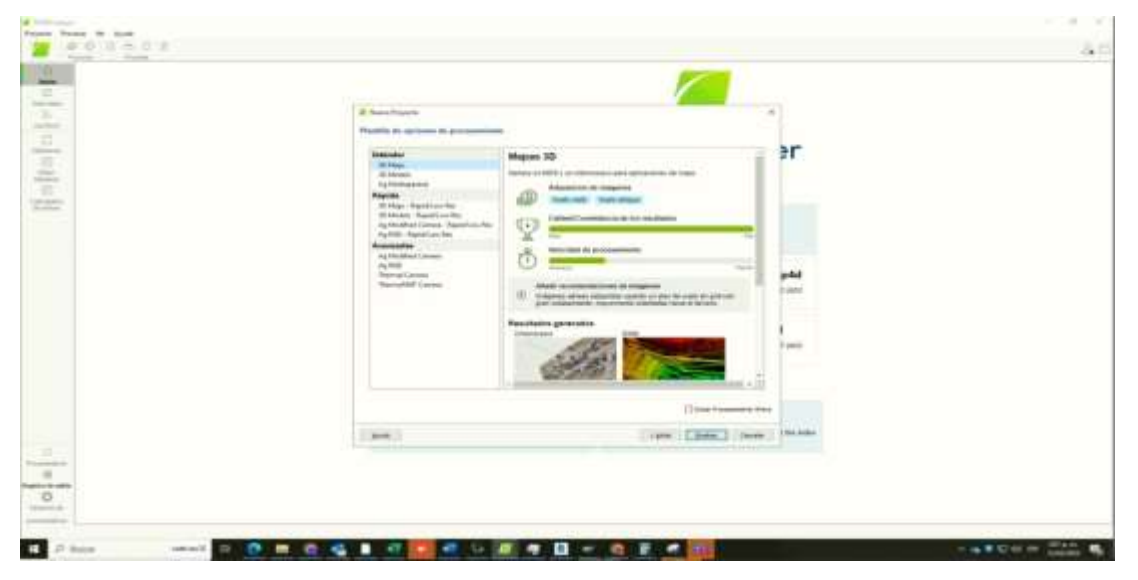

*Figura 26. Seleccionamos el tipo de plantilla – Mapas 3D*

*Fuente: Los autores*

ELABORADO POR: Oficina de Investigaciones REVISADO POR: Soporte al Sistema Integrado de Gestión UTS APROBADO POR: Jefe Oficina de Planeación

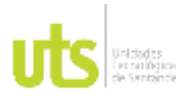

INFORME FINAL DE TRABAJO DE GRADO EN MODALIDAD DE PROYECTO DE INVESTIGACIÓN, DESARROLLO TECNOLÓGICO, MONOGRAFÍA, EMPRENDIMIENTO Y SEMINARIO

VERSIÓN: 1.0

Finalizado la configuración se cargan los puntos.

# $\circ$ ٠

# *Figura 27. Puntos tomados por el Dron*

*Fuente: Los autores*

Séptimo, se organizaron los parámetros de las opciones de procesamientos avanzados para la generación de la ortofoto.

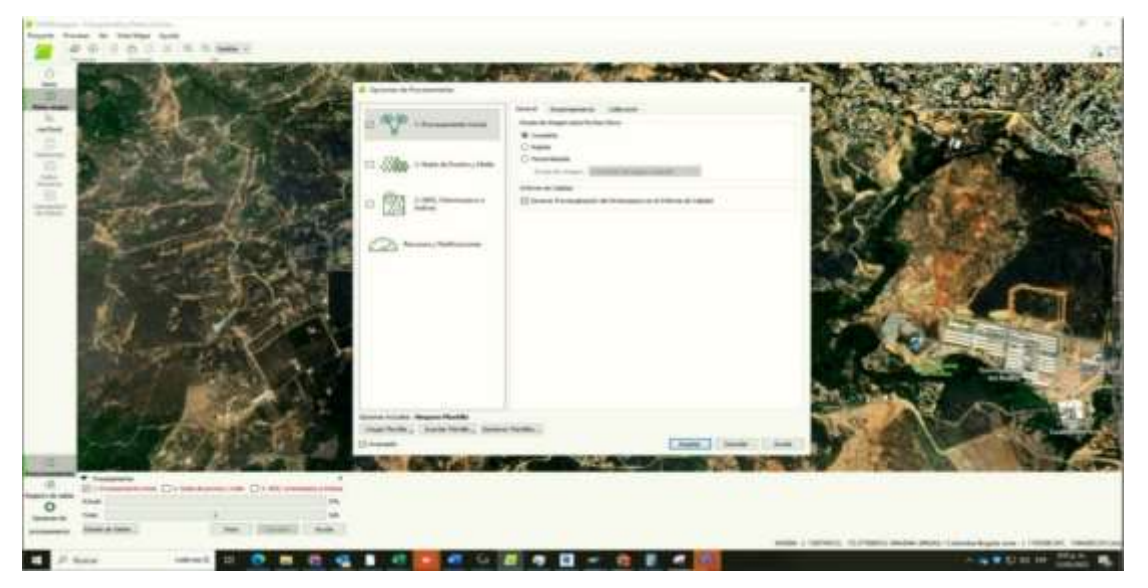

## *Figura 28. Procesamiento inicial*

## *Fuente: Los autores*

ELABORADO POR: Oficina de Investigaciones REVISADO POR: Soporte al Sistema Integrado de Gestión UTS APROBADO POR: Jefe Oficina de Planeación

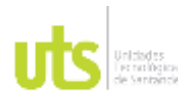

INFORME FINAL DE TRABAJO DE GRADO EN MODALIDAD DE PROYECTO DE INVESTIGACIÓN, DESARROLLO TECNOLÓGICO, MONOGRAFÍA, EMPRENDIMIENTO Y SEMINARIO

Ya con su configuración, el programa me arroja un reporte del procesamiento inicial en el cual nos muestra imágenes previas del relieve, el detalle de calibración.

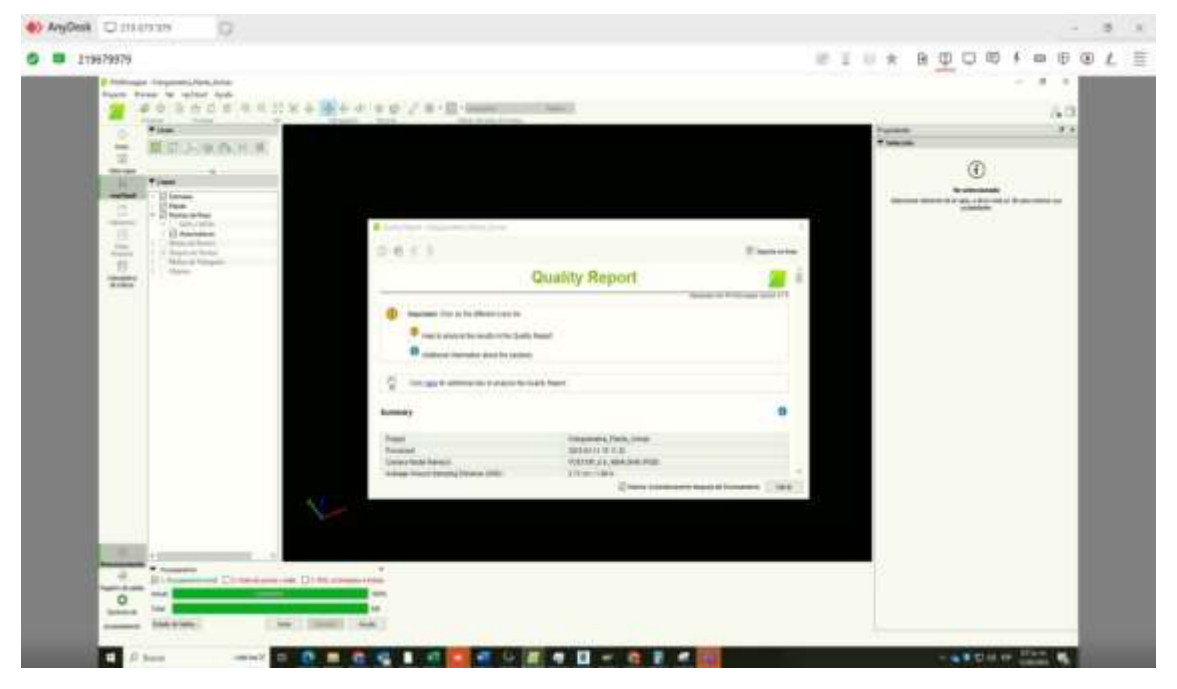

*Figura 29. Reporte del procesamiento inicial*

*Fuente: Los autores*

Octavo, se valida la ubicación de los GPS en todas las imágenes que el Software identifica automáticamente.

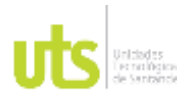

INFORME FINAL DE TRABAJO DE GRADO EN MODALIDAD DE PROYECTO DE INVESTIGACIÓN, DESARROLLO TECNOLÓGICO, MONOGRAFÍA, EMPRENDIMIENTO Y SEMINARIO

VERSIÓN: 1.0

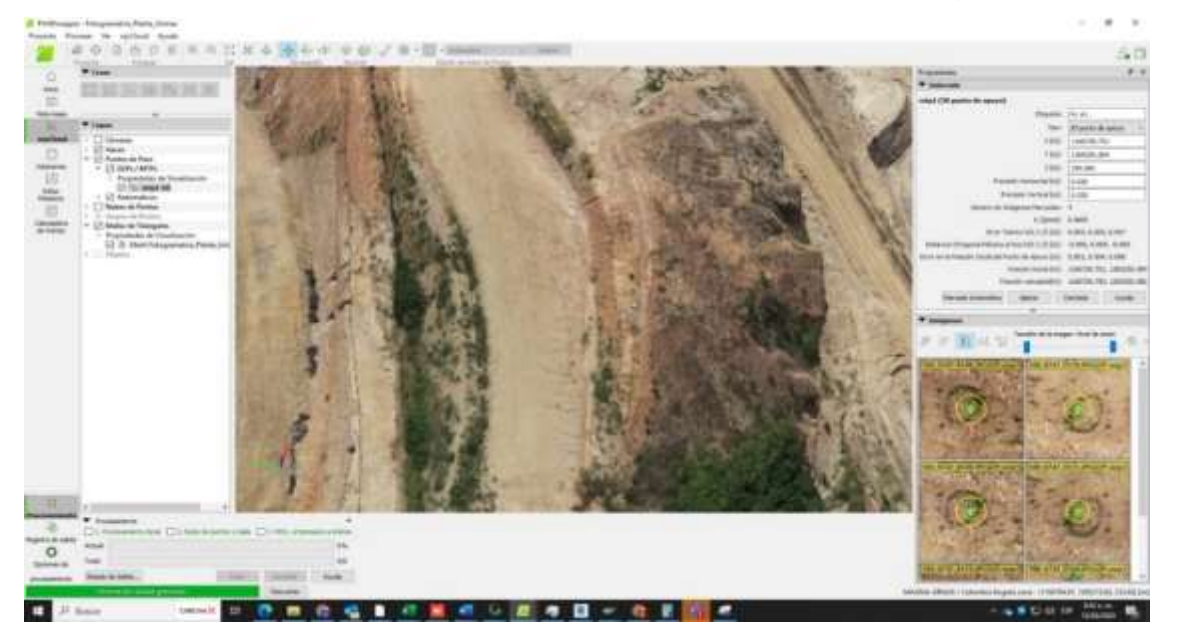

## *Figura 30. Validez de la ubicación de los GCP de las imágenes*

*Fuente: Los autores*

Para el proceso de nubes de puntos se activa la opción de clasificarla la nube de puntos.

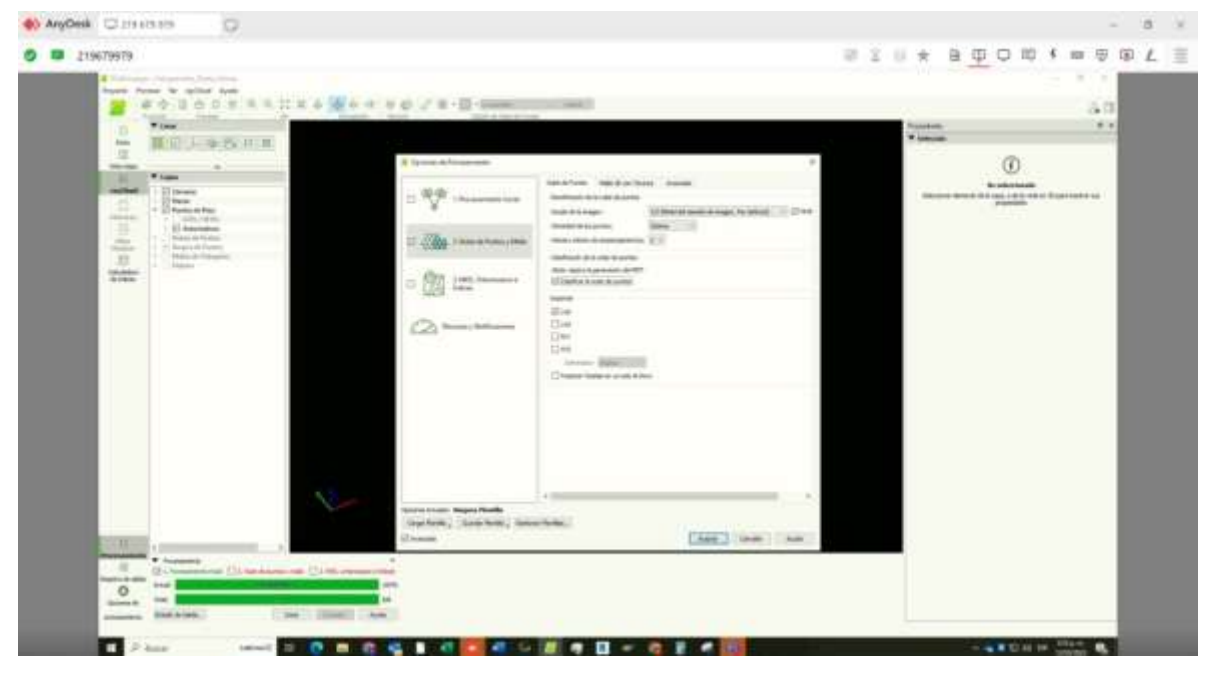

*Figura 31. Nubes de puntos y mallas*

*Fuente: Los autores*

ELABORADO POR: Oficina de Investigaciones REVISADO POR: Soporte al Sistema Integrado de Gestión UTS APROBADO POR: Jefe Oficina de Planeación

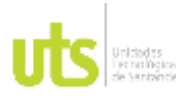

INFORME FINAL DE TRABAJO DE GRADO EN MODALIDAD DE PROYECTO DE INVESTIGACIÓN, DESARROLLO TECNOLÓGICO, MONOGRAFÍA, EMPRENDIMIENTO Y SEMINARIO

VERSIÓN: 1.0

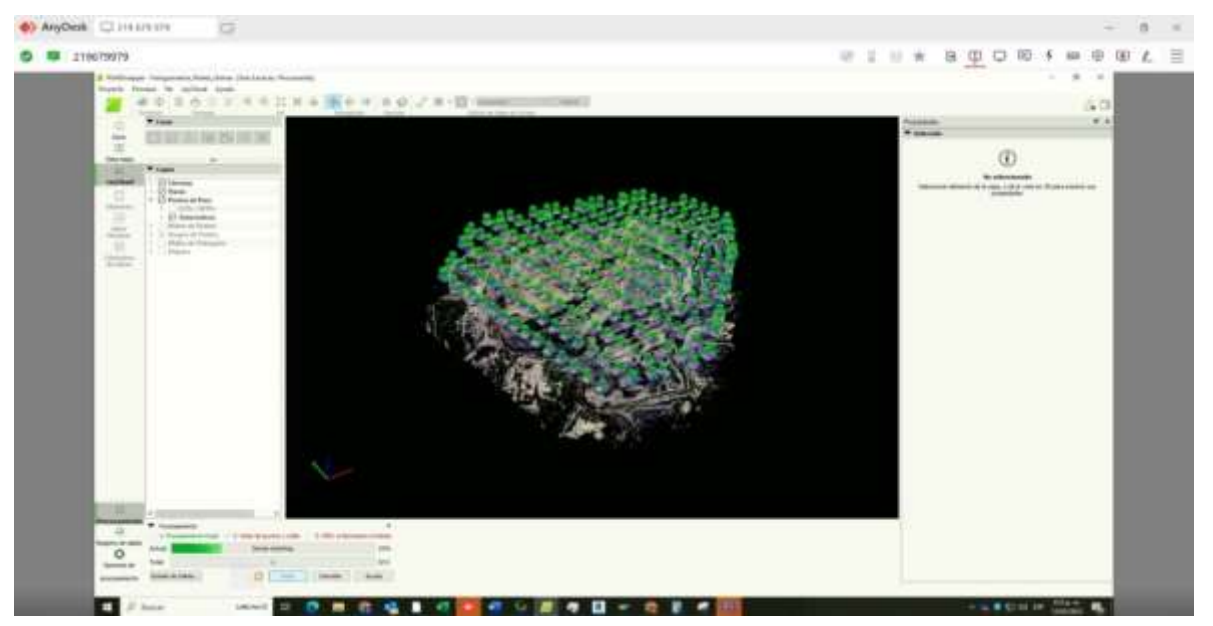

# *Figura 32. Proceso nube de puntos y malla*

*Fuente: Los autores*

# *Figura 33. Reporte del proceso de la nube de puntos y malla*

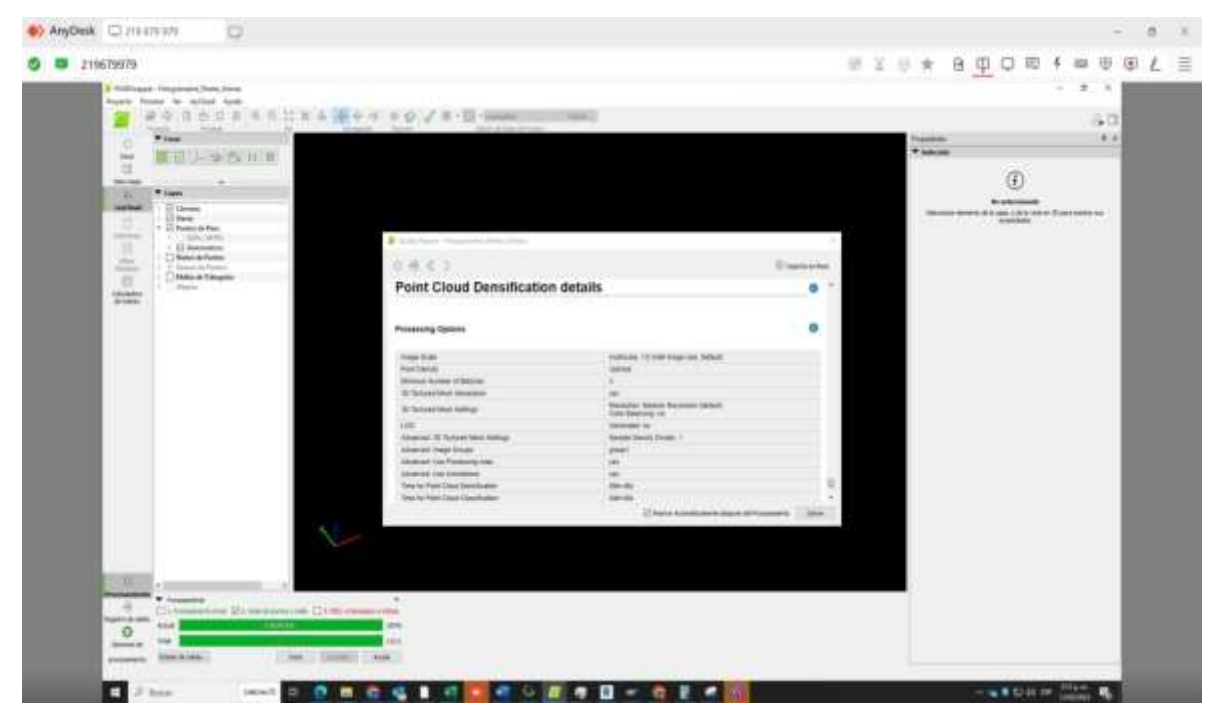

## *Fuente: Los autore*

ELABORADO POR: Oficina de Investigaciones REVISADO POR: Soporte al Sistema Integrado de Gestión UTS APROBADO POR: Jefe Oficina de Planeación

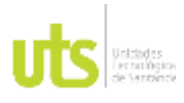

INFORME FINAL DE TRABAJO DE GRADO EN MODALIDAD DE PROYECTO DE INVESTIGACIÓN, DESARROLLO TECNOLÓGICO, MONOGRAFÍA, EMPRENDIMIENTO Y SEMINARIO

VERSIÓN: 1.0

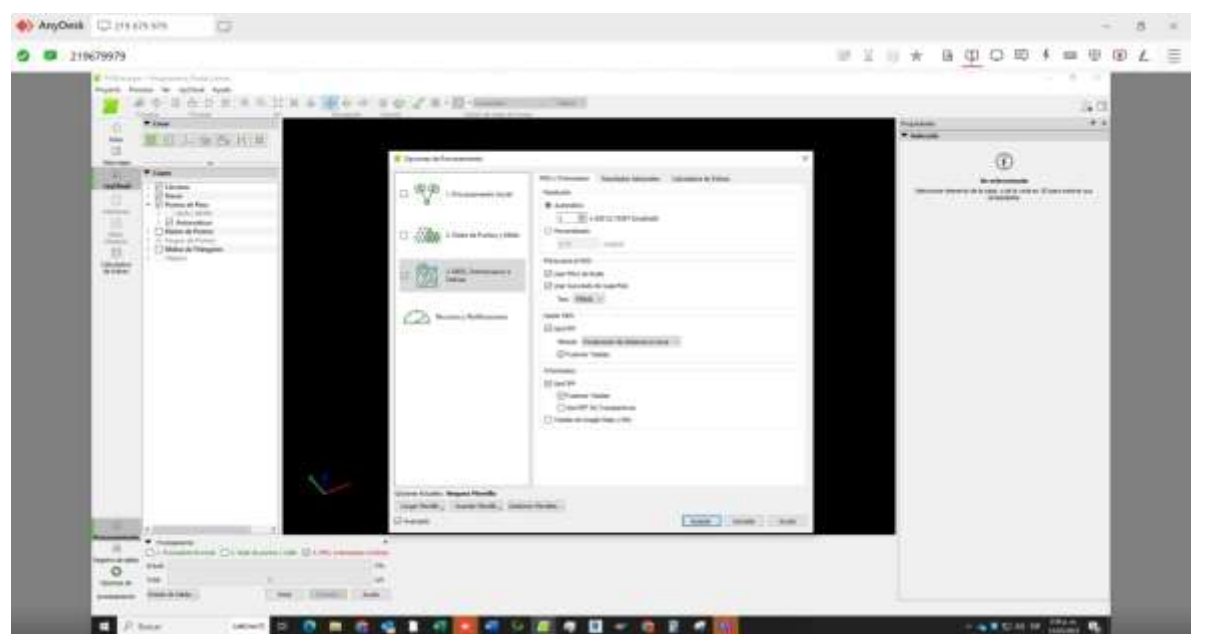

## *Figura 34. DSM, ortomosaico e índice*

*Fuente: Los autores*

# *Figura 35. Reporte del proceso de DSM, ortomosaico e índice*

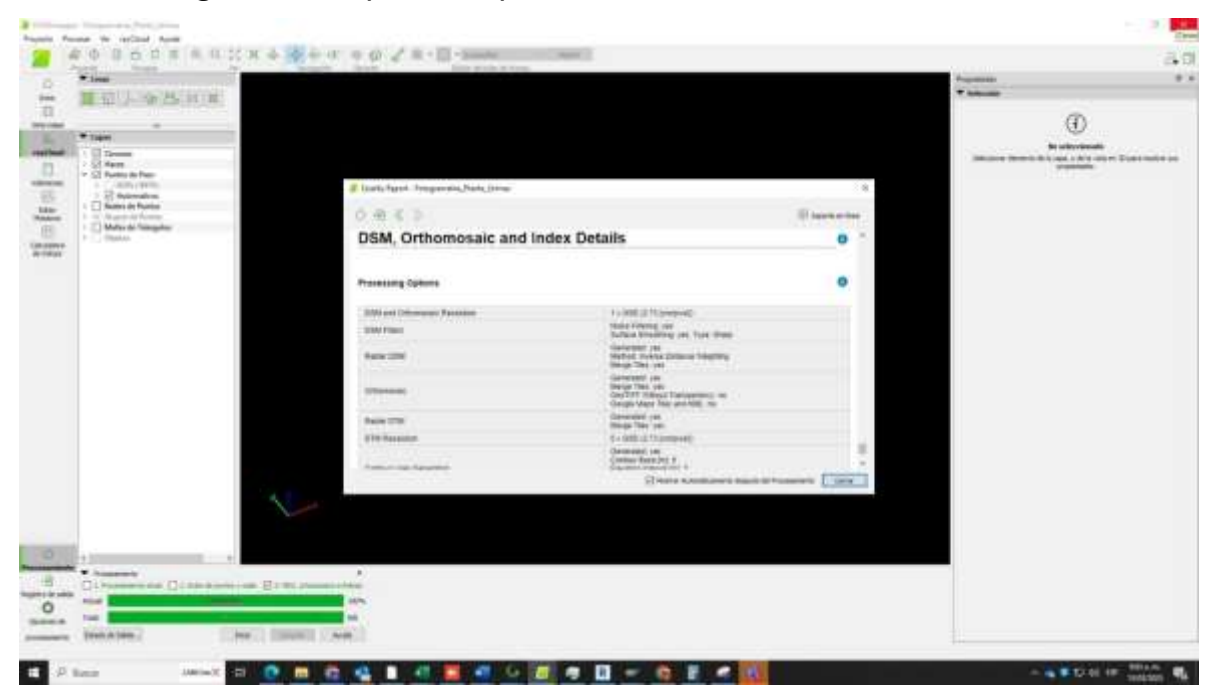

## *Fuente: Los autores*

ELABORADO POR: Oficina de Investigaciones REVISADO POR: Soporte al Sistema Integrado de Gestión UTS APROBADO POR: Jefe Oficina de Planeación

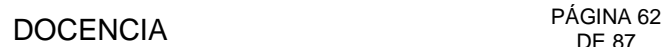

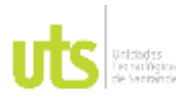

INFORME FINAL DE TRABAJO DE GRADO EN MODALIDAD DE PROYECTO DE INVESTIGACIÓN, DESARROLLO TECNOLÓGICO, MONOGRAFÍA, EMPRENDIMIENTO Y SEMINARIO

VERSIÓN: 1.0

Después de obtenido los resultados del software del área de interés, importamos la nube de puntos a Global Mapper.

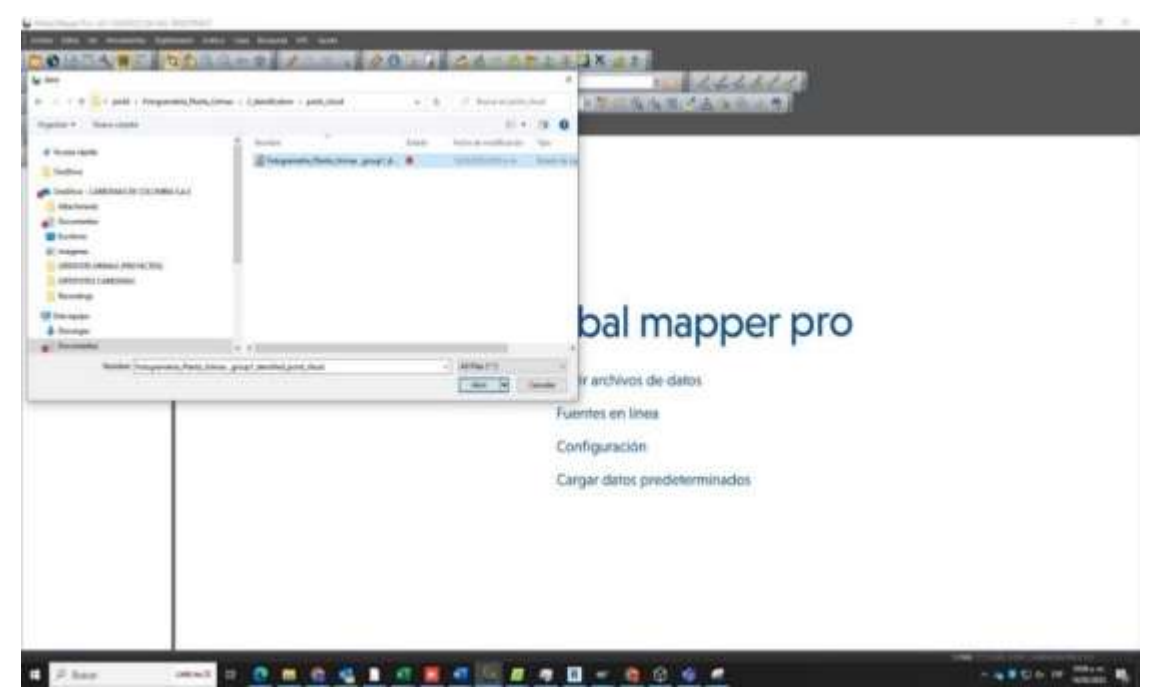

*Figura 36. Nube de puntos a Global Mapper*

*Fuente: Los autores*

*A continuación, se puede observar la nube de puntos cargada en el software.*

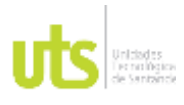

INFORME FINAL DE TRABAJO DE GRADO EN MODALIDAD DE PROYECTO DE INVESTIGACIÓN, DESARROLLO TECNOLÓGICO, MONOGRAFÍA, EMPRENDIMIENTO Y SEMINARIO

*Figura 37. Ortofoto*

VERSIÓN: 1.0

**Designation** m

## *Fuente: Los autores*

Clasificamos, limpiamos y depuramos información para obtener la ortofoto.

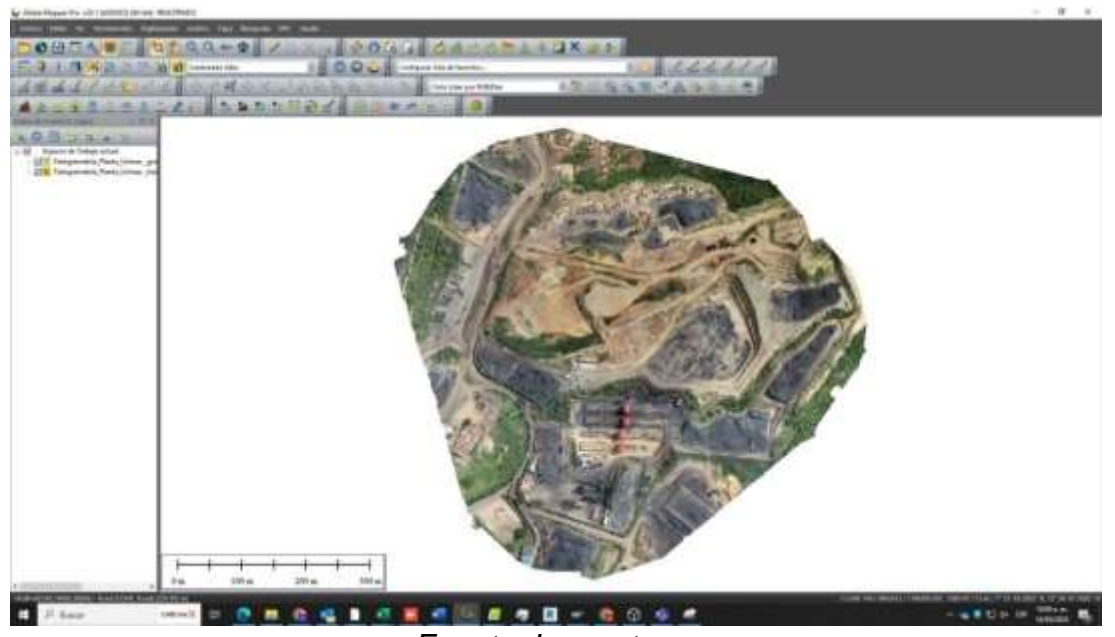

*Figura 38. Resultado ortofoto del proyecto*

*Fuente: Los autores*

ELABORADO POR: Oficina de Investigaciones REVISADO POR: Soporte al Sistema Integrado de Gestión UTS APROBADO POR: Jefe Oficina de Planeación

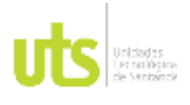

F-DC-125

INFORME FINAL DE TRABAJO DE GRADO EN MODALIDAD DE PROYECTO DE INVESTIGACIÓN, DESARROLLO TECNOLÓGICO, MONOGRAFÍA, EMPRENDIMIENTO Y SEMINARIO

VERSIÓN: 1.0

Por medio de la ortofoto se delimito el área estratégica, la cual en este caso sería el patio 3.

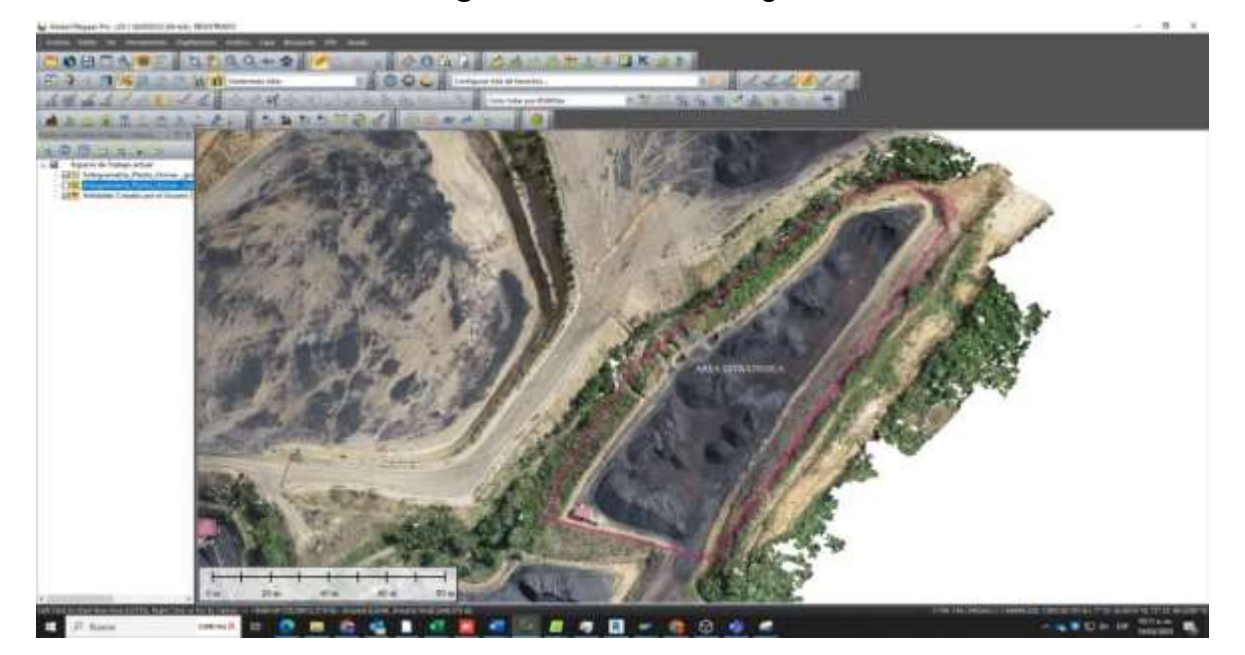

*Figura 39. Área estratégica*

Luego de hacer la delimitación se procedió a eliminar el ruido, este paso se realizó de la siguiente manera; seleccionamos la opción perfil de recorrido la cual nos proporciona un perfil que se utilizara para corregir la suciedad de la ortofoto.

*Fuente: Los autores*

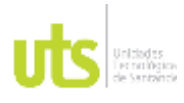

INFORME FINAL DE TRABAJO DE GRADO EN MODALIDAD DE PROYECTO DE INVESTIGACIÓN, DESARROLLO TECNOLÓGICO, MONOGRAFÍA, EMPRENDIMIENTO Y SEMINARIO

VERSIÓN: 1.0

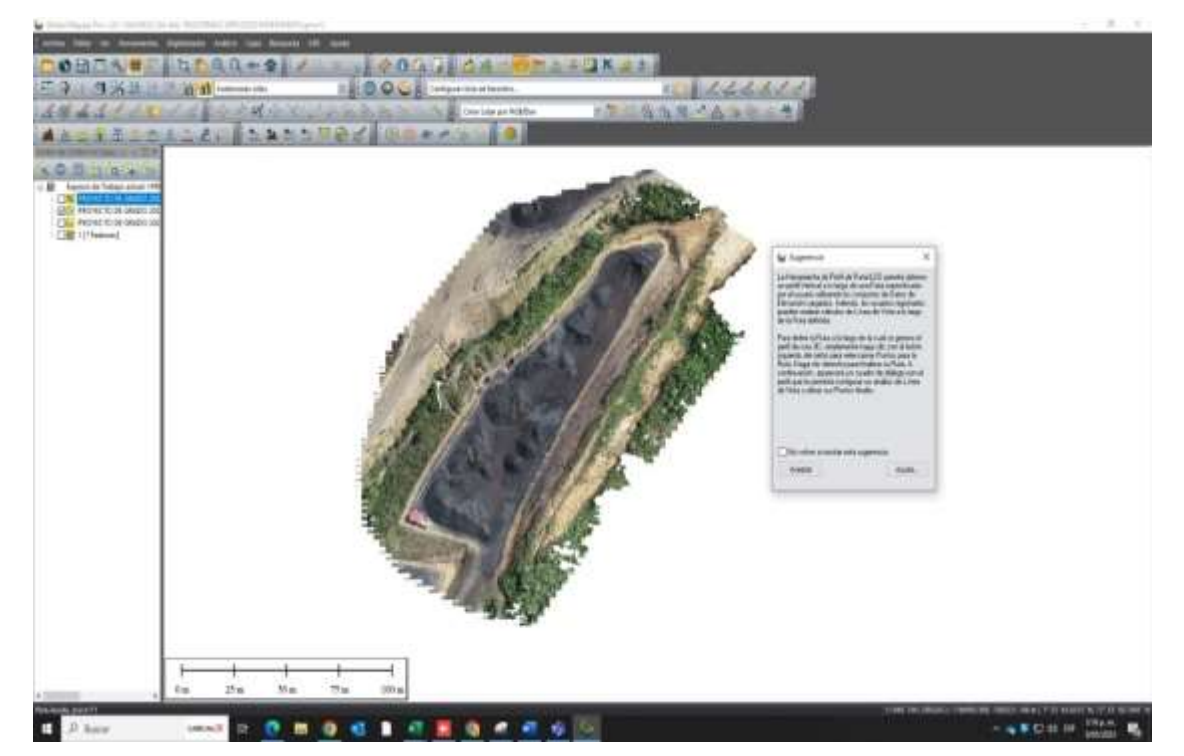

## *Figura 40. Perfil de recorrido*

*Fuente: Los autores*

En la siguiente ilustración se observa el tramo seleccionado para hacer el perfil del recorrido y los puntos que se van a clasificar.

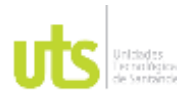

INFORME FINAL DE TRABAJO DE GRADO EN MODALIDAD DE PROYECTO DE INVESTIGACIÓN, DESARROLLO TECNOLÓGICO, MONOGRAFÍA, EMPRENDIMIENTO Y SEMINARIO

VERSIÓN: 1.0

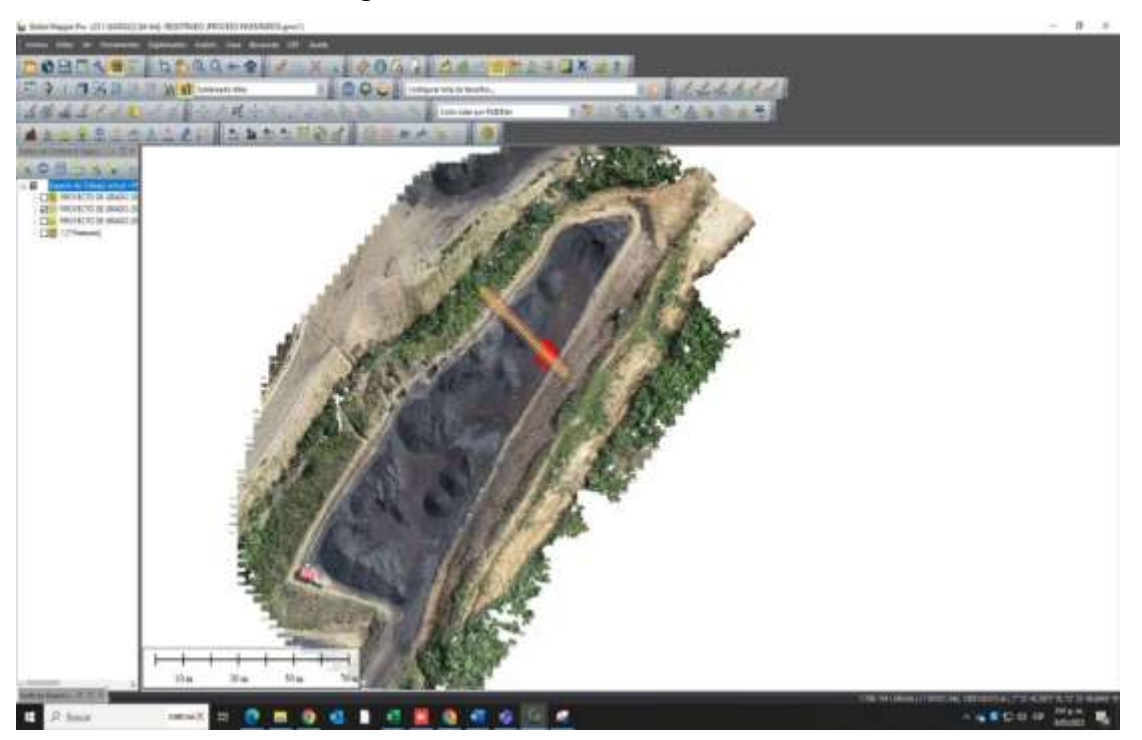

# *Figura 41. Tramo de intervención*

*Fuente: Los autores*

En la siguiente ilustración se observan puntos por encima que van afectar el MTD, para solucionar se clasifico y se enviaron los puntos a la capa que corresponda, en este caso a la capa de ruido alta para que no interfieran los puntos al momento de generar el modelo.

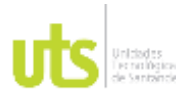

INFORME FINAL DE TRABAJO DE GRADO EN MODALIDAD DE PROYECTO DE INVESTIGACIÓN, DESARROLLO TECNOLÓGICO, MONOGRAFÍA, EMPRENDIMIENTO Y SEMINARIO

VERSIÓN: 1.0

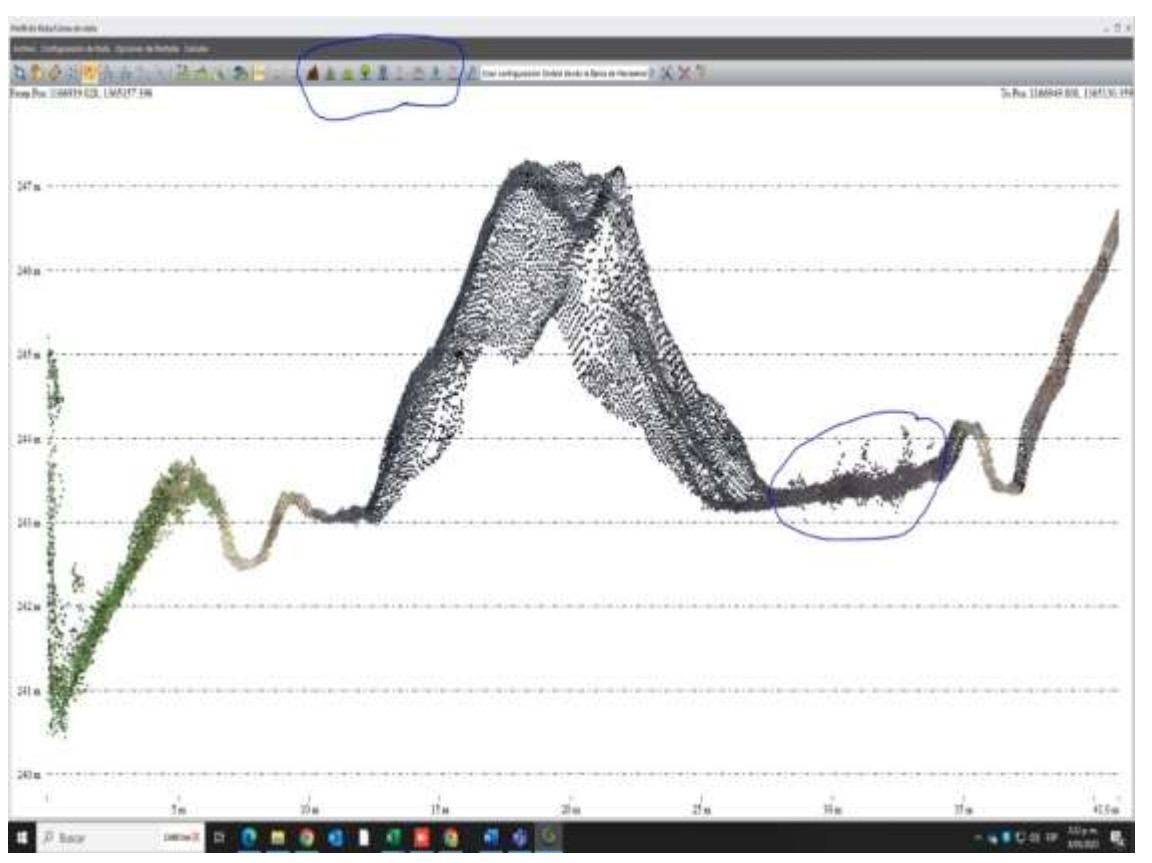

## *Figura 42. Clasificación de puntos en capas*

*Fuente: Los autores*

*Ya seleccionados los puntos, nos dirigimos a la opción de clasificar ruido-alto.*

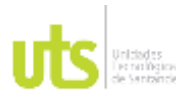

INFORME FINAL DE TRABAJO DE GRADO EN MODALIDAD DE PROYECTO DE INVESTIGACIÓN, DESARROLLO TECNOLÓGICO, MONOGRAFÍA, EMPRENDIMIENTO Y SEMINARIO

VERSIÓN: 1.0

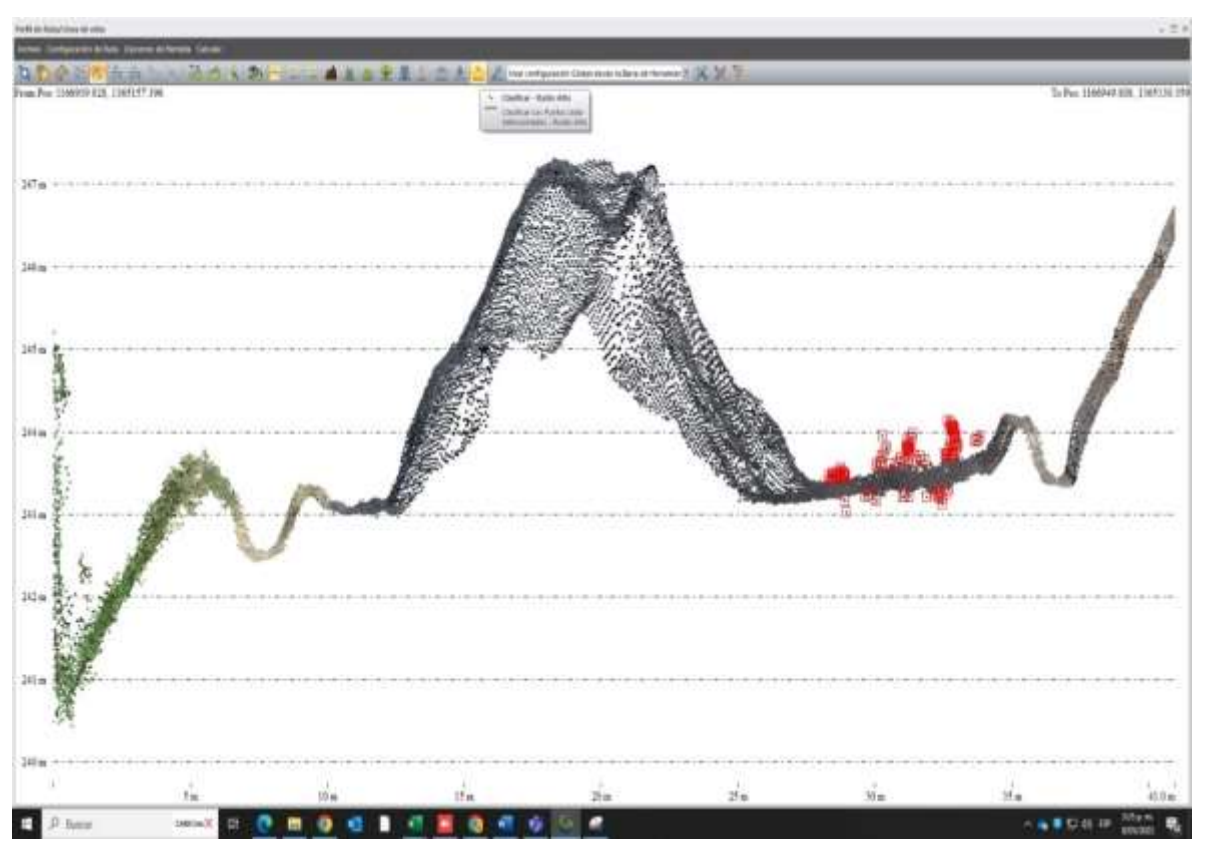

## *Figura 43. Clasificación de Ruido*

*Fuente: Los autores*

La opción nos indica que hay 116 puntos que se van a reclasificar a la capa de ruido alto.

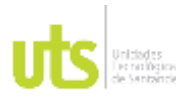

INFORME FINAL DE TRABAJO DE GRADO EN MODALIDAD DE PROYECTO DE INVESTIGACIÓN, DESARROLLO TECNOLÓGICO, MONOGRAFÍA, EMPRENDIMIENTO Y SEMINARIO

VERSIÓN: 1.0

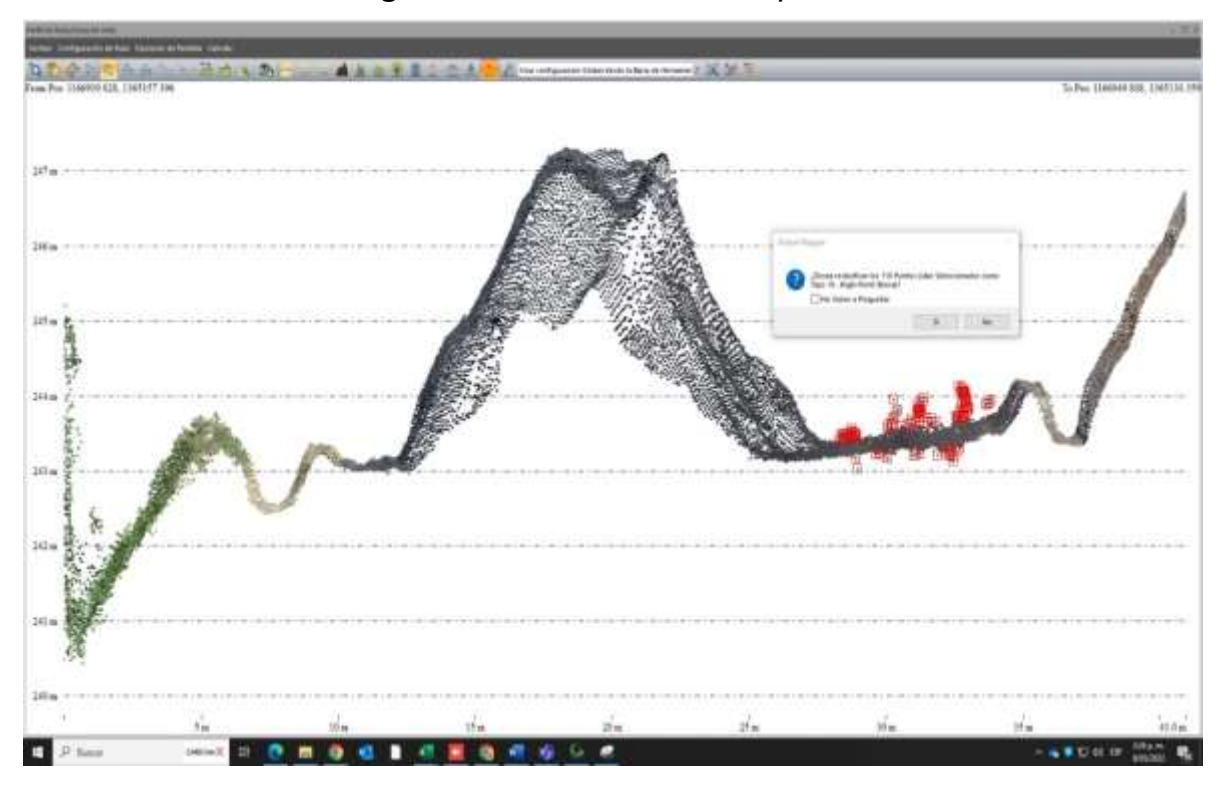

*Figura 44. Reclasificación de puntos*

*Fuente: Los autores*

Después de hacer una clasificación manual de los puntos que generan ruido, se seleccionó la opción automática para corregirlos, dicha opción no es muy confiable por esta razón se hace de manera manual la clasificación.

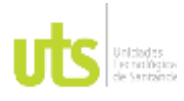

INFORME FINAL DE TRABAJO DE GRADO EN MODALIDAD DE PROYECTO DE INVESTIGACIÓN, DESARROLLO TECNOLÓGICO, MONOGRAFÍA, EMPRENDIMIENTO Y SEMINARIO

VERSIÓN: 1.0

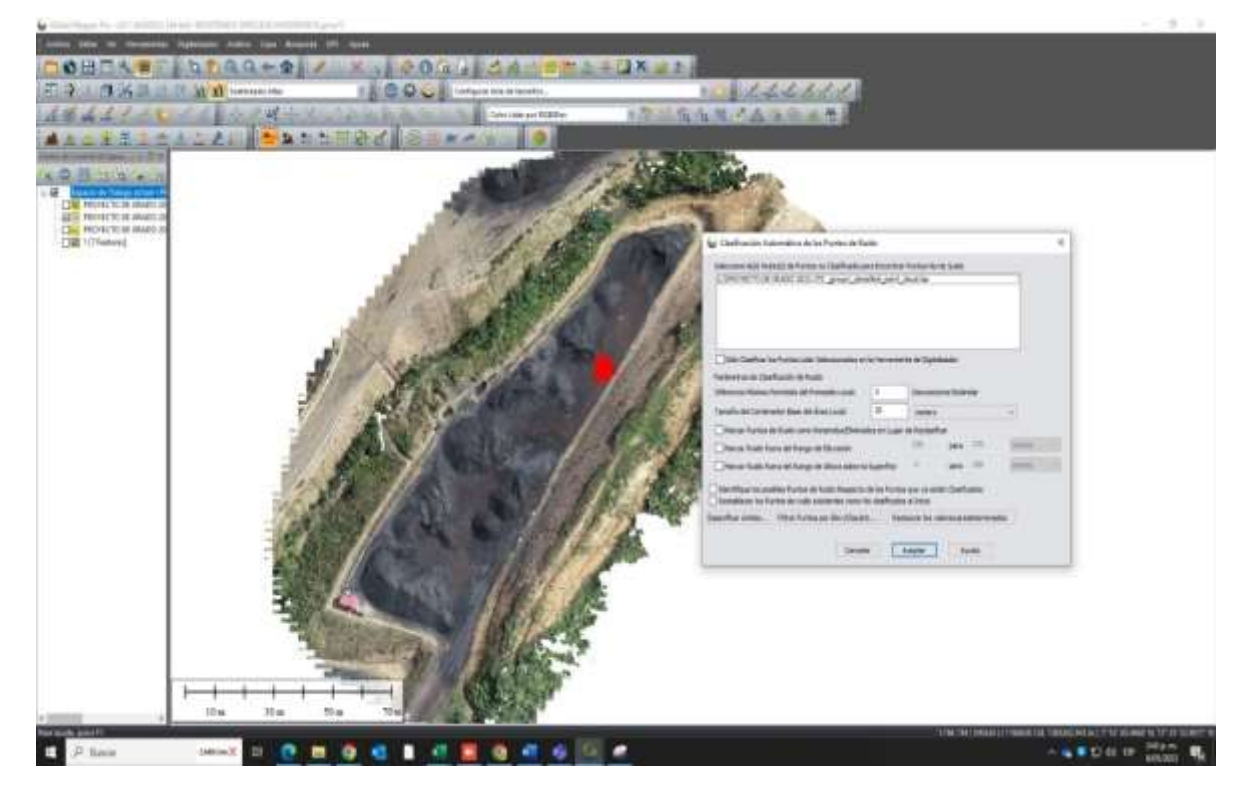

## *Figura 45. Clasificación automática de los puntos de ruido*

*Fuente: Los autores*

Se procedió a generar el modelo digital del terreno con la nube de puntos ya corregida para calcular el volumen.

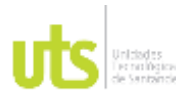

INFORME FINAL DE TRABAJO DE GRADO EN MODALIDAD DE PROYECTO DE INVESTIGACIÓN, DESARROLLO TECNOLÓGICO, MONOGRAFÍA, EMPRENDIMIENTO Y SEMINARIO

VERSIÓN: 1.0

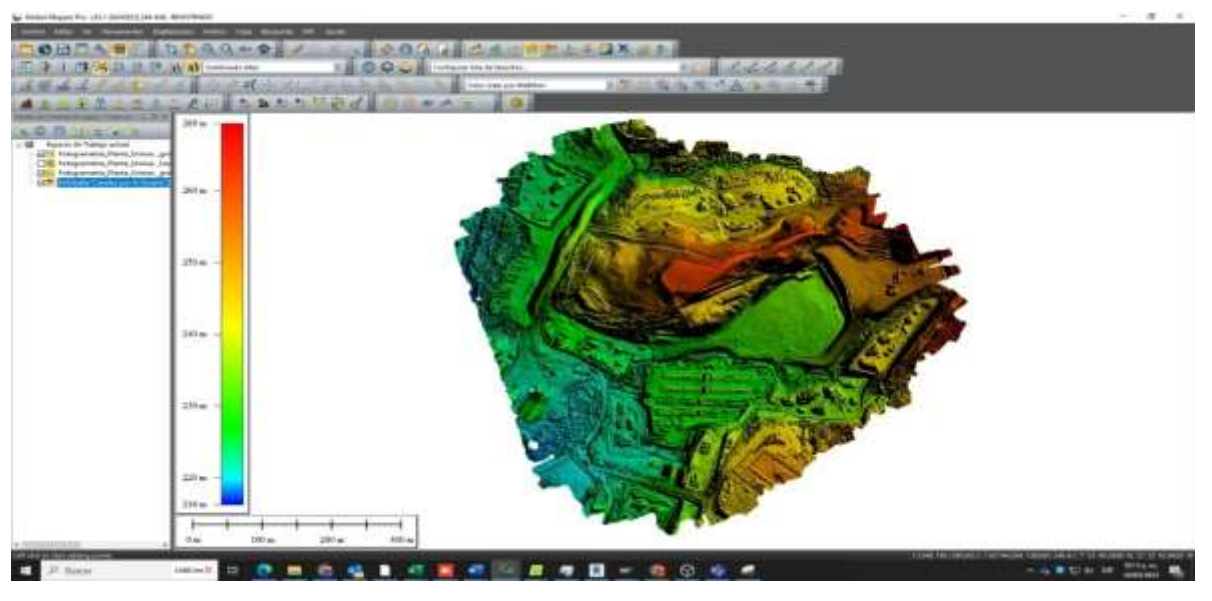

## *Figura 46. DEM de la ortofoto*

*Fuente: Los autores*

Modelos digitales de elevación en el área de interés.

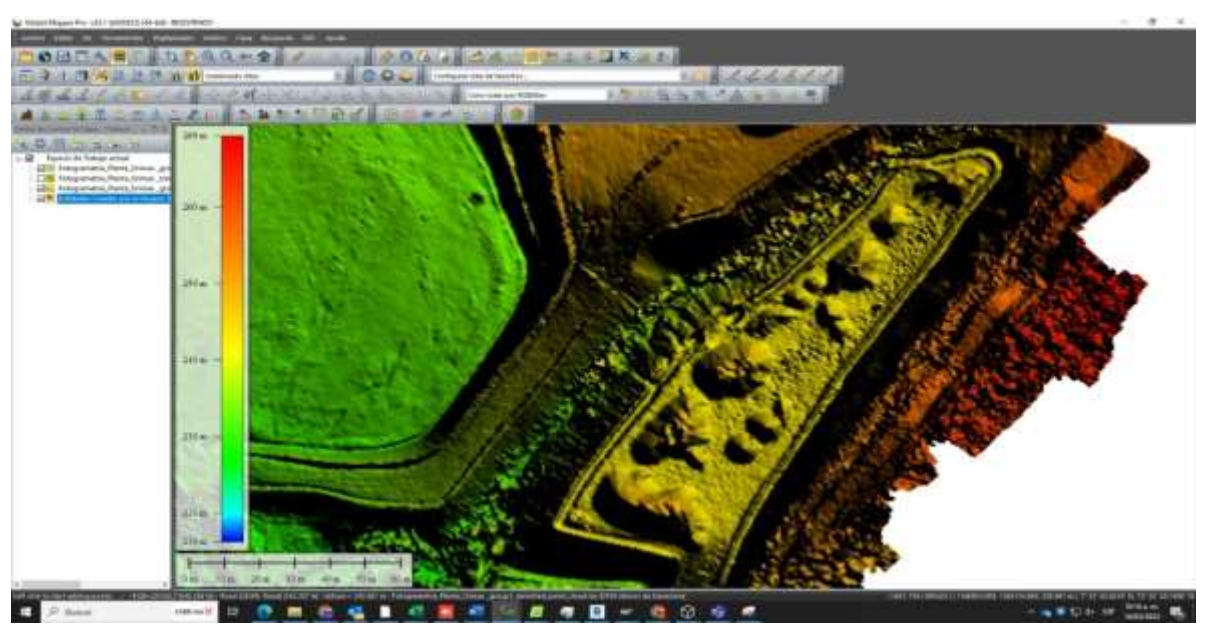

*Figura 47. DEM de la ortofoto*

*Fuente: Los autores*

ELABORADO POR: Oficina de Investigaciones REVISADO POR: Soporte al Sistema Integrado de Gestión UTS APROBADO POR: Jefe Oficina de Planeación

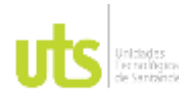

F-DC-125

INFORME FINAL DE TRABAJO DE GRADO EN MODALIDAD DE PROYECTO DE INVESTIGACIÓN, DESARROLLO TECNOLÓGICO, MONOGRAFÍA, EMPRENDIMIENTO Y SEMINARIO

VERSIÓN: 1.0

Se procedió a marcar las pilas inventariadas para realizar el cálculo de volúmenes para definir el punto base donde se va iniciar.

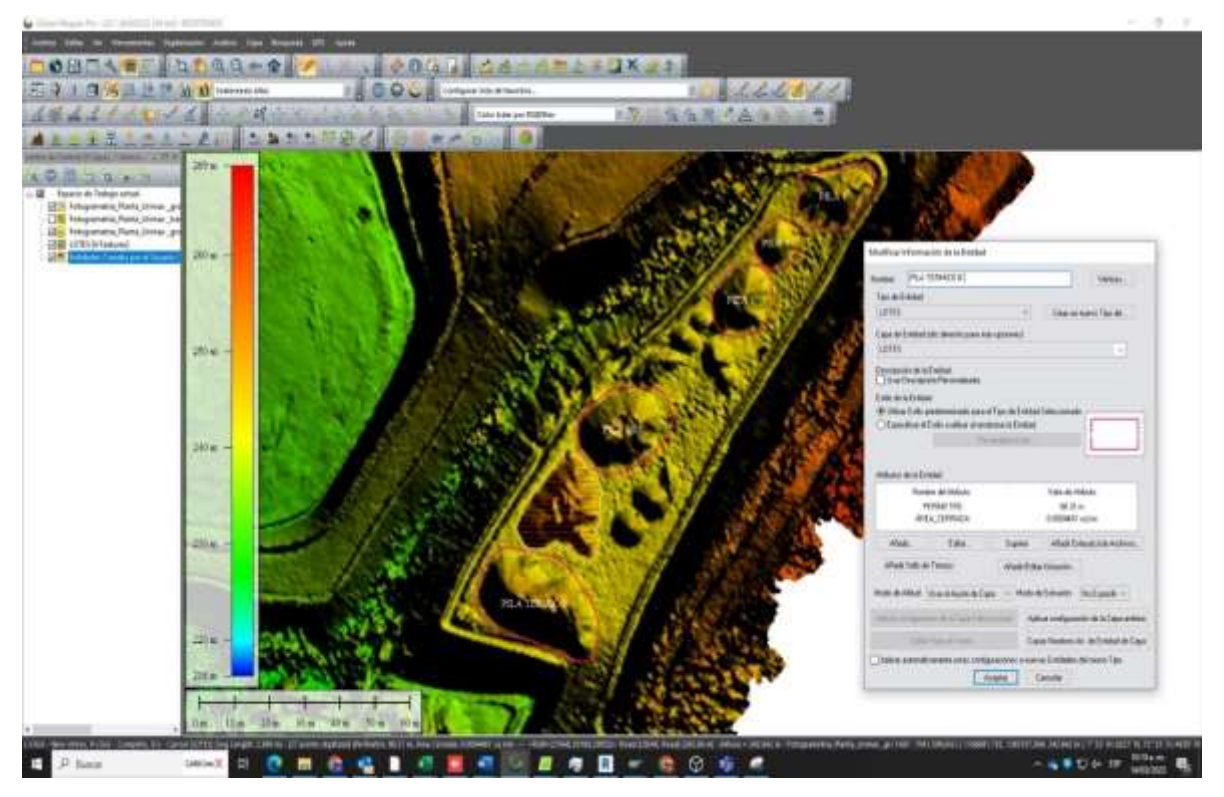

# *Figura 48. Marcación de las pilas de carbón*

*Fuente: Los autores*
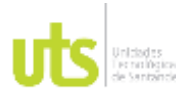

INFORME FINAL DE TRABAJO DE GRADO EN MODALIDAD DE PROYECTO DE INVESTIGACIÓN, DESARROLLO TECNOLÓGICO, MONOGRAFÍA, EMPRENDIMIENTO Y SEMINARIO

VERSIÓN: 1.0

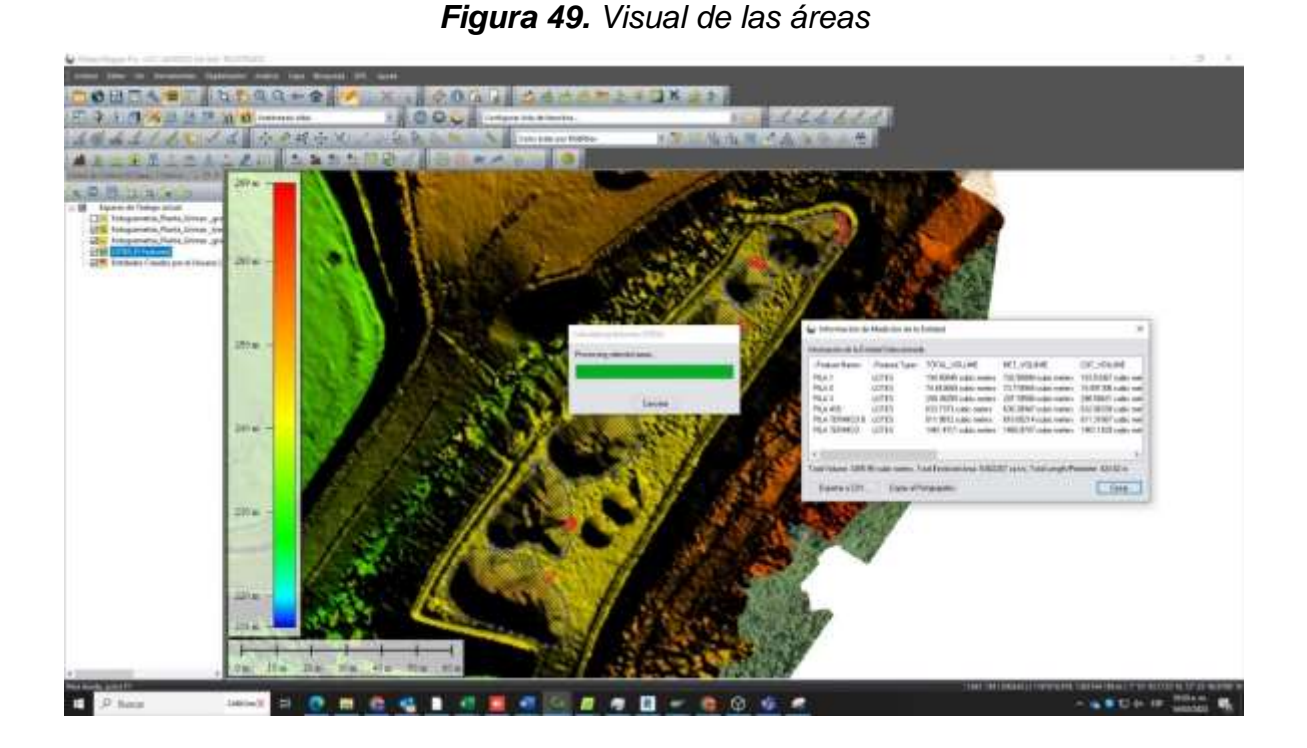

# *Figura 50. áreas a calcular volumen*

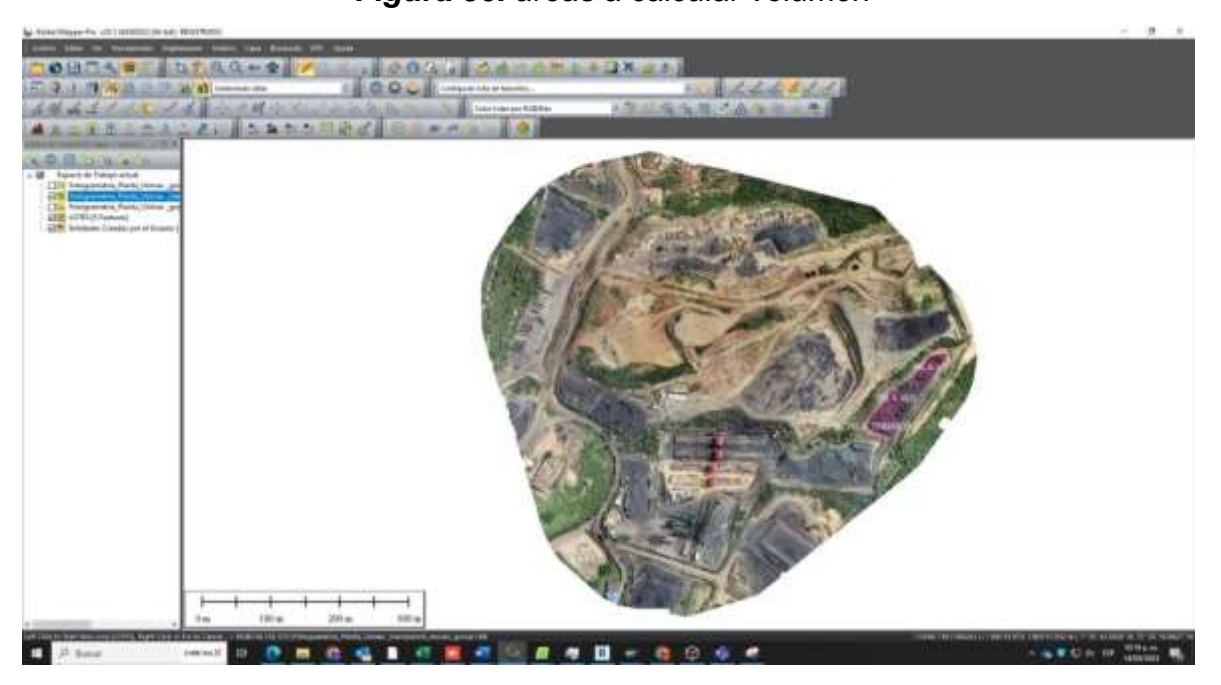

*Fuente: Los autores*

ELABORADO POR: Oficina de Investigaciones REVISADO POR: Soporte al Sistema Integrado de Gestión UTS APROBADO POR: Jefe Oficina de Planeación FECHA APROBACION: Noviembre de 2019

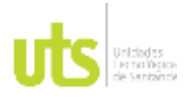

INFORME FINAL DE TRABAJO DE GRADO EN MODALIDAD DE PROYECTO DE INVESTIGACIÓN, DESARROLLO TECNOLÓGICO, MONOGRAFÍA, EMPRENDIMIENTO Y SEMINARIO

VERSIÓN: 1.0

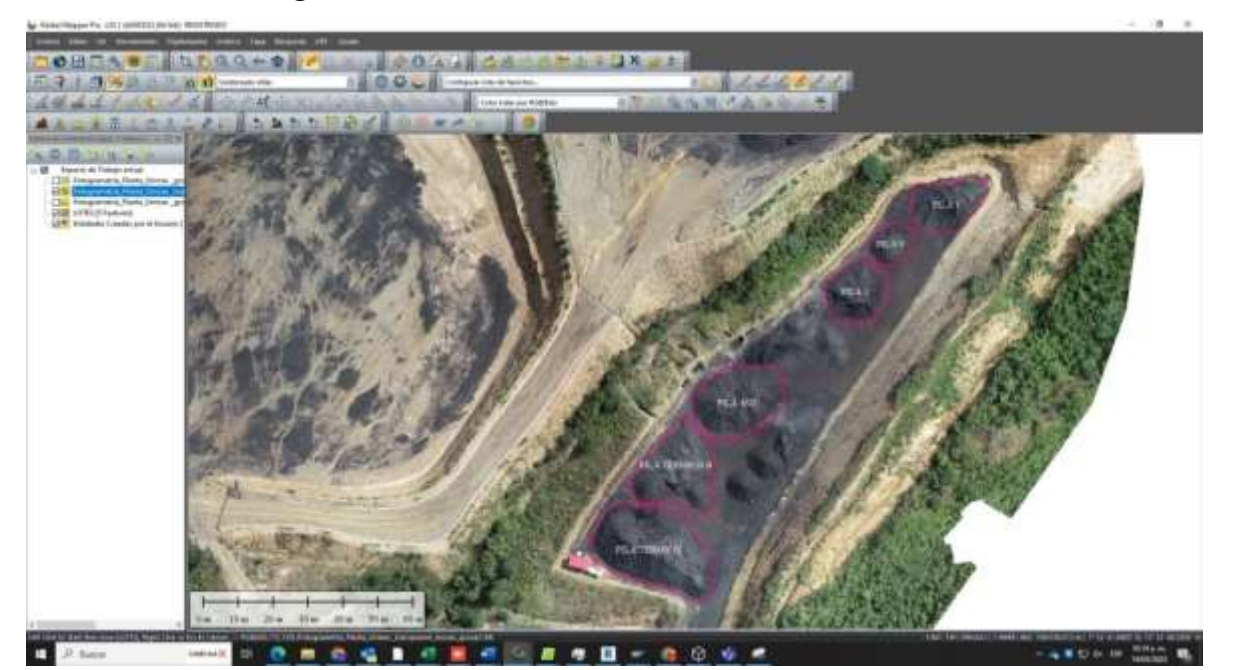

*Figura 51. Visual de las áreas a calcular volumen*

*Fuente: Los autores*

Calculados los volúmenes por medio del Global Mapper se reúne la información en una tabla Excel la cual será mostrada en la fase III.

# **4.3. FASE III**

## **4.3.1. RESULTADOS OBTENIDOS POR FOTOGRAMETRIA**

Con la realización del vuelo y el procesamiento fotogramétrico se obtuvieron la ubicación, la distribución de los lotes en el patio de acopio según la pila y los volúmenes en metros cúbicos, dichos volúmenes se multiplican por la densidad calculada en el muestreo de densidades de cada lote para así pasarla a toneladas.

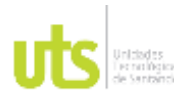

# DOCENCIA PÁGINA 75

DE 87

F-DC-125

INFORME FINAL DE TRABAJO DE GRADO EN MODALIDAD DE PROYECTO DE INVESTIGACIÓN, DESARROLLO TECNOLÓGICO, MONOGRAFÍA, EMPRENDIMIENTO Y SEMINARIO

VERSIÓN: 1.0

# *Tabla 13. Resulta de volúmenes por medio de la fotogrametría*

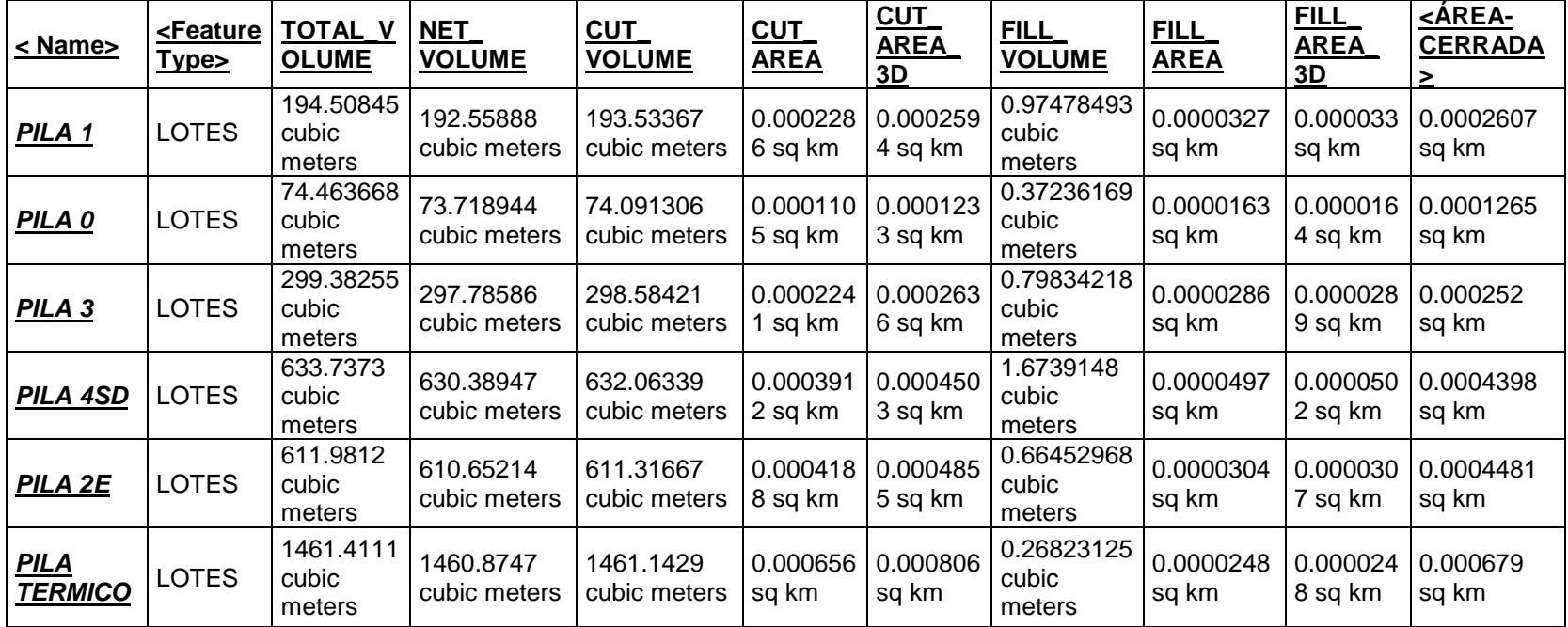

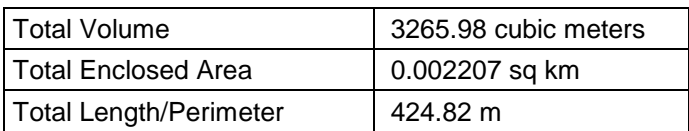

Fuente: Los autores.

ELABORADO POR: Oficina de Investigaciones REVISADO POR: Soporte al Sistema Integrado de Gestión UTS APROBADO POR: Jefe Oficina de Planeación

FECHA APROBACION: Noviembre de 2019

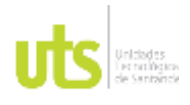

# DOCENCIA PÁGINA 76

## *4.3.2. INVENTARIOS ESTADISTICOS VS INVENTARIOS FOTOGRAMETRICOS*

Para el cálculo del peso se utilizaron los volúmenes dados por fotogrametría, de la siguiente manera:

- En cada peso de las pilas dado en Kg y la tara que es el peso del cajón que es la constante 14.35 en Kg, se realiza una resta entre ella para obtener el peso en m3 total del carbón.
- Con el resultado anterior se calcula los m3/ Ton, tenemos el resultado de m3 lo multiplicamos por las constantes de 35.245240791 que está dada en toneladas.
- Se calcula la densidad que es (m3/1)/1000 y nos da el resultado de cada densidad de cada muestra.
- Se promedia las densidades obtenidas anteriormente.
- Se agrega el resultado de volúmenes que se obtuvo por el procesamiento de la fotogrametría.
- Para calcular las toneladas de multiplica el promedio de las densidades por los volúmenes de la fotogrametría.
- Se agrega los inventarios estándares que son los inventarios internos de la empresa.
- Se realiza una diferencia entre los volúmenes de la fotogrametría y los inventarios internos y nos arroja un margen de error entre ellos.

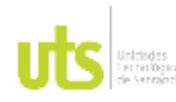

# DOCENCIA PÁGINA 77

DE 87

F-DC-125

INFORME FINAL DE TRABAJO DE GRADO EN MODALIDAD DE PROYECTO DE INVESTIGACIÓN, DESARROLLO TECNOLÓGICO, MONOGRAFÍA, EMPRENDIMIENTO Y SEMINARIO

VERSIÓN: 1.0

## *Tabla 14. Diferencia de inventario estadístico vs inventario fotogramétrico*

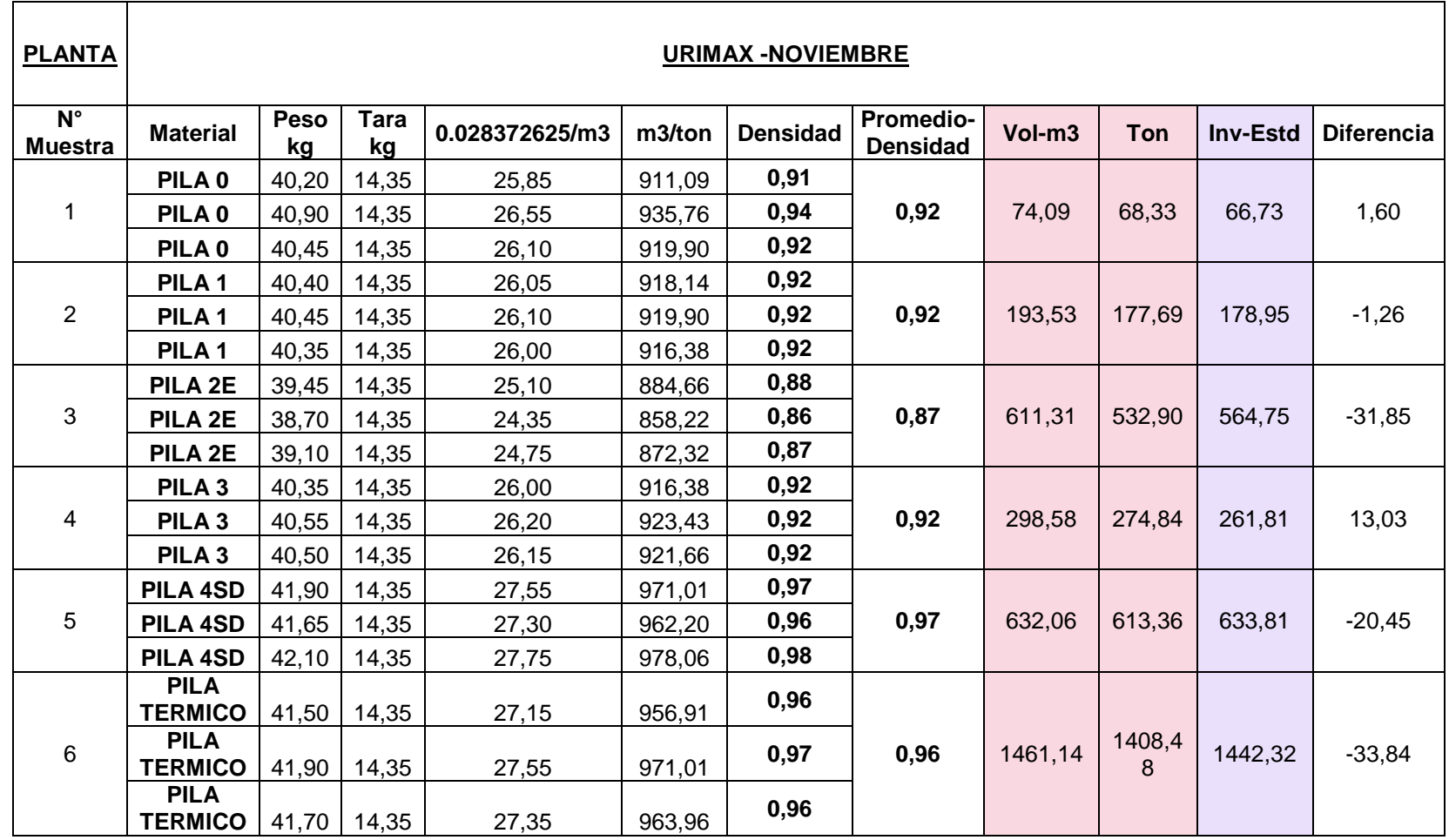

*Fuente: Los autores*

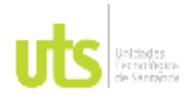

INFORME FINAL DE TRABAJO DE GRADO EN MODALIDAD DE PROYECTO DE INVESTIGACIÓN, DESARROLLO TECNOLÓGICO, MONOGRAFÍA, EMPRENDIMIENTO Y SEMINARIO

VERSIÓN: 1.0

# *4.3.3. ANALISIS DE RESULTADOS*

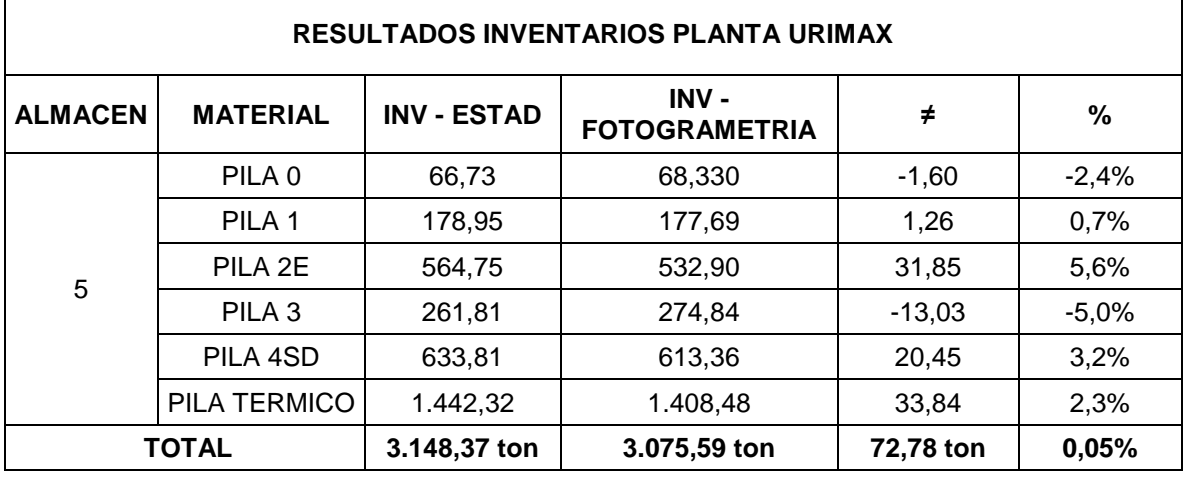

## *Tabla 15. Resultado de inventarios internos y fotogrametría*

*Fuente: Los autores*

El análisis se hizo comparando los resultados de los inventarios estadísticos vs el inventario fotogramétrico, en este caso se realizó el estudio en el almacén 5, en el cual entraron 6 materiales al patio conformando cada uno de ellos 6 pilas, el inventario estadístico nos arroja una valor de 3.148,37 ton de material y el inventario fotogramétrico 3.075,59 ton de material , la resta entre los dos inventarios reflejan una diferencia de 72.78 ton equivalente a un 0.05% para el inventario del mes de noviembre.

Además, podemos observar que se están teniendo sobrantes en las pilas 0 y 3, con un total de 14,63 ton, equivalentes a un 7,4 % para el inventario del mes de noviembre y diferencias en las pilas 1, 2E, 4SD y Pila Térmico con un total de 87,40 ton, equivalentes a un 11,9% para el inventario del mes de noviembre.

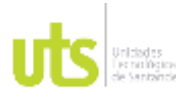

INFORME FINAL DE TRABAJO DE GRADO EN MODALIDAD DE PROYECTO DE INVESTIGACIÓN, DESARROLLO TECNOLÓGICO, MONOGRAFÍA, EMPRENDIMIENTO Y SEMINARIO

VERSIÓN: 1.0

En la siguiente figura podemos observar de manera grafica la diferencias y sobrantes que se evidenciaron en el análisis:

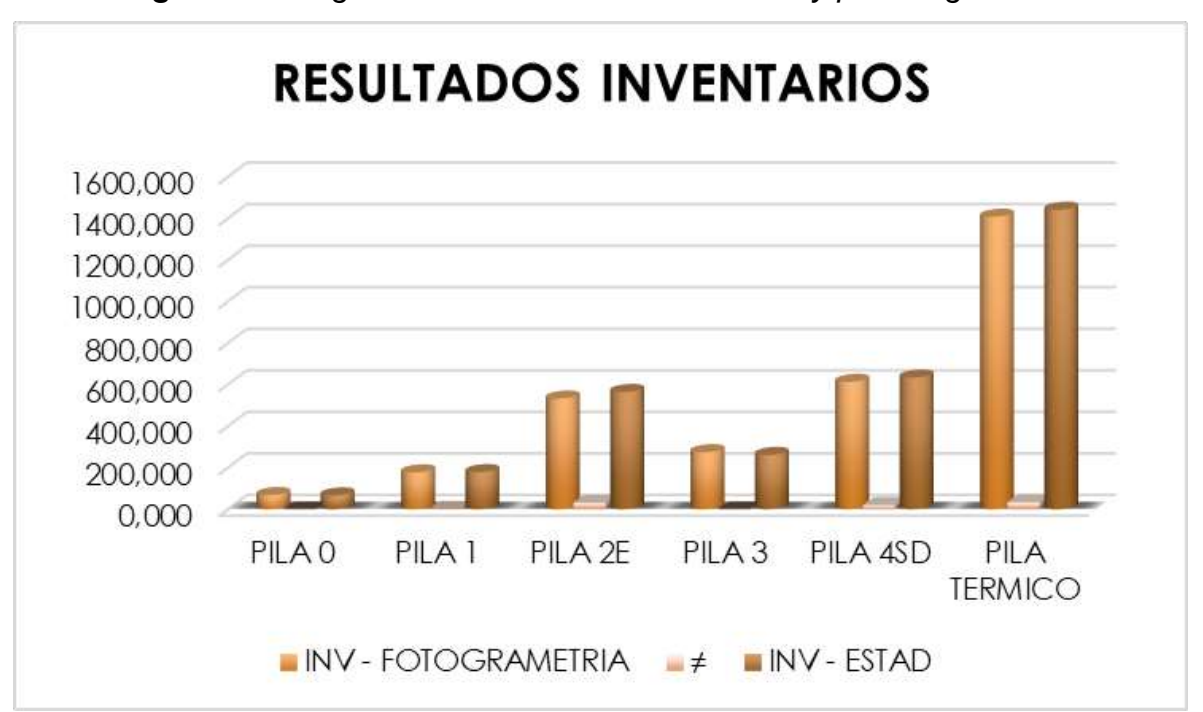

*Figura 52. Diagrama de los inventarios internos y por fotogrametría* 

*Fuente: Los autores*

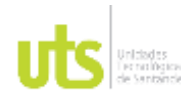

INFORME FINAL DE TRABAJO DE GRADO EN MODALIDAD DE PROYECTO DE INVESTIGACIÓN, DESARROLLO TECNOLÓGICO, MONOGRAFÍA, EMPRENDIMIENTO Y SEMINARIO

VERSIÓN: 1.0

# **5. RESULTADOS**

- Por medio de la identificación del proceso que se lleva a cabo actualmente en la empresa se pudieron identificar falencias tales como la trazabilidad que tiene el material desde su recepción hasta su despacho, dado a que se pueden presentar errores en la toma de datos, que este caso sería el peso en bascula, errores humanos cometidos por el personal e incluso fallas en el sistema que se maneja, la metodología que se propone nos permitió utilizar tecnología más avanzada y softwares robustos que nos permitieron ahorrar tiempo y costos para dichos inventarios, además que nos ofrecen una efectividad del 98% en los resultados, de esta manera podemos ofrecer a las empresas comercializadoras de materiales confianza, que las causa de las diferencias puedan ser detectadas rápidamente y no representen un gran costo.
- Dentro la identificación del proceso actual de inventarios estadísticos se puede evidenciar que el proceso es más general en cuanto al ingreso del material a almacén 5 con solo el carro pasar por la báscula se obtiene el inventario general de la planta, en cambio por el inventario por fotogrametría es más individual ya que se está trabajando el volumen en cada pila, obteniendo datos más exactos y proponiendo más eficiencia en el cálculo.
- En la metodología por fotogrametría se puede evidenciar que los datos obtenidos para el inventario de carbón son tiempo real con la mejor tecnología y softwares, muchas empresas se ahorrarían mucho tiempo y dinero en el proceso de la actualización de inventarios garantizando más exactitud en la toma de datos y resultados.

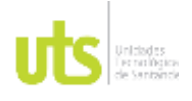

INFORME FINAL DE TRABAJO DE GRADO EN MODALIDAD DE PROYECTO DE INVESTIGACIÓN, DESARROLLO TECNOLÓGICO, MONOGRAFÍA, EMPRENDIMIENTO Y SEMINARIO

• Comparando las dos metodologías se evidencia que en los inventarios estadísticos se puede deducir que se obtuvo 3.148,37 ton y por el inventario fotogramétrico se obtuvo 3.075,59 ton, arrojando una diferencia de 72.78 ton con un porcentaje de diferencia del 0.05%, como resultado por pila se puede evidenciar que para para la pila 0 y 3 se presenta inventario mayor por fotogrametría y menor por los estadísticos con una diferencia de 7.4%, en cambio para las pilas 1,2E,4SD y térmico se evidencia que los inventarios fotogramétricos son menores a los inventarios estadísticos con una diferencia de 11.8%, se puede concluir que se obtuvieron una diferencias mínimas pero la fotogrametría se obtiene datos más reales con los volúmenes presentados por cada pila a lo contrario de los estadísticos.

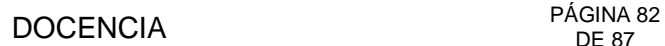

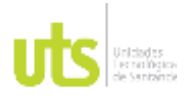

INFORME FINAL DE TRABAJO DE GRADO EN MODALIDAD DE PROYECTO DE INVESTIGACIÓN, DESARROLLO TECNOLÓGICO, MONOGRAFÍA, EMPRENDIMIENTO Y SEMINARIO

VERSIÓN: 1.0

# **6. CONCLUSIONES**

- Se identificaron los procesos actuales de seguimiento de inventarios de carbón y en él se evidencio que en el área de inventarios se hace una revisión general de los resultados del proceso para obtener los consolidados de las muestras del carbón, dicho proceso no se presenta un acompañamiento continuo, de esta manera actualmente no se tiene un equipo necesario para cubrir todos los requerimientos de los centros de acopio; por otra parte, el área de inventarios está trabajando con información tomada de una base de datos del Excel, la cual se corre el riesgo de cometer errores humanos en los informes, por esta razón se debe contar con tecnología y un software robusto que permita garantizar que el movimiento de material sea más cercano a la realidad.
- Se aplico la metodología para calcular inventarios de carbón por métodos fotogramétricos y en este proceso se pudo observar que el uso de la fotogrametría es la mejor alternativa para el cálculo de volúmenes, permitiendo esto llevar un control en tiempo real con más eficiencia y menos error en la toma de datos, reduciendo costos para aquellos empresarios que deseen implementarla en sus empresas comercializadoras de materiales.
- Se analizaron los resultados de la metodología propuesta para el cálculo de inventarios de carbón vs los inventarios estadísticos existentes, con esta información se pudo concluir que es necesario validar los inventarios de pilas de carbón por medio de la fotogrametría para compararlo con los inventarios que se tienen como control interno con el fin de ajustar las diferencias encontradas y así crear estrategias inventaríales, de tal manera encontrar un equilibrio que garantice buenos resultados y no representen un quebranto económico para las empresas.

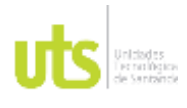

INFORME FINAL DE TRABAJO DE GRADO EN MODALIDAD DE PROYECTO DE INVESTIGACIÓN, DESARROLLO TECNOLÓGICO, MONOGRAFÍA, EMPRENDIMIENTO Y SEMINARIO

VERSIÓN: 1.0

# **7. RECOMENDACIONES**

Con el desarrollo del presente trabajo de proyecto de grado se pueden sugerir las siguientes recomendaciones:

- Se recomienda utilizar herramientas fotogrametrías y un personal adecuado que realicen los procesos de control e inspección en el área de inventarios y así garantizar menos desviaciones en los inventarios estadísticos.
- Se recomienda utilizar el software de uso libre para la reducción de costos a los softwares comerciales para la generación de la ortofoto y garantizar la exactitud de las imágenes todas con el Dron.
- Se recomienda implementar inspecciones mensuales en los centros de acopio para validar los inventarios estadísticos e iniciar el mes con cero diferencias en los inventarios.

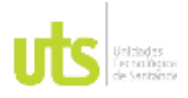

# **8. REFERENCIAS BIBLIOGRÁFICAS**

- Acostado, S., & Agudelo, P. (2016). *PROYECTO DE MEJORAMIENTO PARA LA REDUCCIÓN DE LAS DIFERENCIAS EN LOS INVENTARIOS: EMPRESA DIVERFOOD S.A.* Obtenido de https://repositorio.esumer.edu.co/handle/esumer/1179
- Acostado, s., & Agudelo, P. (2016). *PROYECTO DE MEJORAMIENTO PARA LA REDUCCION DE LAS DIFERENCIAS EN LOS INVENTARIOS: EMPRESA DIVERFOODS S.A.* Obtenido de https://repositorio.esumer.edu.co/handle/esumer/1179

Aeronáutica, c. (2023). *RAC.* Obtenido de https://www.aerocivil.gov.co/autoridad-de-laaviacion-civil/reglamentacion/rac

Alvarado, Y., Ayarquispe, D., Capcha, S., & Ramírez, S. (2017). *Estimación de recursos minerales por el método de secciones.* Obtenido de https://es.scribd.com/document/484139602/3-G1-Estimacion-de-Recursos-Minerales-por-el-Metodo-de-Secciones#

ArcGeek. (2018). *Diferencias entre DSM,DEM Y DTM.* Obtenido de https://acolita.com/diferencias-dsm-dem-dtm/

ASTM, I. (2023). *ASTM INTERNATIONAL Helping our wworld work better.* Obtenido de https://la.astm.org/es/standards/

Brunini, C., Makern, V., Noguera , G., Cornaglia, L., & Mangiaterra, A. (2019). *Georreferenciación.* Obtenido de

https://www.fceia.unr.edu.ar/gps/cursos/Georreferenciacion\_2019.pdf

- Calderon , E., & Rodriguez, L. (2022). *TOMA DE MUESTRAS BRUTA DE CARBÓN Y SU PREPARACIÓN PARA LA MEDICIÓN DE DENSIDADES .*
- Capital, L. (2021). *LA CAPITAL.* Obtenido de https://www.lacapital.com.ar/que-son-lasnormas-iso-y-cual-es-su-finalidad-n2644416.html
- Coello, A., & Ballesteros, G. (2015). *Fotogrametría de UAV de ala fija y comparación con topografía clásica.* Obtenido de https://oa.upm.es/34699/
- Collazo, J. (2018). *EVALUACIÓN DE MODELOS DIGITALES DE.* Obtenido de https://repository.unimilitar.edu.co/handle/10654/17948
- Danysoft, H. v. (2023). EL PODER DEL PROCESAMIENTO DE DATOS SIG. Obtenido de https://www.danysoft.com/global-mapper/
- DJI, T. (2021). *Ortomosaico con drones.* Obtenido de https://djiarsmadrid.com/es/blog/djinews/realizacion-de-ortomosaicos-con-drones-todo-lo-que-necesita-saber
- ELEVACIÓN, M. D. (2023). *Que es un modelo digital de elevacion .* Obtenido de https://www.inegi.org.mx/contenidos/temas/mapas/relieve/continental/metadatos/m de.pdf#:~:text=Un%20modelo%20digital%20de%20elevaci%C3%B3n%20es%20u na%20representaci%C3%B3n,los%20elementos%20u%20objetos%20presentes% 20en%20el%20mismo.
- Esri, C. (2023). ¿Qué son los SIG? Obtenido de https://www.esri.co/es-co/nosotros/sobreesri/que-son-los-sig
- Ferreira, M., & Aira, V. (2017). *APLICACIONES TOPOGRÁFICAS DE LOS DRONES.* Obtenido de

http://www.bibliotecacpa.org.ar/greenstone/collect/otragr/index/assoc/HASHac69.di r/doc.pdf

# DOCENCIA PÁGINA 85

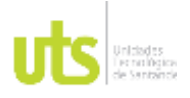

F-DC-125

Fisica. (2023). *Densisdad.* Obtenido de https://www.significados.com/densidad/

Gomez, T. (2018). *Análisis de riesgos e impactos de la minería del carbón y producción de coque en zona de Cundinamarca, Colombia.* Obtenido de https://repositorio.uniandes.edu.co/handle/1992/39042

Guitierrez , L. (2015). *INTRODUCCION BASICA A A TECNOLOGÍA DRONES EN LEVANTAMIENTOS TOPOGRÁFICOS.* Obtenido de https://www.academia.edu/es/37266967/\_INTRODUCCION\_BASICA\_A\_LA\_TEC NOLOG%C3%8DA\_DRONE\_EN\_LEVANTAMIENTOS\_TOPOGR%C3%81FICOS

\_ Hassanalian, M., & Abdelkefi, A. (2017). Klasifikasi, Aplikasi, dan Tantangan Desain Drone: Ulasan. Obtenido de https://www.researchgate.net/publication/364346951\_Terjemahan\_Classifications\_ Applications and Design Challenges of Drones A Review

IGAC, I. G. (2008). *Resolución 068 de 2005.* Obtenido de https://igac.gov.co/es/contenido/resolucion-068-de-2005

Lárraga, H., Piedad, A., Hernández, D., & Guerrero, E. (s.f.). MODELO DE CLASIFICACIÓN ESPACIAL DE TEXTURA.

Mueve, I. (2023). *Sistematizamos las operaciones internas de su empresa.*

Nájera, A., Vázquez, R., Ramos, R., Sánchez, G., & Liborio, A. (2019). *PROPUESTA METODOLÓGICA PARA LA GENERACIÓN DE ORTOFOTOS Y MODELOS DIGITALES DE ELEVACIÓN DE ALTA RESOLUCIÓN A TRAVÉS DE VUELOS CON DRONES NO-FOTOGRAMÉTRICOS.* Obtenido de https://www.researchgate.net/publication/331222864\_PROPUESTA\_METODOLO GICA\_PARA\_LA\_GENERACION\_DE\_ORTOFOTOS\_Y\_MODELOS\_DIGITALES\_ DE\_ELEVACION\_DE\_ALTA\_RESOLUCION\_A\_TRAVES\_DE\_VUELOS\_CON\_D RONES\_NO-FOTOGRAMETRICOS

Portafoli. (14 de marzo de 2022). Carbón metalúrgico: siete empresas lideran el negocio. *Portafolio*. Obtenido de https://www.portafolio.co/economia/finanzas/carbonmetalurgico-siete-empresas-lideran-el-negocio-562933

Ross, C., & García, J. (2022). *CUANTIFICACIÓN DE VOLÚMENES DE EXPLANACIONES CON EL USO DE DRONES.* Obtenido de http://www.editorialibkn.com/index.php/Yachasun/article/view/234

Ruiz, N. (2021). *Metodología de balance de masa y predicción de indicadores metalúrgicos en plantas de lavado de carbones.* Obtenido de https://repositorio.unal.edu.co/handle/unal/81230

Teledetección, C. (2023). *Modelo digital de elevacion .* Obtenido de https://www.cursosteledeteccion.com/fuentes-gratuitas-para-descargar-demmodelo-de-elevacion-digital/

UAV, L. a. (2023). Pix4D: ¿Qué es y para qué sirve?

Vasquez, A. (2022). *Análisis del volumen de material apilado obtenido de un levantamiento topográfico con drone comparado con el volumen obtenido de un levantamiento topográfico con estación total.* Obtenido de https://repositorio.unc.edu.pe/handle/20.500.14074/4747

Xenital. (2023). *Modelo digital de superficie .* Obtenido de https://xenital.com/modelo-digitalde-superficie-mds-

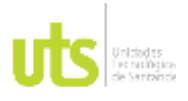

INFORME FINAL DE TRABAJO DE GRADO EN MODALIDAD DE PROYECTO DE INVESTIGACIÓN, DESARROLLO TECNOLÓGICO, MONOGRAFÍA, EMPRENDIMIENTO Y SEMINARIO

VERSIÓN: 1.0

2/#:~:text=El%20MDS%20es%20el%20modelo%20digital%20de%20la,toda%20la %20informacion%20capturada%20en%20el%20proceso%20fotom%C3%A9trico. Yirda, A. (2023). *Coque.* Obtenido de https://conceptodefinicion.de/coque/

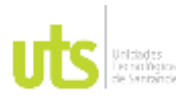

INFORME FINAL DE TRABAJO DE GRADO EN MODALIDAD DE PROYECTO DE INVESTIGACIÓN, DESARROLLO TECNOLÓGICO, MONOGRAFÍA, EMPRENDIMIENTO Y SEMINARIO

VERSIÓN: 1.0